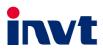

# **Operation Manual**

# **Goodrive300-LIFT** Series VFD

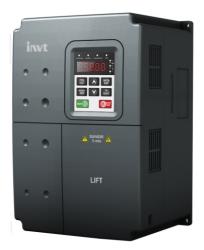

SHENZHEN INVT ELECTRIC CO., LTD.

# Preface

Goodrive300-LIFT series variable-frequency drive (VFD) is a new generation of lift-dedicated VFD, which uses the GD control platform for development based on CHV180 series VFD. Applying advanced variable frequency vector control and modular interface design, the product improves the security reliability, control performance, and ease of commissioning and features the following:

- > Compatible with asynchronous and synchronous motors.
- Starting torque compensation control with weighing sensors: implements slide prevention by setting parameters.
- Starting torque compensation control without weighing sensors: implements precise control on gearless synchronous-tractor lifts, which achieves stable startup.
- Static identification on initial pole angles of synchronous motors: For permanent magnet synchronous motors, autotuning can be executed when the motors are static. This simplifies the commissioning process and is applicable to commission the motors in mechanical connection.
- S-curve function: Acceleration (ACC) and deceleration (DEC) S curve algorithms improve the comfortability during motor ACC, DEC, and stop.
- Brake and contactor control function: controls contactors and braking based on lift running logic, enhancing lift security.
- ASR optimization: ASR uses variable proportional and integral gain control, providing dynamic response in startup and stop states and improving comfortability during constant-speed running.
- Forced DEC handling: prevents top-hitting and bottom-clashing during the upward or downward running of lifts.
- Emergency operation function: implements stop at convenient leveling for the equipment of UPS and storage battery input interfaces.
- > Energy-saving operation: implemented for using the optional RBU series energy feedback unit.

If not otherwise specified in this manual, the VFD always indicates Goodrive300-LIFT series VFD.

# Contents

| Prefacei                                    |
|---------------------------------------------|
| Contentsii                                  |
| 1 Safety precautions1                       |
| 1.1 What this chapter contains1             |
| 1.2 Safety definition1                      |
| 1.3 Warning symbols1                        |
| 1.4 Safety guidelines2                      |
| 1.4.1 Delivery and installation2            |
| 1.4.2 Commissioning and operation           |
| 1.4.3 Component maintenance and replacement |
| 1.4.4 What to do after scrapping4           |
| 2 Quick startup                             |
| 2.1 What this chapter contains5             |
| 2.2 Unpacking inspection                    |
| 2.3 Checking before use5                    |
| 2.4 Environment checking5                   |
| 2.5 Checking after installation6            |
| 2.6 Basic commissioning6                    |
| 3 Product overview7                         |
| 3.1 What this chapter contains7             |
| 3.2 Basic principles7                       |
| 3.3 Product specifications                  |
| 3.4 Name plate                              |
| 3.5 Model designation code11                |
| 3.6 Rated specifications 11                 |
| 3.7 Structure diagram12                     |
| 4 Installation guidelines                   |
| 4.1 What this chapter contains              |
| 4.2 Mechanical installation13               |
| 4.2.1 Installation environment13            |
| 4.2.2 Installation direction14              |
| 4.2.3 Installation manner15                 |
| 4.2.4 Single-VFD installation15             |
| 4.2.5 Multiple-VFD installation16           |
| 4.2.6 Vertical installation17               |
| 4.2.7 Tilt installation                     |
| 4.3 Wiring                                  |
| 4.3.1 Connection to peripheral devices19    |
| 4.3.2 Connection diagram of main circuit20  |
| 4.3.3 Terminals in main circuit             |

| 4.3.4 Wiring of terminals in main circuit                                  | 22 |
|----------------------------------------------------------------------------|----|
| 4.3.5 Connection diagram of control circuit                                | 23 |
| 4.3.6 Terminals in control circuit                                         | 23 |
| 4.3.7 Input/Output signal connection                                       | 24 |
| 4.4 Wiring protection                                                      | 25 |
| 4.4.1 Protecting the VFD and input power cable in short-circuit situations | 25 |
| 4.4.2 Protecting the motor and motor cable in short-circuit situations     | 26 |
| 4.4.3 Protecting the motor against thermal overload                        | 26 |
| 5 Keypad operation procedure                                               | 27 |
| 5.1 What this chapter contains                                             | 27 |
| 5.2 Keypad                                                                 | 27 |
| 5.3 Keypad displaying                                                      | 29 |
| 5.3.1 Displayed state of stopping parameters                               | 29 |
| 5.3.2 Displayed state of running parameters                                | 29 |
| 5.3.3 Displayed state of fault                                             | 30 |
| 5.3.4 Displayed state of function codes editing                            | 30 |
| 5.4 Keypad operation                                                       | 30 |
| 5.4.1 How to modify the function codes of the VFD                          | 30 |
| 5.4.2 How to set the password of the VFD                                   | 31 |
| 5.4.3 How to watch the VFD state through function codes                    | 32 |
| 6 Function parameters                                                      | 33 |
| 6.1 What this chapter contains                                             | 33 |
| 6.2 Function parameters                                                    | 33 |
| P00—Basic function group                                                   | 34 |
| P01—Startup and stop control                                               | 36 |
| P02—Motor parameter group 1                                                | 40 |
| P03—Vector control                                                         | 42 |
| P04—V/F control                                                            | 43 |
| P05—Input terminal parameters                                              | 46 |
| P06—Output terminal parameters                                             | 49 |
| P07—Human-machine interface                                                | 51 |
| P08—Enhanced functions                                                     | 58 |
| P09—Speed curve settings                                                   | 60 |
| P10—Non-weighing compensation                                              | 63 |
| P11—Protection parameters                                                  | 64 |
| P12—Motor parameter group 2 (reserved)                                     | 68 |
| P13—Synchronous motor control (reserved)                                   | 68 |
| P14—Serial and CAN communication                                           | 68 |
| P15—Bluetooth communication                                                | 71 |
| P16—Ethernet communication                                                 | 72 |
| P17—Monitoring function                                                    | 73 |
| P18—Reserved                                                               | 75 |

| P19—Reserved                                                         | 75  |
|----------------------------------------------------------------------|-----|
| P20—Encoder parameters                                               | 75  |
| P21—Distance control                                                 | 77  |
| 7 Commissioning guidelines                                           | 79  |
| 7.1 What this chapter contains                                       | 79  |
| 7.2 Wiring between the lift controller and VFD                       | 80  |
| 7.2.1 Wiring for the multi-step speed running mode                   | 80  |
| 7.2.2 Wiring for the analog speed running mode                       | 80  |
| 7.3 Setting basic parameters                                         | 80  |
| 7.4 Debugging running                                                |     |
| 7.4.1 Motor parameter autotuning                                     | 82  |
| 7.4.2 Adjusting maintenance running parameters                       | 83  |
| 7.4.3 Adjusting the S curve for normal running                       | 83  |
| 7.4.4 Adjusting comfortability during startup or stop                |     |
| 7.4.5 Adjusting lift leveling accuracy                               |     |
| 7.5 Lift running mode                                                |     |
| 7.5.1 Multi-step speed mode (brake and contactor are VFD controlled) |     |
| 7.5.2 Analog tracking running                                        | 92  |
| 7.5.3 Maintenance running                                            | 92  |
| 7.5.4 Emergency running                                              | 93  |
| 7.5.5 Distance control                                               | 95  |
| 8 Fault tracking                                                     |     |
| 8.1 What this chapter contains                                       |     |
| 8.2 Alarm and fault indications                                      |     |
| 8.3 How to reset                                                     |     |
| 8.4 Fault history                                                    |     |
| 8.5 VFD faults and solutions                                         |     |
| 8.5.1 VFD faults and solutions                                       |     |
| 8.5.2 Other faults                                                   |     |
| 8.6 Common fault analysis                                            |     |
| 8.6.1 The motor does not work                                        |     |
| 8.6.2 Motor vibration                                                |     |
| 8.6.3 Overvoltage                                                    |     |
| 8.6.4 Undervoltage fault                                             |     |
| 8.6.5 Abnormal heating of the motor                                  |     |
| 8.6.6 Overheat of the VFD                                            |     |
| 8.6.7 Motor stall during ACC                                         |     |
| 8.6.8 Overcurrent                                                    | 110 |
| 9 Maintenance and hardware diagnosis                                 | 111 |
| 9.1 What this chapter contains                                       | 111 |
| 9.2 Maintenance intervals                                            | 111 |
| 9.3 Cooling fan                                                      | 113 |

| 9.3.1 Replacing the cooling fan                                        | 114 |
|------------------------------------------------------------------------|-----|
| 9.4 Capacitors                                                         | 114 |
| 9.4.1 Capacitor reforming                                              | 114 |
| 9.4.2 Electrolytic capacitor replacement                               | 115 |
| 9.5 Power cable                                                        | 115 |
| 10 Communication                                                       | 116 |
| 10.1 What this chapter contains                                        | 116 |
| 10.2 Brief instruction to Modbus protocol                              | 116 |
| 10.3 Application of the VFD                                            | 116 |
| 10.3.1 RS485                                                           | 117 |
| 10.3.2 RTU mode                                                        | 119 |
| 10.4 RTU command code and communication data illustration              | 122 |
| 10.4.1 Command code: 03H reading N words (continuously up to 16 words) | 122 |
| 10.4.2 Command code 06H, writing a word                                | 124 |
| 10.4.3 Command code 08H, diagnosis                                     | 125 |
| 10.4.4 Command code 10H, continuous writing                            | 125 |
| 10.4.5 Data address definition                                         | 126 |
| 10.4.6 Fieldbus ratio values                                           | 130 |
| 10.4.7 Fault message response                                          | 131 |
| 10.4.8 Example of writing and reading                                  | 133 |
| 10.5 Common communication faults                                       | 137 |
| Appendix A Expansion cards                                             | 138 |
| A.1 What this chapter contains                                         | 138 |
| A.2 I/O expansion card                                                 | 138 |
| A.2.1 Terminals and jumpers                                            | 138 |
| A.2.2 Dimensions and terminal layout                                   | 139 |
| A.2.3 I/O expansion card installation                                  | 140 |
| A.3 Asynchronous motor PG card                                         | 140 |
| A.3.1 Models and specifications                                        | 140 |
| A.3.2 Operating instructions                                           | 140 |
| A.3.3 Application connection                                           | 142 |
| A.4 Synchronous motor PG card                                          | 143 |
| A.4.1 Models and specifications                                        | 143 |
| A.4.2 Dimensions and schematic diagram                                 | 144 |
| A.4.3 Terminals and dial switch                                        | 144 |
| A.5 STO instructions                                                   | 146 |
| A.5.1 STO function overview                                            | 146 |
| A.5.2 STO function features                                            | 146 |
| A.5.3 STO function list                                                | 148 |
| A.5.4 STO faults                                                       | 151 |
| A.6 STO communication card                                             | 153 |
| A.6.1 Terminals and jumpers                                            | 153 |

| A.6.2 Dimensions and terminal layout             | 155 |
|--------------------------------------------------|-----|
| Appendix B Technical data                        | 156 |
| B.1 What this chapter contains                   | 156 |
| B.2 Ratings                                      | 156 |
| B.2.1 Capacity                                   | 156 |
| B.2.2 Derating                                   | 156 |
| B.3 Grid specifications                          | 157 |
| B.4 Motor connection data                        | 157 |
| B.4.1 EMC compatibility and motor cable length   | 157 |
| B.5 Applicable standards                         | 158 |
| B.5.1 CE marking                                 | 158 |
| B.5.2 Compliance with the European EMC Directive | 158 |
| B.6 EMC regulations                              | 158 |
| B.6.1 Category C2                                | 159 |
| B.6.1 Category C3                                | 159 |
| Appendix C Dimension drawings                    | 160 |
| C.1 What this chapter contains                   | 160 |
| C.2 Keypad structure                             | 160 |
| C.2.1 Structure chart                            | 160 |
| C.2.2 Installation bracket (optional)            | 160 |
| C.3 VFD structure                                | 161 |
| C.4 Dimensions for AC 3PH 380V(-15%)-440V(+10%)  | 161 |
| Appendix D Peripheral optional parts             | 163 |
| D.1 What this chapter contains                   | 163 |
| D.2 Peripheral wiring                            | 163 |
| D.3 Power supply                                 | 164 |
| D.4 Cables                                       | 164 |
| D.4.1 Power cables                               | 164 |
| D.4.2 Control cables                             | 165 |
| D.4.3 Routing the cables                         | 167 |
| D.4.4 Insulation checking                        | 167 |
| D.5 Breaker and electromagnetic contactor        | 167 |
| D.5.1 AC 3PH 380V(-15%)-440V(+10%)               | 168 |
| D.6 Reactors                                     | 168 |
| D.6.1 AC 3PH 380V(-15%)-440V(+10%)               | 169 |
| D.7 Filter                                       | 169 |
| D.7.1 Filter type designation key                | 169 |
| D.7.2 AC 3PH 380V(-15%)-440V(+10%)               | 170 |
| D.8 Braking system                               | 170 |
| D.8.1 Selecting the braking components           | 170 |
| D.8.2 Selecting braking resistor cables          | 172 |
| D.8.3 Installing braking resistors               | 172 |

| D.9 Emergency operation systems   |  |
|-----------------------------------|--|
| Appendix E Further information    |  |
| E.1 Product and service inquiries |  |
| E.2 Feedback on INVT VFD manuals  |  |
| E.3 Documents on the Internet     |  |

# **1 Safety precautions**

# 1.1 What this chapter contains

Read this manual carefully and follow all safety precautions before moving, installing, operating, and servicing the product. Otherwise, equipment damage or physical injury or death may be caused.

We shall not be liable or responsible for any equipment damage or physical injury or death caused by you or your customers due to your neglect of the safety precautions.

# 1.2 Safety definition

| Danger:                 | Serious physical injury or even death may be caused if related requirements are not followed.                                                                                                    |
|-------------------------|----------------------------------------------------------------------------------------------------|
| Warning:                | Physical injury or damage to the devices may be caused if related requirements are not followed.                                                                                                    |
| Note:                   | Steps to take for ensuring the proper running of the product.                                                                                                    |
| Qualified electricians: | People working on the device must have taken part in professional electrical and safety training, obtained the certification, and been familiar with all steps and requirements for installing, performing commissioning on, operating, and maintaining the device, and are capable of preventing or dealing with all kinds of emergencies. |

# 1.3 Warning symbols

Warnings caution you about conditions that can result in severe injury or death and/or equipment damage and advice on how to prevent dangers. The following table lists the warning symbols in this manual.

| Sign                    | Name                    | Description                                                                                         | Abbreviation |
|-------------------------|-------------------------|----------------------------------------------------------------------------------------------------|--------------|
| Danger                  | Danger                  | Serious physical injury or even<br>death may be caused if related<br>requirements are not followed. | Â            |
| Warning                 | Warning                 | Physical injury or equipment<br>damage can result if related<br>requirements are not followed.      |              |
| Electrostatic discharge | Electrostatic discharge | Damage to the PCBA board<br>may be caused if related<br>requirements are not followed.              |              |
| Hot sides               | Hot sides               | The equipment base may become hot. Do not touch it.                                                 |              |
| Note                    | Note                    | Actions taken to ensure proper running.                                                             | Note         |

| 1.4 Safety guidelines                           |                                                                                                    |                               |                                                                             |                                  |        |
|-------------------------------------------------|----------------------------------------------------------------------------------------------------|-------------------------------|-----------------------------------------------------------------------------|----------------------------------|--------|
|                                                 |                                                                                                    | <ul><li>⇒</li><li>⇒</li></ul> | > Only qualified electricians are allowed to operate the VFD.               |                                  |        |
|                                                 |                                                                                                    |                               | VFD model                                                                   | Minimum waiting time             |        |
|                                                 |                                                                                                    |                               | 380V 4kW–30kW                                                               | 10 minutes                       |        |
|                                                 | Δ                                                                                                    | ¢                             | Do not refit the product unauthorizedly; otherwise fire, electric shocks or |                                  |        |
|                                                 | other injury may be caused.                                                                                                    |                               |                                                                             |                                  |        |
|                                                 |                                                                                                    | $\diamond$                    | The base may become hot when the machine is running. Do not touch it        |                                  |        |
| Otherwise, you may get burnt.                   |                                                                                                    |                               |                                                                             |                                  |        |
|                                                 | The electronic parts and components inside the VFD are electrostati<br>sensitive parts. Take measurements to prevent electrostatic discharge when<br>performing operations involving them. |                               | static                                                                      |                                  |        |
|                                                 |                                                                                                    |                               | vhen                                                                        |                                  |        |
|                                                 |                                                                                                    |                               |                                                                             |                                  |        |
| 1                                               | 4.1 Deliver                                                                                                    | y and i                       | nstallation                                                                 |                                  |        |
|                                                 |                                                                                                    | $\diamond$                    | Do not install the VFD on inflammables.                                     | Prevent it from coming into cor  | ntact  |
|                                                 |                                                                                                    |                               | with or adhering to inflammables.                                           |                                  |        |
|                                                 | ^                                                                                                    | $\diamond$                    | Connect the optional brake components                                       | s (braking resistor, braking uni | it, or |
| feedback unit) according to the wiring diagram. |                                                                                                    |                               | agram.                                                                      |                                  |        |

# 1.4 Safety guidelines

- ♦ Do not operate the VFD if it is damaged or lack of components.
- Do not touch the VFD with wet objects or any of your body parts. Otherwise, electric shocks may be caused.

#### Note:

- Use proper handling and installation tools to avoid damage to the device or physical injury. Take mechanical protective measures, such as wearing anti-smashing shoes and work clothes, to protect personal safety.
- Ensure that no physical impact or vibration occurs on the VFD during its transport and installation.
- ♦ Do not carry the machine only by its front cover. Otherwise, the machine may fall down.
- ♦ Install the VFD in a place that will prevent children or other people from touching it.
- Operate the VFD in environments that meet the operation requirements (for details, see section 4.2.1 Installation environment).
- ♦ Prevent screws, cables, and other conductive items from dropping into the VFD.
- ♦ The leakage current of the VFD may be larger than 3.5 mA during operation. Perform reliable

grounding and ensure that the grounding resistance is lower than 10  $\Omega$ . The conductivity of the PE grounding conductor is the same as that of the phase conductor (with the same sectional area).

R, S and T are the power input terminals, while U, V and W are the terminals for output to the motor. Connect the input power cables and motor cables properly. Otherwise, damage to the VFD may be caused.

### 1.4.2 Commissioning and operation

|   | $\diamond$ | Before wiring the terminals of the VFD, disconnect all power supplies applied |
|---|------------|-------------------------------------------------------------------------------|
|   |            | to it and wait for at least the waiting time specified on it.                 |
|   | ♦          | The voltage is high inside the VFD when it is running. Except settings        |
|   |            | through the keypad, do not perform any other operations on it.                |
|   | $\diamond$ | The VFD cannot be used independently as an "emergency-stop device".           |
|   | $\diamond$ | The product cannot be used for motor emergency braking. You need to           |
|   |            | configure a mechanical brake device.                                          |
|   | $\diamond$ | When the VFD is used to drive a permanent-magnet synchronous motor            |
|   |            | (PMSM), ensure the following in addition to the preceding precautions:        |
|   |            | 1. All the input power supplies, including the main power supply and          |
| 7 |            | control power supply, are disconnected.                                       |
|   |            | 2. The running of the PMSM is stopped, and the voltage on the output          |
|   |            | side of the VFD is lower than 36 V.                                           |
|   |            | 3. The waiting time after the PMSM is stopped is not shorter than the         |
|   |            | waiting time specified on the VFD, and the voltage between (+) and (-)        |
|   |            | is lower than 36 V.                                                           |
|   |            | 4. During the operation, ensure that the PMSM will not rotate again due       |
|   |            | to external loads. It is recommended that you configure an effective          |
|   |            | external brake device or disconnect the electrical connection between         |
|   |            | the PMSM and the VFD.                                                         |

#### Note:

- ♦ Do not switch on or off the input power supply of the VFD frequently.
- If the VFD has been stored for a long time, check, set the capacity of, and perform a test run on it before using it. For details about inspection and capacity setting, see chapter 9 Maintenance and hardware diagnosis.
- ♦ Close the front cover of the VFD before running it. Otherwise, electric shocks may be caused.

#### 1.4.3 Component maintenance and replacement

∻

∻

Only trained and qualified electricians are allowed to maintain, check, and replace components of the VFD.

Before wiring the terminals of the VFD, disconnect all power supplies applied

|  |   | to it and wait for at least the waiting time specified on it.             |
|--|---|---------------------------------------------------------------------------|
|  | ♦ | During the maintenance and replacement of components, take measures to    |
|  |   | prevent screws, cables, and other conductive items from dropping into the |
|  |   | VFD.                                                                      |

#### Note:

- ♦ Tighten the screws with proper torque.
- During the maintenance and replacement of components, prevent the VFD and its components from coming into contact with or being attached with inflammables.
- Do not perform any insulation or withstand voltage tests on the VFD. Do not use a megameter to measure the control circuit of the VFD.
- ✤ During the maintenance and replacement of components, take measurements to prevent electrostatic discharge for the VFD and its internal components.

#### 1.4.4 What to do after scrapping

|   | ¢  | There are heavy metals in the VFD. Deal with it as industrial effluent.                                                                                                    |
|---|----|----------------------------------------------------------------------------------------------------|
| X | \$ | When the life cycle ends, the VFD should enter the recycling system.<br>Dispose of it separately at an appropriate collection point instead of<br>placing it in the normal waste stream. |

# 2 Quick startup

# 2.1 What this chapter contains

This chapter describes the the basic installation and commissioning rules that you need to follow to realize quick installation and commissioning.

# 2.2 Unpacking inspection

Check the following items after receiving the product.

| 1. | Whether the packing box is damaged or dampened.                                              |
|----|----------------------------------------------------------------------------------------------|
| 2. | Whether the model identifier on the exterior surface of the packing box is consistent with   |
|    | the purchased model.                                                                         |
| 3. | Whether the interior surface of the packing box is abnormal, for example, in wet condition,  |
|    | or whether the enclosure of the product is damaged or cracked.                               |
| 4. | Whether the nameplate of the product is consistent with the model identifier on the exterior |
|    | surface of the packing box.                                                                  |
| 5. | Whether the accessories (including the user manual, control keypad, and expansion cards)     |
|    | inside the packing box are complete.                                                         |

If any of the problems described in the check items are found, contact the local INVT dealer or office.

# 2.3 Checking before use

Confirm the following items before using the VFD.

- 1. Mechanical type of the load to be drived by the VFD. Check whether the VFD will be overloaded in actual operation and whether the power level needs to be raised.
- 2. Whether the actual running current of the to-be-loaded motor is lower than the rated current of the VFD.
- Whether control precision implemented by the VFD meets the requirement of the actual load.
- 4. Whether the grid voltage is consistent with the rated voltage of the VFD.
- 5. Whether you need to configure an expansion card to implement the required communication mode.

## 2.4 Environment checking

Check the following items before you install and use the VFD.

- Whether the ambient temperature in the application is higher than 40°C. If yes, derate the machine by 3% for every increased 1°C. Do not use the VFD in environments where the temperature is higher than 50°C.
- 2. Whether the ambient temperature in application is lower than -10°C. If yes, configure a heating device.
- 3. Whether the installation altitude exceeds 1000m. If yes, derate 1% for every increase of 100m.
- 4. Whether the ambient humidity is higher than 90% or condensation occurs. If yes, take extra protective measures.
- 5. Whether there is direct sunlight or biological invasion in the application environment. If yes,

take extra protective measures.

Whether there is dust or inflammable and explosive gas in the application environment. If yes, take extra protective measures.

**Note:** If the VFD is installed in a cabinet, the ambient temperature is the air temperature inside the cabinet.

# 2.5 Checking after installation

Check the following items after the installation of the VFD is complete.

- 1. Whether the input power cables and motor cables meet the current-carrying capacity requirements of the actual load.
- Whether the peripheral accessories are correctly selected and properly installed, and whether the installation cables meet the current-carrying capacity requirements of the accessories, including the input reactor, input filter, output reactor, output filter, DC reactor, braking unit, and braking resistor.
- 3. Whether the VFD is installed on non-flammable materials, and whether its heat-emitting accessories (such as reactor and braking resistor) are kept away from inflammable materials.
- Whether all the control cables are wired separately from power cables, and whether electromagnetic compatibility (EMC) specification requirements are taken into full account during the wiring.
- 5. Whether all the grounding systems are properly grounded according to the requirements of the VFD.
- 6. Whether all the installation spacings of the VFD meet the requirements stated in the manual.
- 7. Whether the installation of the VFD meets the requirements stated in the manual.
- 8. Check that the external connection terminals are tightly fastened and whether the torque meets the requirements.
- 9. Whether screws, cables, or other conductive items drop into the VFD. If yes, take them out.

## 2.6 Basic commissioning

Complete the basic commissioning as follows before using the VFD.

- 1. Select the motor type and set the motor parameters according to the actual motor parameters, and set the control mode of the VFD.
- 2. Perform autotuning if required. Remove the motor load, if possible, to perform dynamic parameter autotuning; and if the load cannot be removed, you can perform static autotuning.
- 3. Adjust the ACC/DEC time according to the actual operation conditions of the load.
- 4. Perform commissioning on the machine in jogging mode and check whether the rotating direction of the motor meets the requirement. If no, exchange the wires of any two phases of the motor to change the running direction of the motor.
- 5. Set all control parameters and then run the VFD.

# **3 Product overview**

# 3.1 What this chapter contains

The chapter briefly describes the operation principle, product characteristics, layout, name plate and type designation information.

# 3.2 Basic principles

The VFD is a wall mountable device for controlling asynchronous AC induction motors and permanent magnet synchronous motors.

The diagram below shows the simplified main circuit diagram of the VFD. The rectifier converts three-phase AC voltage to DC voltage. The capacitor bank of the intermediate circuit stabilizes the DC voltage. The inverter transforms the DC voltage back to AC voltage for the AC motor. The brake pipe connects the external braking resistor to the intermediate DC circuit to consume the feedback energy when the voltage in the circuit exceeds its maximum limit.

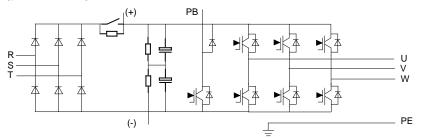

Figure 3-1 Main circuit for 4-5.5kW VFD models

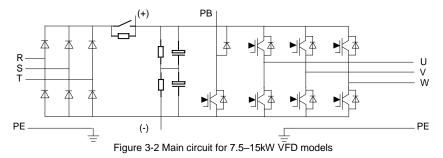

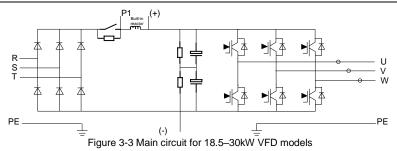

## Note:

- The VFD models ≤15kW contain built-in braking units and support external braking resistors which are optional.
- The 18.5–30kW VFD models contain built-in DC reactors and support external braking units which are optional.

# 3.3 Product specifications

|                | Function               | Specifications                                                                                                    |  |  |  |  |  |
|----------------|------------------------|----------------------------------------------------------------------------------------------------|--|--|--|--|--|
| Power<br>input | Input voltage (V)      | Rated voltage: AC 380V (Available voltage classes:<br>220, 380, 400, 415, 440, which can be set through the<br>function code)<br>Allowed input working voltage range:<br>AC 1PH 220V(-15%)–240V(+10%)<br>AC 3PH 380V(-15%)–440V(+10%) |  |  |  |  |  |
|                | Input current (A)      | See section 3.6 Rated specifications.                                                                                                    |  |  |  |  |  |
|                | Input frequency (Hz)   | 50Hz or 60Hz<br>Allowed range: 47–63Hz                                                                                                    |  |  |  |  |  |
|                | Output voltage (V)     | 0–Input voltage                                                                                                    |  |  |  |  |  |
| Power          | Output current (A)     | See section 3.6 Rated specifications.                                                                                                    |  |  |  |  |  |
| output         | Output power (kW)      | See section 3.6 Rated specifications.                                                                                                    |  |  |  |  |  |
|                | Output frequency (Hz)  | 0–400Hz                                                                                                    |  |  |  |  |  |
|                | Control mode           | V/F, sensorless vector control, closed-loop vector<br>control                                                                                                    |  |  |  |  |  |
| Technical      | Motor type             | Asynchronous motor and permanent magnet synchronous motor                                                                                                    |  |  |  |  |  |
| control        | Adjustable-speed ratio | For open-loop vector control: 1:200<br>For closed-loop vector control: 1:1500                                                                                                    |  |  |  |  |  |
|                | Speed control accuracy | $\pm$ 0.5% (open-loop vector); $\pm$ 0.05% (closed-loop vector)                                                                                                    |  |  |  |  |  |

|                    | Function                        | Specifications                                                                                                    |  |  |  |  |  |
|--------------------|---------------------------------|----------------------------------------------------------------------------------------------------|--|--|--|--|--|
|                    | Speed fluctuation               | ± 0.3% (sensorless vector control)                                                                                                    |  |  |  |  |  |
|                    | Torque response                 | < 20ms (sensorless vector control)                                                                                                    |  |  |  |  |  |
|                    | Torque control<br>accuracy      | 10% (sensorless vector control)                                                                                                    |  |  |  |  |  |
|                    | Starting torque                 | For asynchronous motor sensorless vector control: 0.3Hz/150%                                                                                                    |  |  |  |  |  |
|                    |                                 | For sensor-included vector control: 0 Hz/200%                                                                                                    |  |  |  |  |  |
|                    | Overload capability             | 150% of rated current: 1 minute<br>180% of rated current: 10 seconds<br>200% of rated current: 1 second                                                                         |  |  |  |  |  |
|                    | Frequency setting<br>method     | Digital setting, analog setting, multi-step speed running setting, and Modbus communication setting, implementing switching between channels                                    |  |  |  |  |  |
| Running<br>control | Voltage<br>auto-adjustment      | Used to keep constant voltage automatically when the grid voltage transients                                                                                                    |  |  |  |  |  |
|                    | Fault protection                | Used to provide more than 30 fault protection functions against faults such as overcurrent, overvoltage, undervoltage, overheating, phase loss and overload                     |  |  |  |  |  |
|                    | Analog input                    | 1 input (AI1): 0–10V/0–20mA<br>Resolution: ≤20mV                                                                                                    |  |  |  |  |  |
|                    | Analog output                   | 1 output (AO1): 0–10V/0–20mA<br>Resolution: ≤20mV                                                                                                    |  |  |  |  |  |
|                    | Digital input                   | 8 common inputs; Max. frequency: 1kHz; internal<br>impedance: 3.3kΩ<br>1 high speed input; Max. frequency: 50kHz<br>Resolution: ≤2ms                                            |  |  |  |  |  |
| Peripheral         | Digital output                  | 1 terminal Y for open collector output                                                                                                    |  |  |  |  |  |
| interface          | Relay output                    | 3 NO programmable relay outputs<br>RO1A NO, RO1C common terminal<br>RO2A NO, RO2C common terminal<br>RO3A NO, RO3C common terminal<br>Contactor capability: 3A/AC250V, 1A/DC30V |  |  |  |  |  |
|                    | Power output                    | Used to provide 24V/200mA and 10V/50mA power output                                                                                                    |  |  |  |  |  |
|                    | PG expansion card<br>(optional) | Incremental 5–24V; sine and cosine; absolute value;<br>UVW                                                                                                    |  |  |  |  |  |

|        | Function                                           | Specifications                                                                  |  |  |  |  |  |
|--------|----------------------------------------------------|---------------------------------------------------------------------------------|--|--|--|--|--|
|        |                                                    | 3 common digital inputs<br>1 analog input Al2                                   |  |  |  |  |  |
|        |                                                    | 1 NO/NC relay output                                                            |  |  |  |  |  |
|        | IO expansion cards                                 | 1 HDO output                                                                    |  |  |  |  |  |
|        | (optional)                                         | 1 Y output                                                                      |  |  |  |  |  |
|        |                                                    | 1 RS485 interface (supporting RTU)                                              |  |  |  |  |  |
|        |                                                    | 1 CAN communication interface                                                   |  |  |  |  |  |
|        | STO expansion card<br>(optional)                   | Used to provide STO security terminal functions                                 |  |  |  |  |  |
|        | Bluetooth/Ethernet<br>expansion card<br>(optional) | Used for equipment commissioning through Bluetooth<br>or Ethernet communication |  |  |  |  |  |
|        | Mountable method                                   | Wall mounting                                                                   |  |  |  |  |  |
|        | Running environment temperature                    | -10–50°C. The VFD must be derated if temperature is above 40°C.                 |  |  |  |  |  |
|        | MTBF                                               | 100,000 hours                                                                   |  |  |  |  |  |
| 0.1    | Ingress protection<br>rating                       | IP20                                                                            |  |  |  |  |  |
| Others | Cooling                                            | Forced air cooling                                                              |  |  |  |  |  |
|        | Braking unit                                       | Built in VFD models ≤15kW; optional for other models                            |  |  |  |  |  |
|        | DC reactor                                         | DC reactors are standard configuration for VFD models ≥18.5kW.                  |  |  |  |  |  |
|        | EMC filter                                         | Optional filters C2 can be configured, meeting IEC 618000-3 C2 requirements.    |  |  |  |  |  |

# 3.4 Name plate

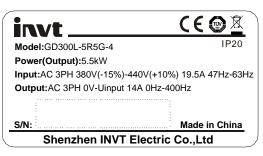

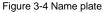

Note: The certification mark such as "CE" can be placed only after the product is certified.

# 3.5 Model designation code

The model designation code contains VFD information. You can find the model designation code on the VFD nameplate or the simplified nameplate.

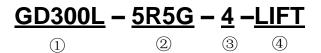

Figure 3-5 Product type

| Key Sign                  |   | Description                  | Remarks                                                               |  |  |  |  |  |
|---------------------------|---|------------------------------|-----------------------------------------------------------------------|--|--|--|--|--|
| Abbreviation              | 1 | Product abbreviation         | GD300L is short for Goodrive300-LIFT, special for lifts.              |  |  |  |  |  |
| Rated power               | 2 | Power range + Load<br>type   | 5R5: 5.5kW<br>G: Constant torque load                                 |  |  |  |  |  |
| Voltage class             | 3 | Voltage class                | S2: AC 2PH 220V (-15%)–240V(+10%)<br>4: AC 3PH 380V (-15%)–440V(+10%) |  |  |  |  |  |
| No. for market management | 4 | Number for market management | LIFT: VFD special for lifts                                           |  |  |  |  |  |

#### 3.6 Rated specifications

| Model          | Rated output power<br>(kW) | Rated input current<br>(A) | Rated output<br>current (A) |
|----------------|----------------------------|----------------------------|-----------------------------|
| GD300L-1R5G-S2 | 1.5                        | 14.2                       | 7                           |
| GD300L-2R2G-S2 | 2.2                        | 23                         | 10                          |
| GD300L-004G-4  | 4                          | 13.5                       | 9.5                         |
| GD300L-5R5G-4  | 5.5                        | 19.5                       | 14                          |
| GD300L-7R5G-4  | 7.5                        | 25                         | 18.5                        |
| GD300L-011G-4  | 11                         | 32                         | 25                          |
| GD300L-015G-4  | 15                         | 40                         | 32                          |
| GD300L-018G-4  | 18.5                       | 47                         | 38                          |
| GD300L-022G-4  | 22                         | 56                         | 45                          |
| GD300L-030G-4  | 30                         | 70                         | 60                          |

Note: For VFD models of 380V 4kW-30kW, the STO rating is SIL3 PLe CAT.3.

# 3.7 Structure diagram

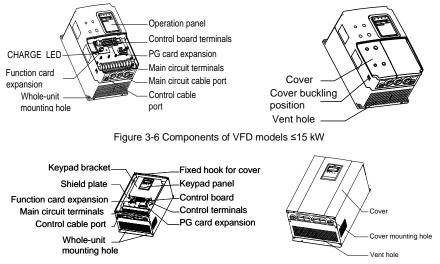

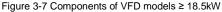

# 4 Installation guidelines

# 4.1 What this chapter contains

The chapter describes the mechanical installation and electric installation.

|   | $\diamond$ Only qualified electricians are allowed to carry out what described in this chapter. |
|---|-------------------------------------------------------------------------------------------------|
|   | Please carry out operations according to the instructions in chapter 1 Safety                   |
|   | precautions. Ignoring these may lead to physical injury or death, or equipment                  |
|   | damage.                                                                                         |
|   | $\diamondEnsure$ the power supply of the VFD is disconnected before installation. Wait for      |
| • | at least the time designated until the CHARGE indicator is off after the                        |
| 4 | disconnection if the power supply is applied. It is recommended to use the                      |
|   | multimeter to monitor whether the VFD DC bus voltage is under 36V.                              |
|   | $\diamond$ Installation must be designed and done according to applicable local laws and        |
|   | regulations. INVT does not assume any liability whatsoever for any installation                 |
|   | which breaches local laws and regulations. If recommendations given by INVT                     |
|   | are not followed, the VFD may experience problems that the warranty does not                    |
|   | cover.                                                                                          |

# 4.2 Mechanical installation

#### 4.2.1 Installation environment

The installation environment is the safeguard for a full performance and long-term stable functions of the VFD. Check the installation environment as follows:

| Environment                | Conditions                                                                                                    |
|----------------------------|----------------------------------------------------------------------------------------------------|
| Installation site          | Indoor                                                                                                    |
| Environment<br>temperature | <ul> <li>-10 - +50 °C</li> <li>If the ambient temperature of the VFD is above 40°C, derate 3% for every additional 1°C.</li> <li>It is not recommended to use the VFD if the ambient temperature is above 50°C.</li> <li>In order to improve the reliability, do not use the VFD if the ambient temperature changes frequently.</li> <li>Please provide a cooling fan or air conditioner to control the internal ambient temperature below the required one if the VFD is used in a closed space such as in the control cabinet.</li> <li>When the temperature is too low, if the VFD needs to restart to run after a long stop, it is necessary to provide an external heating device to increase the internal temperature, otherwise equipment damage</li> </ul> |

| Environment            | Conditions                                                               |  |  |  |  |  |
|------------------------|--------------------------------------------------------------------------|--|--|--|--|--|
|                        | may occur.                                                               |  |  |  |  |  |
|                        | RH≤90%                                                                   |  |  |  |  |  |
| Humidity               | No condensation is allowed.                                              |  |  |  |  |  |
| Humidity               | The maximum relative humility should be equal to or less than 60% in     |  |  |  |  |  |
|                        | corrosive air.                                                           |  |  |  |  |  |
| Storage temperature    | -30 – +60°C                                                              |  |  |  |  |  |
|                        | The VFD installation site should:                                        |  |  |  |  |  |
|                        | <ul> <li>keep away from the electromagnetic radiation source;</li> </ul> |  |  |  |  |  |
|                        | • keep away from contaminative air, such as corrosive gas, oil mi        |  |  |  |  |  |
|                        | and flammable gas;                                                       |  |  |  |  |  |
| Running environment    | ensure foreign objects, such as metal power, dust, oil, water cannot     |  |  |  |  |  |
|                        | enter into the VFD (do not install the VFD on the flammable              |  |  |  |  |  |
|                        | materials such as wood);                                                 |  |  |  |  |  |
|                        | • keep away from radioactive and flammable materials, direct             |  |  |  |  |  |
|                        | sunlight, contaminative liquids, salty and vibration environments.       |  |  |  |  |  |
|                        | <1000m                                                                   |  |  |  |  |  |
| Altitude               | When the installation site altitude exceeds 1000m, derate 1% for every   |  |  |  |  |  |
| Annuae                 | increase of 100m; when the installation site altitude exceeds 3000m,     |  |  |  |  |  |
|                        | consult the local INVT dealer or office.                                 |  |  |  |  |  |
| Pollution level        | Level 2                                                                  |  |  |  |  |  |
| Vibration              | Max. vibration acceleration: 5.8m/s <sup>2</sup> (0.6g)                  |  |  |  |  |  |
| Installation direction | Install the VFD vertically to ensure good heat dissipation effect.       |  |  |  |  |  |

#### Note:

- The VFD should be installed in a clean and ventilated environment according to enclosure classification.
- Cooling air must be clean, free from corrosive materials and electrically conductive dust.

## 4.2.2 Installation direction

The VFD may be installed on the wall or in a cabinet.

The VFD must be installed vertically. Check the installation direction according to the following requirements. See Appendix C Dimension drawings for dimension details.

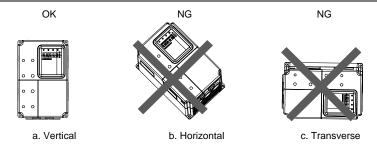

Figure 4-1 VFD installation direction

#### 4.2.3 Installation manner

The VFD is wall mountable.

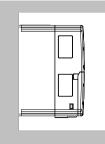

Figure 4-2 Installation manner

- (1) Mark the hole locations, which are shown in the dimension drawings in Appendix C Dimension drawings.
- (2) Fix the screws or bolts to the marked locations.
- (3) Put the VFD against the wall.
- (4) Tighten the screws in the wall securely.
- 4.2.4 Single-VFD installation

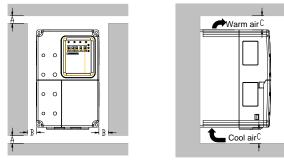

Figure 4-3 Single installation

Note: The minimum space of B and C is 100mm.

## 4.2.5 Multiple-VFD installation Parallel installation

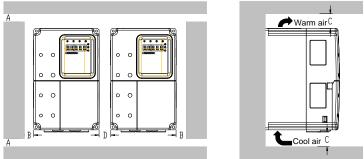

Figure 4-4 Parallel installation

## Note:

- Before installing VFD devices in different sizes, align their top positions for the convenience of later maintenance.
- The minimum space of B, D and C is 100mm.

## 4.2.6 Vertical installation

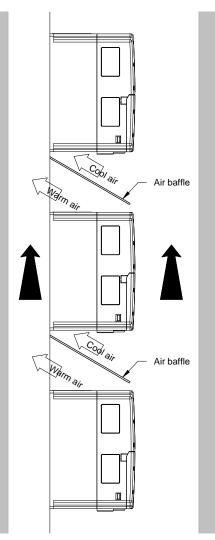

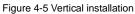

Note: Air baffles are needed in vertical installation to avoid insufficient cooling due to mutual impact.

#### 4.2.7 Tilt installation

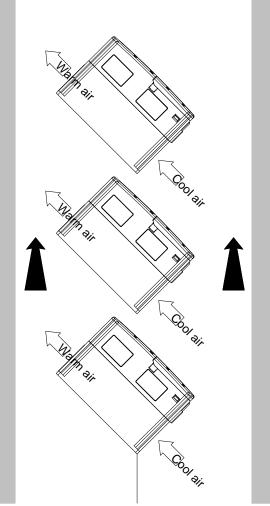

Figure 4-6 Tilt installation

**Note:** Ensure the separation of the wind input and output channels in tilt installation for avoiding mutual impact.

# 4.3 Wiring

#### 4.3.1 Connection to peripheral devices

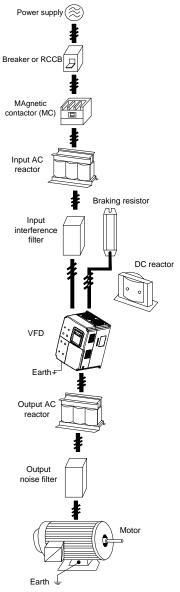

Figure 4-7 Connection to peripheral devices

#### 4.3.2 Connection diagram of main circuit

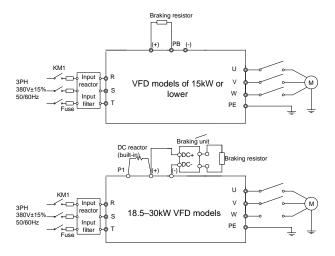

Figure 4-8 Connection diagram of main circuit for 380V VFD models

#### Note:

- The fuse, DC reactor, braking unit, braking resistor, input reactor, input filter, output reactor, output filter are optional parts. See Appendix D Peripheral optional parts for detailed information.
- The VFD models of 18.5–30kW contain built-in DC reactors.

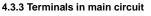

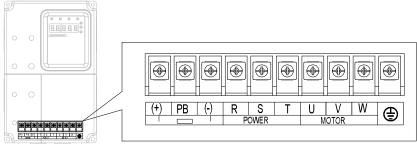

Figure 4-9 Terminals of main circuit for the VFD models of 380V 4–5.5kW

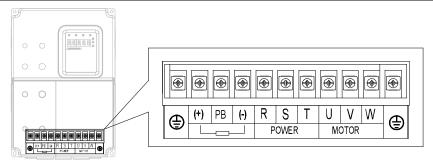

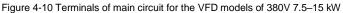

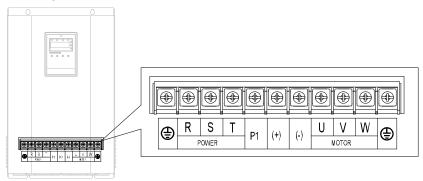

Figure 4-11 Terminals of main circuit for the VFD models of 380V 18.5–30kW

| Terminal | Name                                                               | Function                                                           |  |  |  |  |
|----------|--------------------------------------------------------------------|--------------------------------------------------------------------|--|--|--|--|
| R, S, T  | Power input of main circuit                                        | 3PH AC input terminals, connected to the                           |  |  |  |  |
| (+), (-) | Reserved terminal for connecting external braking units            | grid<br>Reserved terminal for connecting external<br>braking units |  |  |  |  |
| (+), PB  | Reserved terminals for<br>connecting external braking<br>resistors | Reserved terminals for connecting external braking resistors       |  |  |  |  |
| P1, (+)  | Reserved terminals for<br>connecting external DC reactors          | Reserved terminals for connecting<br>external DC reactors          |  |  |  |  |
| (-)      | DC negative bus output terminal                                    | DC negative bus output terminal                                    |  |  |  |  |
| U, V, W  | VFD output                                                         | 3PH AC output terminals, generally<br>connected to the motor       |  |  |  |  |
| ٢        | Grounding terminal                                                 | Grounding terminal                                                 |  |  |  |  |

#### Note:

<sup>•</sup> Do not use an asymmetrically constructed motor cable. If there is a symmetrically constructed

grounding conductor in the motor cable in addition to the conductive shield, connect the grounding conductor to the grounding terminal at the VFD and motor ends.

- Braking resistor, braking unit, and DC reactor are optional parts.
- Route the motor cable, input power cable, and control cables separately.

#### 4.3.4 Wiring of terminals in main circuit

- (1) Connect the ground wire of the input power cable to the ground terminal (PE) of the VFD, and connect the 3PH input cable to the terminals R, S, and T, and fasten them up.
- (2) Connect the ground wire of the motor cable to the ground terminal of the VFD, and connect the 3PH motor cable to the terminals U, V, and W, and fasten them up.
- (3) Connect the braking resistor and other accessories that are equipped with cables to the specified positions.
- (4) Fasten all the cables outside of the VFD mechanically, if possible.

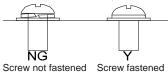

Figure 4-12 Proper screw fastening

#### 4.3.5 Connection diagram of control circuit

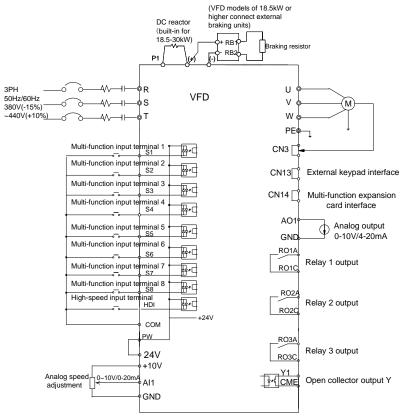

Figure 4-13 Connection diagram of control circuit

#### 4.3.6 Terminals in control circuit

| S | 61  |   | S2 |   | S3 |   | S4 | S5 |     | S6 |     | S7  |  | S8  | Al1 |  | +10V |  |
|---|-----|---|----|---|----|---|----|----|-----|----|-----|-----|--|-----|-----|--|------|--|
|   | +24 | v | PW | / | CO | N | Y1 |    | CME |    | СОМ | HDI |  | AO1 | GND |  | PE   |  |

| RO1A |  | RO2A | RO3A |      |  |
|------|--|------|------|------|--|
| RO1C |  | RO2C |      | RO3C |  |

#### Figure 4-14 Terminals in control circuit

| Terminal | Description                                                                       |  |  |  |  |  |
|----------|-----------------------------------------------------------------------------------|--|--|--|--|--|
|          | Common digital input terminals                                                    |  |  |  |  |  |
|          | 1. Internal impedance: 3.3kΩ                                                      |  |  |  |  |  |
| 04.07    | 2. 12–30V voltage input acceptable                                                |  |  |  |  |  |
| S1-S7    | 3. Dual-direction input terminals, supporting both NPN and PNP                    |  |  |  |  |  |
|          | 4. Max input frequency: 1kHz                                                      |  |  |  |  |  |
|          | 5. All are programmable digital input terminals. Terminal functions can be set by |  |  |  |  |  |

| Terminal | Description                                                                                |  |  |  |  |
|----------|--------------------------------------------------------------------------------------------|--|--|--|--|
|          | function codes.                                                                            |  |  |  |  |
| HDI      | 1. It can serve as the high-frequency pulse input channel, besides the functions of S1–S8. |  |  |  |  |
|          | 2. Max. input frequency: 50kHz                                                             |  |  |  |  |
| COM      | Common terminal of +24V                                                                    |  |  |  |  |
| PW       | To provide the input digital power supply from external to internal. Voltage range: 12–30V |  |  |  |  |
| +10V     | +10V power provided by the local device                                                    |  |  |  |  |
|          | 1. Input range: 0–10V/0–20mA for Al1 voltage/current, switched by J3                       |  |  |  |  |
|          | 2. Input impedance: $20k\Omega$ for voltage input; $500\Omega$ for current input           |  |  |  |  |
| Al1      | 4. Resolution: 5mV as the min. resolution when 10V corresponds to 50Hz.                    |  |  |  |  |
|          | 5. Deviation ±1%, 25°C                                                                     |  |  |  |  |
| GND      | Reference zero potential of +10V                                                           |  |  |  |  |
|          | 1. Input range: 0–10V/0–20mA for AO1 voltage/current, switched by J1                       |  |  |  |  |
| AO1      | 2. Deviation ±1%, 25°C                                                                     |  |  |  |  |
|          | 1. Switch capacity: 50mA/30V                                                               |  |  |  |  |
| Y1       | 2. Output frequency range: 0–1kHz                                                          |  |  |  |  |
| CME      | Common terminal of open connector output                                                   |  |  |  |  |
| RO1A     | RO1 relay output, RO1A NO, RO1C common terminal                                            |  |  |  |  |
| RO1C     | Contact capacity: 3A/AC250V, 1A/DC30V                                                      |  |  |  |  |
| RO2A     | RO2 relay output, RO2A NO, RO2C common terminal                                            |  |  |  |  |
| RO2C     | Contact capacity: 3A/AC250V, 1A/DC30V                                                      |  |  |  |  |
| RO3A     | RO3 relay output, RO3A NO, RO3C common terminal                                            |  |  |  |  |
| RO3C     | Contact capacity: 3A/AC250V, 1A/DC30V                                                      |  |  |  |  |

# 4.3.7 Input/Output signal connection

Use the U-shaped contact tag to set the NPN mode or PNP mode and the internal or external power supply. The default setting is NPN internal mode.

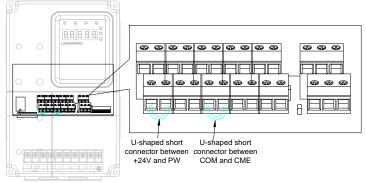

Figure 4-15 U-shaped contact tag

If the signal is from NPN transistor, please set the U-shaped contact tag between +24V and PW as follows according to the used power supply.

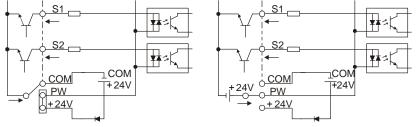

Internal power supply (NPN mode)

External power supply (NPN mode)

Figure 4-16 NPN modes

If the signal is from PNP transistor, please set the U-shaped contact tag as follows according to the used power supply.

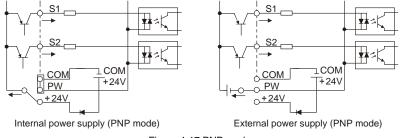

Figure 4-17 PNP modes

# 4.4 Wiring protection

# 4.4.1 Protecting the VFD and input power cable in short-circuit situations

Protect the VFD and input power cable against thermal overload in short circuit situations.

Arrange the protection according to the following guidelines.

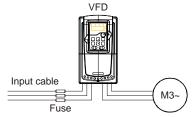

Figure 4-18 Fuse configuration

**Note:** Select the fuse as the manual indicated. The fuse will protect the input power cable from damage in short-circuit situations. It will protect the surrounding devices when the internal of the VFD is short circuited.

#### 4.4.2 Protecting the motor and motor cable in short-circuit situations

The VFD protects the motor and motor cable in a short-circuit situation when the motor cable is dimensioned according to the rated current of the VFD. No additional protection devices are needed.

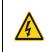

If the VFD is connected to multiple motors, a separate thermal overload switch or a circuit breaker must be used for protecting each cable and motor. These devices may require a separate fuse to cut off the short-circuit current.

#### 4.4.3 Protecting the motor against thermal overload

According to regulations, the motor must be protected against thermal overload and the current must be switched off when overload is detected. The VFD includes a motor thermal protection function that protects the motor and closes the output to switch off the current when necessary.

# 5 Keypad operation procedure

# 5.1 What this chapter contains

This chapter describes:

Buttons, indicating lights and the screen as well as the methods to inspect, modify and set function codes by keypad

# 5.2 Keypad

The keypad is used to control the VFD, read the state data, and adjust parameters.

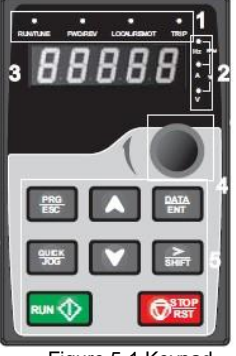

Figure 5-1 Keypad

**Note:** The LED keypad is provided as standard configuration. There is another optional LCD keypad which supports various languages, parameter copy, and 10-line displaying, and is compatible with the LED keypad in installation dimensions.

| No. | Name      | Description            |                                        |  |  |  |
|-----|-----------|------------------------|----------------------------------------|--|--|--|
|     | State LED |                        | LED off means that the VFD is in the   |  |  |  |
|     |           |                        | stopping state; LED blinking means the |  |  |  |
|     |           | RUN/TUNE               | VFD is in the parameter autotune state |  |  |  |
|     |           |                        | LED on means the VFD is in the running |  |  |  |
|     |           |                        | state.                                 |  |  |  |
|     |           | FWD/REV<br>LOCAL/REMOT | FED/REV LED                            |  |  |  |
| 1   |           |                        | LED off means the VFD is in the forwa  |  |  |  |
|     |           |                        | rotation state; LED on means the VFD   |  |  |  |
|     |           |                        | in the reverse rotation state          |  |  |  |
|     |           |                        | LED for keypad operation, terminals    |  |  |  |
|     |           |                        | operation and remote communication     |  |  |  |
|     |           |                        | control                                |  |  |  |
|     |           |                        | LED off means that the VFD is in the   |  |  |  |

| No. | Name                       | Description                                 |                 |                                           |                                       |                                        |                     |  |  |
|-----|----------------------------|---------------------------------------------|-----------------|-------------------------------------------|---------------------------------------|----------------------------------------|---------------------|--|--|
|     |                            | keypad operation state; LED blin            |                 |                                           |                                       | .ED blinking                           |                     |  |  |
|     |                            |                                             |                 |                                           | means the VFD is in the terminals     |                                        |                     |  |  |
|     |                            |                                             |                 |                                           | operation state; LED on means the VFD |                                        |                     |  |  |
|     |                            |                                             |                 |                                           | is in the re                          | mote communic                          | ation control       |  |  |
|     |                            |                                             |                 |                                           |                                       | state.                                 |                     |  |  |
|     |                            |                                             |                 |                                           | LED for faults                        |                                        |                     |  |  |
|     |                            |                                             |                 |                                           | LED on when the VFD is in the fault   |                                        |                     |  |  |
|     |                            |                                             | TRIP            |                                           | state; LED off in normal state; LED   |                                        |                     |  |  |
|     |                            |                                             | TRIP            |                                           |                                       | blinking means the VFD is in the alarm |                     |  |  |
|     |                            |                                             |                 |                                           |                                       | -                                      |                     |  |  |
|     |                            | state.<br>Mean the unit displayed currently |                 |                                           |                                       |                                        |                     |  |  |
|     |                            | wear the un                                 |                 | unenuy                                    | Hz                                    | Fraguas                                | ov u pit            |  |  |
|     |                            |                                             | ~ <b>_</b>      |                                           |                                       | Frequen                                |                     |  |  |
| 2   | Unit LED                   | (                                           |                 |                                           | RPM                                   | <u> </u>                               | Rotating speed unit |  |  |
| _   |                            |                                             | <u> </u>        |                                           | A                                     | Current                                | t unit              |  |  |
|     |                            |                                             | $\sim$          |                                           | %                                     | Percen                                 | tage                |  |  |
|     |                            |                                             |                 |                                           | V Voltage unit                        |                                        | e unit              |  |  |
|     |                            | 5-digit LED o                               | lisplay displa  | ys variou                                 | s monitoring                          | data and alarm o                       | code such as        |  |  |
|     |                            | set frequency                               | y and output    |                                           |                                       |                                        |                     |  |  |
|     | Code<br>displaying<br>zone | Display                                     | Means           | Displa                                    | ay Mean:                              |                                        | Means               |  |  |
|     |                            | 0                                           | 0               | 1                                         | 1                                     | 2                                      | 2                   |  |  |
|     |                            | 3                                           | 3               | Ч                                         | 4                                     | 5                                      | 5                   |  |  |
|     |                            | 6                                           | 6               | 7                                         | 7                                     | 8                                      | 8                   |  |  |
| 3   |                            | 9                                           | 9               | Я.                                        | A                                     | Ь                                      | b                   |  |  |
|     |                            | Ε.                                          | С               | ď                                         | d                                     | Ε.                                     | E                   |  |  |
|     |                            | F.                                          | F               | Н.                                        | Н                                     | ί.                                     | I                   |  |  |
|     |                            | L.                                          | L               | n.                                        | N                                     | n                                      | n                   |  |  |
|     |                            | 0                                           | 0               | Ρ.                                        | Р                                     | r                                      | r                   |  |  |
|     |                            | 5.                                          | S               | Ŀ                                         | t                                     | IJ.                                    | U                   |  |  |
|     |                            | U                                           | V               | •                                         |                                       | -                                      | -                   |  |  |
|     | Digital                    |                                             |                 |                                           |                                       |                                        |                     |  |  |
| 4   | potentio-                  | Reserved                                    |                 |                                           |                                       |                                        |                     |  |  |
|     | meter                      |                                             |                 |                                           |                                       |                                        |                     |  |  |
|     | Buttons                    | PRG                                         |                 | Enter or escape from the first level menu |                                       |                                        |                     |  |  |
| 5   |                            | ESC                                         | Programming key |                                           | and remove the parameter quickly.     |                                        |                     |  |  |
|     |                            | DATA<br>ENT                                 | Entry key       |                                           | Enter the menu step-by-step.          |                                        |                     |  |  |

| No. | Name  | Description     |                                       |                                           |  |
|-----|-------|-----------------|---------------------------------------|-------------------------------------------|--|
|     |       |                 |                                       | Confirm parameters.                       |  |
|     |       |                 | UP key                                | Increase data or function code            |  |
|     |       |                 | Of Rey                                | progressively.                            |  |
|     |       |                 | DOWN key                              | Decrease data or function code            |  |
|     |       |                 | DOWN Rey                              | progressively.                            |  |
|     |       |                 |                                       | Move right to select the displaying       |  |
|     |       |                 |                                       | parameter circularly in stopping and      |  |
|     | SHIFT | Right-shift key | running mode.                         |                                           |  |
|     |       |                 | Select the parameter modifying digit  |                                           |  |
|     |       |                 |                                       | during the parameter modification.        |  |
|     |       | RUN             | Run key                               | This key is used to operate on the VFD in |  |
|     |       |                 | Run Key                               | key operation mode.                       |  |
|     |       |                 |                                       | This key is used to stop in running state |  |
|     |       | STOP<br>RST     | Stop/                                 | and it is limited by function code P07.05 |  |
|     | RST   | Reset key       | This key is used to reset all control |                                           |  |
|     |       |                 |                                       | modes in the fault alarm state.           |  |
|     |       | QUICK           | Quick kov                             | The function of this key is confirmed by  |  |
|     |       | JOG             | Quick key                             | function code P07.04.                     |  |

# 5.3 Keypad displaying

The keypad displaying state of the VFD is divided into stopping state parameter, running state parameter, function code parameter editing state and fault alarm state and so on.

## 5.3.1 Displayed state of stopping parameters

When the VFD is in the stopping state, the keypad will display stopping parameters as shown in Figure 5-2.

In the stopping state, various kinds of parameters can be displayed. Select the parameters to be displayed or not by <u>P07.08</u>. See the instructions of <u>P07.08</u> for the detailed definition of each bit.

In the stopping state, there are 9 stopping parameters can be selected to be displayed or not. They are: set speed, set frequency, bus voltage, input terminals state, output terminals state, Al1, Al2, and magnetic pole position. <u>P07.08</u> determines whether to display the parameters by bit. <u>//SHIFT</u> can shift the parameters form left to right, while <u>QUICK/JOG</u> (<u>P07.04</u>=2) can shift the parameters form right to left.

## 5.3.2 Displayed state of running parameters

After receiving valid running commands, the VFD will enter the running state and the keypad will display the running parameters. **RUN/TUNE** LED on the keypad is on, while the **FWD/REV** is determined by the current running direction, as shown in Figure 5-2.

In the running state, there are 16 parameters that can be displayed. They are: running speed, set speed, bus voltage, output voltage, output current, running frequency (Hz on), running rotation speed, output power, output torque, input terminals state, output terminals state, AI1, AI2, torque compensation, magnetic pole position, and linear speed. <u>P07.06</u> determines whether to display the parameters by bit. <u>VSHIFT</u> can shift the parameters form left to right, while <u>QUICK/JOG</u> (<u>P07.04</u>=2) can shift the parameters from right to left.

#### 5.3.3 Displayed state of fault

If the VFD detects the fault signal, it will enter the fault alarm displaying state. The keypad will display the fault code by blinking. The TRIP LED on the keypad is on, and the fault reset can be operated by STOP/RST on the keypad, control terminals or communication commands.

#### 5.3.4 Displayed state of function codes editing

In the state of stopping, running or fault, press **PRG/ESC** to enter into the editing state (if there is a password, see <u>P07.00</u>). The editing state is displayed on two classes of menu, and the order is: function code group/function code number—function code parameter, press **DATA/ENT** into the displayed state of function parameter. On this state, you can press **DATA/ENT** to save the parameters

or press PRG/ESC to exit.

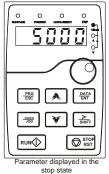

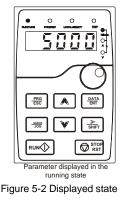

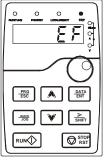

Faulty state displayed

# 5.4 Keypad operation

Operate the VFD via operation panel. See the detailed structure description of function codes in the brief diagram of function codes.

## 5.4.1 How to modify the function codes of the VFD

The VFD has three levels menu, which are:

- Group number of function code (first-level menu)
- Tab of function code (second-level menu)
- Set value of function code (third-level menu)

Remarks: Press both PRG/ESC or DATA/ENT to return to the second-level menu from the third-level menu. The difference is: pressing DATA/ENT will save the set parameters into the control panel, and

then return to the second-level menu with shifting to the next function code automatically; while pressing **PRG/ESC** will directly return to the second-level menu without saving the parameters, and keep staying at the current function code.

Under the third-level menu, if the parameter has no blinking bit, it means the function code cannot be modified. The possible reasons could be:

1) This function code is not modifiable parameter, such as actual detected parameter, operation records and so on;

2) This function code is not modifiable in running state, but modifiable in stop state.

Example: Set function code P00.01 from 0 to 1.

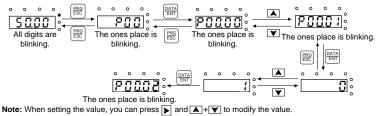

Figure 5-3 Sketch map of modifying parameters

## 5.4.2 How to set the password of the VFD

The VFD provides password protection function to users. Set <u>P07.00</u> to gain the password and the password protection becomes valid instantly after quitting from the function code editing state. Press <u>PRG/ESC</u> again to the function code editing state, "0.0.0.0.0" will be displayed. Unless using the correct password, you cannot enter it.

Set <u>P07.00</u> to 0 to cancel password protection function.

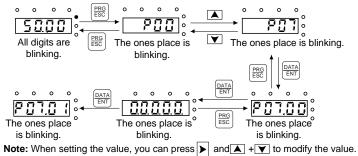

Figure 5-4 Sketch map of password setting

## 5.4.3 How to watch the VFD state through function codes

The VFD provides group  $\underline{P17}$  as the state inspection group. You can enter  $\underline{P17}$  directly to view the state.

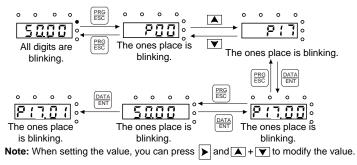

Figure 5-5 Sketch map of state viewing

# **6** Function parameters

### 6.1 What this chapter contains

This chapter lists and describes the function parameters.

#### 6.2 Function parameters

The function parameters of the VFD are divided into 30 groups (P00–P29) by function, of which P18–P19 and P22–P28 are reserved. Each function group contains certain function codes applying 3-level menus. For example, "<u>P08.08</u>" means the eighth function code in the P8 group function. P29 group is factory reserved and inaccessible for users.

For the convenience of function codes setting, the function group numbers correspond to the level-1 menus, the function codes correspond to the level-2 menus, and the function parameters correspond to the level-3 menus.

1. The content of the function code table is as follows:

Column 1 "Function code ": Code of the function group and parameter

Column 2 "Name": Full name of the function parameter

Column 3 "Description": Detailed description of the function parameter

Column 4 " Default value": Initial value set in factory

Column 5 "Modify": Whether the function parameter can be modified, and conditions for the modification

"O" indicates that the value of the parameter can be modified when the VFD is in stopped or running state.

"O" indicates that the value of the parameter cannot be modified when the VFD is in running state.

"•" indicates that the value of the parameter is detected and recorded, and cannot be modified.

(The VFD automatically checks and constrains the modification of parameters, which helps prevent incorrect modifications.)

2. The parameters adopt the decimal system (DEC). If the hexadecimal system is adopted, all bits are mutually independent on data during parameter editing, but the setting ranges of some bits can be hexadecimal (0–F).

3. "Default value" indicates the factory setting of the function parameter. If the value of the parameter is detected or recorded, the value cannot be restored to the factory setting.

4. To better protect parameters, the VFD provides the password protection function. After a password is set (that is, <u>P07.00</u> is set to a non-zero value), "0.0.0.0.0" is displayed when you press the <u>PRG/ESC</u> key to enter the function code editing interface. You need to enter the correct user password to enter the interface. For the factory parameters, you need to enter the correct factory password to enter the interface. (You are not advised to modify the factory parameters. Incorrect parameter setting may cause operation exceptions or even damage to the VFD.) When password protection does not take effect, you can change the password any time. When <u>P07.00</u> is set to 0, no

user password is used. When <u>P07.00</u> is set to a non-zero value during VFD power-on, parameters are prevented from being modified by using the user password function. When you modify function parameters through serial communication, the user password protection function is also applicable and compliant with the same rule.

#### P00—Basic function group

| Function<br>code | Name                      | Description                                                                                                    | Default<br>value | Modify |
|------------------|---------------------------|----------------------------------------------------------------------------------------------------|------------------|--------|
| P00.00           | Speed control<br>mode     | 0: Sensorless vector control (SVC) mode 0<br>1: SVC mode 1<br>2: V/F control<br>3: Closed-loop vector control                                                                                    | 2                | O      |
| P00.01           | Run command<br>channel    | 0: Keypad ("LOCAL/REMOT" off)<br>1: Terminal ("LOCAL/REMOT" blinking)<br>2: Communication ("LOCAL/REMOT" on)<br>3: CAN ("LOCAL/REMOT" on)                                                        | 1                | 0      |
| P00.02           | Lift rated speed          | 0.100–4.000m/s                                                                                                    | 1.500<br>m/s     | O      |
| P00.03           | Speed command selection   | 0: Keypad<br>1: Al1<br>2: Al2<br>3: Multi-step speed running<br>4: Remote communication<br>5: Al1 tracking running<br>6: CAN communication-based setting<br>7: CAN communication-based reference | 3                | Ø      |
| P00.04           | Max. output<br>frequency  | 10.00–600.00Hz                                                                                                    | 50.00<br>Hz      | O      |
| P00.05           | Keypad set<br>speed       | 0– <u>P00.02</u> (lift rated speed)                                                                                                    | 1.500<br>m/s     | 0      |
| P00.06           | Running direction         | 0: Default direction<br>1: Reverse direction<br>2: Forbid to run in reverse direction                                                                                                    | 0                | 0      |
| P00.07           | Carrier<br>frequency mode | 0: Fixed carrier frequency, set by <u>P00.08</u><br>1: Auto adjustment                                                                                                    | 0                | O      |

| Function code | Name                                    | Description                                                                                                    | Default<br>value | Modify |
|---------------|-----------------------------------------|----------------------------------------------------------------------------------------------------|------------------|--------|
|               | Name<br>Carrier<br>frequency<br>setting | Description         Image: scarrier trequency       Electromagnetic noise       Noise and leakage current       Heat dissipation         1       1       High       Image: current       Image: current |                  | o      |
|               |                                         | carrier frequency will cause unstable running,<br>torque decreasing and surge.                                                                                                    |                  |        |
|               |                                         | A reasonable carrier frequency has been set in                                                                                                    |                  |        |
|               |                                         | factory. In general, you do not need to modify                                                                                                    |                  |        |
|               |                                         | the parameter. When the frequency used                                                                                                    |                  |        |
|               |                                         | exceeds the default one, the VFD needs to                                                                                                    |                  |        |
|               |                                         | derate 20% for each additional 1kHz carrier                                                                                                    |                  |        |
|               |                                         | frequency. Setting range: 1.2–15.0kHz                                                                                                    |                  |        |

| Function code | Name                             | Description                                                                                                    | Default<br>value | Modify |
|---------------|----------------------------------|----------------------------------------------------------------------------------------------------|------------------|--------|
| P00.09        | Motor parameter<br>autotuning    | 0: No operation<br>1: Rotating parameter autotuning on empty-load<br>asynchronous motor<br>2: Static parameter autotuning on asynchronous<br>motor<br>3: Rotating parameter autotuning on empty-load<br>synchronous motor<br>4: Static parameter autotuning on synchronous<br>motor<br>5: Rotating parameter autotuning on<br>synchronous motor with load | 0                | ٥      |
| P00.10        | Function<br>restore<br>parameter | <ul> <li>0: No operation</li> <li>1: Restore the default value</li> <li>2: Delete the fault records</li> <li>3: Roll back function parameters, reading function parameters that are saved when the LSB of P07.01 is set to 5.</li> </ul>                                                                                                    | 0                | O      |
| P00.11        | AVR function                     | 0: Invalid<br>1: Valid                                                                                                    | 1                | O      |
| P00.12        | Reserved                         | 0–65535                                                                                                    | 0                | 0      |
| P00.13        | Reserved                         | 0–65535                                                                                                    | 0                | 0      |

## P01—Startup and stop control

| Function<br>code | Name       | Description                                                                                                    | Default<br>value | Modify |
|------------------|------------|----------------------------------------------------------------------------------------------------|------------------|--------|
| P01.00           | Start mode | <ul> <li>0: Start-up directly: start from the starting frequency P01.01</li> <li>1: Start-up after DC braking: start the motor from the starting frequency after DC braking (setting P01.04 and P01.05)</li> <li>It is suitable in the cases where reverse rotation may occur to the low inertia load during starting.</li> </ul> | 0                | O      |

| Function<br>code | Name                                           | Description                                                                                                    | Default<br>value | Modify |
|------------------|------------------------------------------------|----------------------------------------------------------------------------------------------------|------------------|--------|
| P01.01           | Starting<br>frequency of<br>direct start       | Starting frequency of direct start-up means the original frequency during the VFD starting. See <u>P01.03</u> for detailed information.<br>Setting range: 0.00–50.00Hz                                                                                                    | 0.00Hz           | 0      |
| P01.02           | ACC time of start                              | 0.000–0.100s                                                                                                    | 0.010s           | O      |
| P01.03           | Retention time of<br>the starting<br>frequency | Frequency (f)<br>fmax<br>f1<br>i t1<br>i t1<br>i set through P01.01.<br>Time (t)<br>Set a proper starting frequency to increase the<br>torque of the VFD during starting. During the<br>retention time of the starting frequency, the<br>output frequency of the VFD is the starting<br>frequency. And then, the VFD will run from the<br>starting frequency to the set frequency. If the set<br>frequency is lower than the starting frequency,<br>the VFD will stop running and keep in the<br>stand-by state. The starting frequency.<br>Setting range: 0.0–50.0s | 0.0s             | Ø      |
| P01.04           | Pre-start braking<br>current                   | The VFD will carry out DC braking at the braking<br>current set before starting and it will speed up<br>after the DC braking time. If the DC braking time<br>is set to 0, the DC braking is invalid.                                                                                                    | 0.0%             | O      |
| P01.05           | Braking time<br>before starting                | Stronger braking current indicates bigger<br>braking power. The DC braking current before<br>starting means the percentage of the rated<br>output current of the VFD.<br>Setting range of <u>P01.04</u> : 0.0–100.0%<br>Setting range of <u>P01.05</u> : 0.0–30.0s                                                                                                    | 0.0s             | Ø      |

| Function<br>code | Name                            | Description                                                                                                    | Default<br>value | Modify |
|------------------|---------------------------------|----------------------------------------------------------------------------------------------------|------------------|--------|
| P01.06           | ACC/DEC<br>selection            | Changing mode of the frequency during start-up<br>and running.<br>0: Linear type<br>The output frequency increases or decreases<br>linearly.<br>Output frequency (f)<br>fmax<br>Output frequency (f)<br>ftmax<br>1: S curve, indicating the output frequency<br>increases or decreases according to the S<br>curve.<br>Generally, S curve is used in scenarios such as<br>lifts and conveyers which require smooth startup<br>and stop.<br>fmax<br>Output frequency (f)<br>fmax<br>Output frequency (f)<br>fmax<br>Output frequency (f)<br>fmax<br>Output frequency (f)<br>fmax<br>Output frequency (f)<br>fmax | 0                | Ø      |
| P01.07           | Stop mode                       | <ul> <li>0: Decelerate to stop. After the stop command becomes valid, the VFD decelerates to decrease the output frequency during the set time. When the frequency decreases to <u>P01.15</u>, the VFD stops.</li> <li>1: Coast to stop: after the stop command becomes valid, the VFD ceases the output immediately. And the load coasts to stop at the mechanical inertia.</li> </ul>                                                                                                    | 0                | 0      |
| P01.08           | Start frequency in stop braking | Starting frequency of stop braking: The VFD will                                                                                                    | 0.00Hz           | 0      |
| P01.09           | Demagnetizing<br>time           | carry on stop DC braking when the frequency is                                                                                                    | 0.00s            | 0      |

| Function<br>code | Name                      | Description                                                                                                    | Default<br>value | Modify |
|------------------|---------------------------|----------------------------------------------------------------------------------------------------|------------------|--------|
| P01.10           | Stop DC braking current   | arrived during decelerating to stop.                                                                                                    | 0.0%             | 0      |
| P01.11           | DC braking time           | Demagnetizing time: Before the stop DC<br>braking, the VFD will close output and begin to<br>carry on the DC braking after the waiting time.<br>This function avoids the overcurrent fault caused<br>by DC braking when the speed is too high.<br>Stop DC braking current: DC brake added.<br>Stronger current indicates bigger DC braking<br>effect.<br>Braking time of stop braking: Retention time of<br>DC brake. If the time is 0, the DC brake is<br>invalid. The VFD will stop at the set deceleration<br>time.<br>time.<br>time.<br>time.<br>time.<br>time.<br>Setting range of P01.08: 0.00Hz–P00.04 (max.<br>output frequency)<br>Setting range of P01.10: 0.0–100.0% (of the<br>VFD rated output current)<br>Setting range of P01.11: 0.0–50.0s | 0.0s             | 0      |
| P01.12           | Stop knee-point frequency | 0.00–10.00Hz<br>In the process of deceleration to stop, the stop<br>deleration curve starts after the frequency set in<br>this parameter is reached.                                                                                                    | 1.00Hz           | 0      |
| P01.13           | Startup delay             | The function determines the brake release after<br>the running command is given, and the VFD is in<br>a stand-by state and waits for the delay time set<br>by <u>P01.13</u> .<br>Setting range: 0.00–60.00s                                                                                                    | 0.04s            | 0      |
| P01.14           | Reserved                  | 0–65535                                                                                                    | 0                | 0      |

| Function<br>code | Name     | Description | Default<br>value | Modify |
|------------------|----------|-------------|------------------|--------|
| P01.15           | Reserved | 0–65535     | 0                | 0      |

## P02-Motor parameter group 1

| Function<br>code | Name                                              | Description                                   | Default<br>value      | Modify |
|------------------|---------------------------------------------------|-----------------------------------------------|-----------------------|--------|
| P02.00           | Motor type                                        | 0: Asynchronous motor<br>1: Synchronous motor | 0                     | 0      |
| P02.01           | Motor rated power                                 | 0.1–3000.0kW                                  | Depend<br>on<br>model | 0      |
| P02.02           | Motor rated<br>frequency                          | 0.01Hz– <u>P00.04</u> (max. frequency)        | 50.00Hz               | O      |
| P02.03           | Motor rated rotation speed                        | 1–36000rpm                                    | Depend<br>on<br>model | O      |
| P02.04           | Motor rated<br>voltage                            | 0–1200V                                       | Depend<br>on<br>model | O      |
| P02.05           | Motor rated current                               | 0.8–6000.0A                                   | Depend<br>on<br>model | O      |
| P02.06           | Stator resistor of asynchronous motor             | 0.001–65.535Ω                                 | Depend<br>on<br>model | O      |
| P02.07           | Rotor resistor of asynchronous motor              | 0.001–65.535Ω                                 | Depend<br>on<br>model | O      |
| P02.08           | Leakage<br>inductance of<br>asynchronous<br>motor | 0.1–6553.5mH                                  | Depend<br>on<br>model | 0      |

| Function<br>code | Name                                                     | Description   | Default<br>value      | Modify |
|------------------|----------------------------------------------------------|---------------|-----------------------|--------|
| P02.09           | Mutual<br>inductance of<br>asynchronous<br>motor         | 0.1–6553.5mH  | Depend<br>on<br>model | 0      |
| P02.10           | Non-load current<br>of asynchronous<br>motor             | 0.1–6553.5A   | Depend<br>on<br>model | 0      |
| P02.11           | Direct axis<br>inductance of<br>synchronous<br>motor     | 0.01–655.35mH | Depend<br>on<br>model | O      |
| P02.12           | Quadrature axis<br>inductance of<br>synchronous<br>motor | 0.01–655.35mH | Depend<br>on<br>model | 0      |
| P02.13           | Back EMF of<br>synchronous<br>motor                      | 0–10000       | 300                   | 0      |
| P02.14           | Pulley diameter                                          | 100–2000mm    | 500mm                 | 0      |
| P02.15           | DEC ratio                                                | 0.01–10.00    | 1.00                  | 0      |
| P02.16           | Speed regulation ratio                                   | 0–65535       | 1000                  | 0      |
| P02.17           | Reserved                                                 | 0–65535       | 0                     | 0      |

# P03--Vector control

| Function<br>code | Name                                 | Description                                                                                                    | Default<br>value | Modify |
|------------------|--------------------------------------|----------------------------------------------------------------------------------------------------|------------------|--------|
| P03.00           | Speed loop<br>proportional gain<br>1 | The parameters P03.00–P03.05 only apply to<br>vector control mode. Below the switching<br>frequency 1 (P03.02), the speed loop PI<br>parameters are: P03.00 and P03.01. Above the<br>switching frequency 2 (P03.05), the speed loop<br>PI parameters are gained according to the linear<br>change of two groups of parameters. It is shown<br>as follows:<br>PI parameters<br>(P03.00,P03.01)<br>(P03.02,P03.05,Output frequency f<br>Setting the proportional coefficient and integral<br>time of the adjustor can change the dynamic<br>response performance of vector control speed<br>loop. Increasing the proportional gain and<br>decreasing the integral time can speed up the<br>dynamic response of the speed loop. But too<br>high proportional gain and too low integral time<br>may cause system vibration and overshoot. Too<br>low proportional gain may cause system<br>vibration and speed static deviation. | 16.0             | 0      |
| P03.01           | Speed loop<br>integral time 1        | PI has a close relationship with the inertia of the system. Adjust on the base of PI according to                                                                                                    | 0.200s           | 0      |
| P03.02           | Low switching<br>frequency           | different loads to meet various demands.<br>Setting range of <u>P03.00</u> : 0.0–200.0                                                                                                    | 5.00Hz           | 0      |
| P03.03           | Speed loop<br>proportional gain<br>2 | Setting range of <u>P03.01</u> : 0.000–10.000s<br>Setting range of <u>P03.02</u> : 0.00Hz–P03.05<br>Setting range of <u>P03.03</u> : 0.0–200.0<br>Setting range of <u>P03.04</u> : 0.000–10.000s                                                                                                    | 10.0             | 0      |
| P03.04           | Speed loop<br>integral time 2        | Setting range of <u>P03.05</u> : <u>P03.02</u> – <u>P00.04</u> (max. output frequency)                                                                                                    | 0.200s           | 0      |

| Function<br>code | Name                                                    | Description                                                                                                    | Default<br>value | Modify |
|------------------|---------------------------------------------------------|----------------------------------------------------------------------------------------------------|------------------|--------|
| P03.05           | High switching<br>frequency                             |                                                                                                    | 10.00Hz          | 0      |
| P03.06           | Speed loop<br>output filter                             | 0–8 (corresponds to 0–2 <sup>8</sup> ×125 μs)                                                                                                    | 0                | 0      |
| P03.07           | Compensation<br>coefficient of<br>electromotion<br>slip | Slip compensation coefficient is used to adjust<br>the slip frequency of the vector control and<br>improve the speed control accuracy of the                                                                                                    | 100%             | 0      |
| P03.08           | Compensation<br>coefficient of<br>braking slip          | system. Adjusting the parameter properly can<br>control the speed steady-state error.<br>Setting range: 50%–200%                                                                                                    | 100%             | 0      |
| P03.09           | Current loop<br>percentage<br>coefficient P             | Note:<br>1. These two parameters adjust the PI                                                                                                    | 1000             | 0      |
| P03.10           | Current loop<br>integral<br>coefficient l               | adjustment parameter of the current loop which<br>affects the dynamic response speed and control<br>accuracy directly. Generally, keep the default<br>values.<br>2. Only applicable to the vector control mode 0<br>without PG ( <u>P00.00</u> =0).<br>Setting range: 0–20000 | 1000             | 0      |
| P03.11           | Torque upper<br>limit                                   | 0.0-200.0% (motor rated current)                                                                                                    | 180.0%           | 0      |
| P03.12           | Emergency<br>operation torque<br>upper limit            | 0.0–200.0% (motor rated current)                                                                                                    | 150.0%           | 0      |
| P03.13           | Reserved                                                | 0–65535                                                                                                    | 0                | 0      |
| P03.14           | Reserved                                                | 0–65535                                                                                                    | 0                | 0      |

#### P04---V/F control

| Function<br>code | Name                  | Description                                | Default<br>value | Modify |
|------------------|-----------------------|--------------------------------------------|------------------|--------|
| P04.00           | Motor torque<br>boost | Torque boost to the output voltage for the | 0.0%             | 0      |

| Function<br>code | Name                                   | Description                                                                                                    | Default<br>value | Modify |
|------------------|----------------------------------------|----------------------------------------------------------------------------------------------------|------------------|--------|
| P04.01           | Torque boost<br>close                  | features of low frequency torque. <u>P04.00</u> is for<br>the max. output voltage V <sub>b</sub> .<br><u>P04.01</u> defines the percentage of closing<br>frequency of manual torque to f <sub>b</sub> .<br>Torque boost should be selected according to<br>the load. The bigger the load is, the bigger the<br>boost is. Too big torque boost is inappropriate<br>because the motor will run with over-magnetic,<br>and the current of the VFD will increase to raise<br>the temperature of the VFD and decrease the<br>efficiency.<br>When the torque boost is set to 0.0%, the VFD is<br>automatic torque boost.<br>Torque boost threshold: under the threshold, the<br>torque boost is invalid.<br>$V_{boost}$<br>$V_{boost}$<br>$V_{boost}$<br>$V_{boost}$<br>$V_{boost}$<br>$V_{boost}$<br>$V_{boost}$<br>$V_{boost}$<br>$V_{boost}$<br>$V_{boost}$<br>$V_{boost}$<br>0.0% (default),<br>0.1%-10.0%<br>Setting range of <u>P04.01</u> : $0.0\%-50.0\%$ | 20.0%            | 0      |
| P04.02           | Motor V/F slip<br>compensation<br>gain | This function code is used to compensate the change of the rotation speed caused by load during compensation SVPWM control to improve the rigidity of the motor. It can be set to the rated slip frequency of the motor which is counted as follows:<br>$\Delta f = f_b - n^* p/60$<br>Of which, $f_b$ is the rated frequency of the motor,                                                                                                    | 100.0%           | 0      |

| Function<br>code | Name                                                   | Description                                                                                                    | Default<br>value | Modify |
|------------------|--------------------------------------------------------|----------------------------------------------------------------------------------------------------|------------------|--------|
|                  |                                                        | its function code is <u>P02.02</u> ; n is the rated rotating<br>speed of the motor and its function code is<br><u>P02.03</u> ; p is the pole pair of the motor. 100.0%<br>corresponds to the rated slip frequency $\Delta$ f.<br>Setting range: 0.0–200.0%                                                                                                    |                  |        |
| P04.03           | Motor vibration<br>control factor at<br>low frequency  | 0–100                                                                                                    | 10               | 0      |
| P04.04           | Motor vibration<br>control factor at<br>high frequency | 0–100                                                                                                    | 10               | 0      |
| P04.05           | Motor vibration<br>control threshold                   | In SVPWM control mode, current fluctuation<br>may occur to the motor at some frequency,<br>especially the motor with big power. The motor<br>cannot run stably or overcurrent may occur.<br>These phenomena can be canceled by adjusting<br>this parameter.<br>Setting range of <u>P04.03</u> : 0–100<br>Setting range of <u>P04.05</u> : 0–100<br>Setting range of <u>P04.05</u> : 0.00Hz– <u>P00.04</u> (max.<br>output frequency) | 30.00<br>Hz      | 0      |
| P04.06           | Energy-saving operation                                | 0: No operation<br>1: Automatic energy-saving operation (reserved)                                                                                                    | 0                | 0      |
| P04.07           | Gain in SM<br>MTPA control                             | 0–3000                                                                                                    | 50               | 0      |
| P04.08           | Integral in SM<br>MTPA control                         | 0–3000                                                                                                    | 30               | 0      |

# P05--Input terminal parameters

| Function<br>code | Name                   | Description                                                                                                    | Default<br>value | Modify |
|------------------|------------------------|----------------------------------------------------------------------------------------------------|------------------|--------|
| P05.00           | HDI input selection    | 0: High-speed pulse input. See <u>P05.27</u> – <u>P05.31</u> .<br>1: Digital input. See <u>P05.12</u> .                                             | 0                | O      |
| P05.01           | S1 function selection  | 0: No function<br>1: Running up (FWD)                                                                                                    | 1                | Ø      |
| P05.02           | S2 function selection  | 2: Running down (REV)<br>3: Running in inspection mode (EXM)                                                                                        | 2                | O      |
| P05.03           | S3 function selection  | 4: Emergency running (EMER)<br>5: Coast to stop (FSTP)<br>6: Fault reset (RET)                                                                      | 8                | O      |
| P05.04           | S4 function selection  | 7: External fault (EF)<br>8: Multi-speed running terminal 1 (MS1)                                                                                   | 9                | O      |
| P05.05           | S5 function selection  | 9: Multi-speed running terminal 2 (MS2)<br>10: Multi-speed running terminal 3 (MS3)<br>11: Up forced deceleration 1 (UFS1)                          | 3                | O      |
| P05.06           | S6 function selection  | 12: Up forced deceleration 2 (UFS2)<br>13: Up forced deceleration 3 (UFS3)                                                                          | 4                | O      |
| P05.07           | S7 function selection  | <ul><li>14: Down forced deceleration 1 (DFS1)</li><li>15: Down forced deceleration 2 (DFS2)</li><li>16: Down forced deceleration 3 (DFS3)</li></ul> | 0                | O      |
| P05.08           | S8 function selection  | 17: Contactor feedback signal (TB)<br>18: Brake feedback signal (FB)                                                                                | 0                | O      |
| P05.09           | S9 function selection  | <ol> <li>Enable VFD (ENA)</li> <li>Forced decelerate to stop</li> <li>Emergency mode</li> </ol>                                                     |                  | 0      |
| P05.10           | S10 function selection | <ul><li>22: Motor overheat</li><li>23: Main power supply input disconnected (for</li></ul>                                                          |                  | 0      |
| P05.11           | S11 function selection | India)<br>24: UPS input disconnected by main control (for<br>India)                                                                                 |                  | 0      |
| P05.12           | HDI function selection | 25: Base lockout<br>26–40: Reserved                                                                                                    | 0                | O      |

| Function<br>code | Name                                                     | Description                                                                                                    | Default<br>value | Modify |
|------------------|----------------------------------------------------------|----------------------------------------------------------------------------------------------------|------------------|--------|
| P05.13           | Polarity selection of input terminals                    | The function code is used to set the polarity of input terminals.<br>Set the bit to 0, the input terminal is positive.<br>Set the bit to 1, the input terminal is negative.<br>Set the bit to 1, the input terminal is negative.<br>BIT1 BIT3 BIT7 BIT6 BIT1<br>BIT3 BIT7 BIT6 BIT5<br>S10 S9 S8 S7 S6<br>BIT4 BIT3 BIT2 BIT4 BIT0<br>S5 S4 S3 S2 S1<br>Setting range: 0x000–0x7FF | 0x000            | 0      |
| P05.14           | Digital filter time                                      | Set the sample filter time of S1–S11 and HDI terminals. If the interference is strong, increase the parameter to avoid the disoperation. 0.000–1.000s                                                                                                    | 0.010s           | 0      |
| P05.15           | Reserved                                                 | Reserved                                                                                                    | 0                | Ø      |
| P05.16           | Enable power-on<br>terminal<br>detection                 | 0: Disable<br>1: Enable (terminal command power-on<br>response and terminal command response to<br>UV fault rectification)                                                                                                    | 0                | 0      |
| P05.17           | Lower limit of<br>Al1                                    |                                                                                                    | 0.00V            | 0      |
| P05.18           | Corresponding<br>setting of the<br>lower limit of AI1    | The function code defines the relationship between the analog input voltage and its                                                                                                    | 0.0%             | 0      |
| P05.19           | Upper limit of<br>AI1                                    | corresponding set value. If the analog input voltage beyond the set minimum or maximum                                                                                                    | 10.00V           | 0      |
| P05.20           | Corresponding<br>setting of<br>the upper limit of<br>Al1 | input value, the VFD will count at the minimum<br>or maximum one.<br>When the analog input is the current input, the                                                                                                    | 100.0%           | 0      |
| P05.21           | AI1 input filter time                                    | corresponding voltage of 0–20mA is 0–10V.<br>In different cases, the corresponding rated value                                                                                                    | 0.030s           | 0      |
| P05.22           | Lower limit of<br>Al2                                    | of 100.0% is different. See the application for detailed information.                                                                                                    | 0.00V            | 0      |
| P05.23           | Corresponding<br>setting of the<br>lower limit of AI2    | The figure below illustrates different applications:                                                                                                    | 0.0%             | 0      |
| P05.24           | Upper limit of<br>Al2                                    |                                                                                                    | 10.00V           | 0      |

| Function<br>code | Name                                                        | Description                                                                                                    | Default<br>value | Modify |
|------------------|-------------------------------------------------------------|----------------------------------------------------------------------------------------------------|------------------|--------|
| P05.25           | Corresponding<br>setting of<br>the upper limit of<br>Al2    | 100% Corresponding<br>setting                                                                                                    | 100.0%           | 0      |
| P05.26           | Al2 input filter<br>time                                    | -10V 0<br>10V<br>20mA<br>Al3<br>Al3<br>Al3<br>Al1/Al2<br>Al1/Al2<br>Al1/A | 0.030s           | 0      |
| P05.27           | Lower limit<br>frequency of HDI                             | 0.000 kHz – <u>P05.29</u>                                                                                                    | 0.000<br>kHz     | 0      |
| P05.28           | Corresponding<br>setting of HDI<br>lower limit<br>frequency | -300.0%–300.0%                                                                                                    | 0.0%             | 0      |
| P05.29           | Upper limit<br>frequency of HDI                             | <u>P05.27</u> –50.000kHz                                                                                                    | 50.000<br>kHz    | 0      |

| Function<br>code | Name                                                                     | Description    | Default<br>value | Modify |
|------------------|--------------------------------------------------------------------------|----------------|------------------|--------|
| P05.30           | Corresponding<br>setting of HDI<br>upper limit<br>frequency              | -300.0%–300.0% | 100.0%           | 0      |
| P05.31           | HDI frequency<br>input filter time                                       | 0.000s-10.000s | 0.030s           | 0      |
| P05.32           | Analog signal<br>voltage<br>threshold for<br>motor thermal<br>protection | 0.0 V–10.0 V   | 0.0 V            | 0      |
| P05.33           | Reserved                                                                 | 0–65535        | 0                | 0      |

## P06—Output terminal parameters

| Function<br>code | Name                | Description                                                                                                    | Default<br>value | Modify |
|------------------|---------------------|----------------------------------------------------------------------------------------------------|------------------|--------|
| P06.00           | HDO output          | Function selection of the high-speed pulse<br>output terminals.<br>0: Open collector pole high speed pulse output.<br>The max.pulse frequency is 50.0kHz. See<br><u>P06.16–P06.20</u> .<br>1: Open collector pole output. See <u>P06.03</u> . | 0                | O      |
| P06.01           | Y1 output           | 0: No output                                                                                                    | 1                | 0      |
| P06.02           | Y2 output           | 1: Lift in operation<br>2: Up operation                                                                                                    | 0                | 0      |
| P06.03           | HDO output          | 3: Down operation<br>4: Fault output                                                                                                    | 0                | 0      |
| P06.04           | Relay output<br>RO1 | 5: Zero speed running<br>6: Ready for running                                                                                                    | 4                | 0      |
| P06.05           | Relay output<br>RO2 | 7: Braking control<br>8: Contactor control<br>9: Frequency arrival                                                                                                    | 7                | 0      |
| P06.06           | Relay output<br>RO3 | 10: Frequency detection threshold (FDT) output<br>11: FDT reverse output                                                                                                    | 8                | 0      |

| Function<br>code | Name                            | Description                                                                                                    | Default<br>value | Modify |
|------------------|---------------------------------|----------------------------------------------------------------------------------------------------|------------------|--------|
| P06.07           | Relay RO4<br>output             | <ul> <li>12: Reserved</li> <li>13: Light-load direction detection completed</li> <li>14: Down as the light-load direction detection result</li> <li>15: Up as the light-load direction detection result</li> <li>16: Running 1 (excluding current withdrawal)</li> <li>17: STO opereation</li> <li>18: SPI fault output</li> <li>19: UPS control signal output (for India)</li> <li>20: Reserved</li> </ul>                             | 0                | 0      |
| P06.08           | Polarity of output<br>terminals | The function code is used to set the pole of the output terminal.<br>If the current bit is set to 0, output terminal is positive. If the current bit is set to 1, output terminal is negative.<br>BITG         BITS         BIT4           RO4         RO3         RO2           BIT3         BIT2         BIT1         BIT0           RO1         HDO         Y2         Y1           Setting range: 0x0–0x7F         0x7F         0x7 | 00               | 0      |
| P06.09           | AO1 output                      | 0: Running speed                                                                                                    | 0                | 0      |
| P06.10           | HDO high-speed<br>pulse output  | 1: Set speed<br>2: Running rotation speed<br>3: Output current<br>4: Output voltage<br>5: Output power<br>6: Output torque<br>7: Al1 input value<br>8: Al2 input value<br>9–14: Reserved                                                                                                    | 0                | 0      |
| P06.11           | AO1 output<br>lower limit       | The above function codes define the relative                                                                                                    | 0.0%             | 0      |
| P06.12           | AO1 output of<br>lower limit    | relationship between the output value and<br>analog output. When the output value exceeds                                                                                                    | 0.00V            | 0      |
| P06.13           | AO1 output<br>upper limit       | the range of set maximum or minimum output, it                                                                                                    | 100.0%           | 0      |
| P06.14           | AO1 output of upper limit       | will count according to the low-limit or upper-limit output.                                                                                                    | 10.00V           | 0      |
| P06.15           | AO1 output filter               | When the analog output is current output, 1mA                                                                                                    | 0.000s           | 0      |

| Function<br>code | Name                         | Description                                                                                                    | Default<br>value | Modify |
|------------------|------------------------------|----------------------------------------------------------------------------------------------------|------------------|--------|
|                  | time                         | equals to 0.5V.                                                                                                    |                  |        |
| P06.16           | HDO output<br>lower limit    | In different cases, the corresponding analog output of 100% of the output value is different.                                                                                                    | 0.00%            | 0      |
| P06.17           | HDO output of<br>lower limit | See each application for detailed information.                                                                                                    | 0.0kHz           | 0      |
| P06.18           | HDO output<br>upper limit    | AO 10V (20mA)                                                                                                    | 100.0%           | 0      |
| P06.19           | HDO output of<br>upper limit |                                                                                                    | 50.00<br>kHz     | 0      |
| P06.20           | HDO output filter<br>time    | 0.0% 100.0%<br>Setting range of P06.11: -300.0%–P06.13<br>Setting range of P06.12: -0.00V–10.00V<br>Setting range of P06.13: -P06.11–300.0%<br>Setting range of P06.14: -0.00V–10.00V<br>Setting range of P06.15: -0.000s–10.000s<br>Setting range of P06.16: -300.0%–P06.18<br>Setting range of P06.17: -0.00–50.00kHz<br>Setting range of P06.19: -0.00–50.00kHz<br>Setting range of P06.19: -0.00–50.00kHz<br>Setting range of P06.20: -0.000s–10.000s | 0.000s           | 0      |
| P06.21           | Reserved                     | 0–65535                                                                                                    | 0                | 0      |
| P06.22           | Reserved                     | 0–65535                                                                                                    | 0                | 0      |

### P07—Human-machine interface

| Function<br>code | Name            | Description                                                                                                    | Default<br>value | Modify |
|------------------|-----------------|----------------------------------------------------------------------------------------------------|------------------|--------|
| P07.00           | User's password | 0–65535                                                                                                    | 0                | 0      |
| P07.01           | Parameter copy  | Ones place:<br>0: No operation<br>1: Upload function parameters to the keypad<br>from machine<br>2: Download function parameters (including<br>motor parameters) from the keypad to machine.<br>3: Download function parameters (excluding the | 0×100            | O      |

| Function<br>code | Name                               | Description                                                                                                    | Default<br>value | Modify |
|------------------|------------------------------------|----------------------------------------------------------------------------------------------------|------------------|--------|
|                  |                                    | <ul> <li>motor parameters of P02) from the keypad to machine.</li> <li>4: Download function parameters (including only motor parameters of P02) from the keypad to machine.</li> <li>5: Save function parameters (including motor parameters) of the machine</li> <li>Note: After completing the 1–5 operations, the parameter is automatically reset to 0. The upload and download functions are invalid for the factory parameters in P29.</li> <li>Tens place:</li> <li>Indicates the parameter group to be uploaded or downloaded. You can set four groups.</li> <li>Thousands place:</li> <li>Indicates the response speed of the keypad</li> <li>0: Low speed</li> <li>1: Medium speed</li> <li>2: High speed</li> </ul> |                  |        |
| P07.02           | Reserved                           | Reserved                                                                                                    | 0                | O      |
| P07.03           | Keypad                             | 0: External keypad<br>1: Local keypad<br>2: Both external keypad and local keypad are<br>valid.                                                                                                    | 2                | 0      |
| P07.04           | QUICK/JOG<br>function<br>selection | <ul> <li>0: No function</li> <li>1: Reserved</li> <li>2: Shift the display state by the shifting key.</li> <li>3: Shift between forward rotations and reverse rotations.</li> <li>4: Clear UP/DOWN settings.</li> <li>5: Coast to stop.</li> <li>6: Reserved</li> <li>7: Quick commissioning mode (based on non-factory parameter settings)</li> </ul>                                                                                                    | 7                | O      |

| Function<br>code | Name                                                          | Description                                                                                                    | Default<br>value | Modify |
|------------------|---------------------------------------------------------------|----------------------------------------------------------------------------------------------------|------------------|--------|
| P07.05           | STOP/RST<br>function<br>selection                             | <ul> <li>0: Only valid for the keypad control</li> <li>1: Valid for both keypad and terminals control</li> <li>2: Valid for both keypad and communication control</li> <li>3: Valid for all control modes</li> </ul>                                                                                                    | 0                | 0      |
| P07.06           | Selection 1 of<br>parameters<br>displayed in<br>running state | 0x0000–0xFFFF<br>Bit0: Running speed<br>Bit1: Set speed<br>Bit2: Bus voltage<br>Bit3: Output voltage (V on)<br>Bit4: Output current (A on)<br>BIT5: Set frequency (Hz on)<br>BIT6: Running frequency (Hz on)<br>BIT7: Running rotation speed<br>BIT8: Output power (% on)<br>BIT9: Output torque (% on)<br>BIT10: Input terminal state<br>BIT11: Output terminal state<br>BIT11: AI1 (% on)<br>BIT13: AI2 (% on)<br>BIT14: Magnetic pole position<br>Bit15: Linear speed | 0x07F            | 0      |
| P07.07           | Selection 2 of<br>parameters<br>displayed in<br>running state | Reserved                                                                                                    | 0x0000           | 0      |
| P07.08           | Selection of<br>parameters<br>displayed in stop<br>state      | 0x0000–0xFFFF<br>BIT0: Set speed<br>BIT1: Set frequency<br>BIT2: Bus voltage<br>BIT3: Input terminal state<br>BIT4: Output terminal state<br>BIT5: AI1<br>BIT5: AI2<br>BIT7: Magnetic pole position<br>BIT8–BIT15: Reserved                                                                                                    | 0x007F           | 0      |
| P07.09           | Speed display coefficient                                     | 0.0–300.0%                                                                                                    | 100.0%           | 0      |

| Function<br>code | Name                                           | Description                                      | Default<br>value | Modify |
|------------------|------------------------------------------------|--------------------------------------------------|------------------|--------|
| P07.10           | Rectifier bridge<br>module<br>temperature      | 0–100.0°C                                        | 0.0              | •      |
| P07.11           | Inverter module<br>temperature                 | 0–100.0°C                                        | 0.0              | •      |
| P07.12           | Software version                               | 1.00–655.35                                      | 0.00             | •      |
| P07.13           | Local<br>accumulative<br>running time (h)      | 0–65535h                                         | 0                | •      |
| P07.14           | Local<br>accumulative<br>running time<br>(min) | 0–60min                                          | 0                | •      |
| P07.15           | MSB of local<br>accumulative<br>running count  | 0–65535 ( <u>P07.15</u> ×10000 + <u>P07.16</u> ) | 0                | •      |
| P07.16           | LSB of Local<br>accumulative<br>running count  | 0–10000                                          | 0                | •      |
| P07.17           | MSB of VFD<br>power<br>consumption             | 0–65535 kWh (×1000)                              | 0                | •      |
| P07.18           | LSB of VFD<br>power<br>consumption             | 0.0–999.9 kWh                                    | 0.0              | •      |
| P07.19           | VFD rated power                                | 0.4–3000.0kW                                     | 0.0              | •      |
| P07.20           | VFD rated voltage                              | 50–1200V                                         | 0                | •      |
| P07.21           | VFD rated current                              | 0.1–6000.0A                                      |                  | •      |
| P07.22           | Factory bar code<br>1                          | 0x0000-0xFFFF                                    |                  | •      |
| P07.23           | Factory bar code<br>2                          | 0x0000–0xFFFF                                    |                  | •      |

| Function<br>code | Name                      | Description                                                                                                    | Default<br>value | Modify |
|------------------|---------------------------|----------------------------------------------------------------------------------------------------|------------------|--------|
| P07.24           | Factory bar code<br>3     | 0x0000-0xFFFF                                                                                                    |                  | •      |
| P07.25           | Factory bar code<br>4     | 0x0000-0xFFFF                                                                                                    |                  | •      |
| P07.26           | Factory bar code<br>5     | 0x0000-0xFFFF                                                                                                    |                  | •      |
| P07.27           | Factory bar code<br>6     | 0x0000-0xFFFF                                                                                                    |                  | •      |
| P07.28           | Type of present<br>fault  | 0: No fault<br>1: Inverter unit U phase protection (OUt1)<br>2: Inverter unit V phase protection (OUt2)<br>3: Inverter unit W phase protection (OUt3)<br>4: ACC overcurrent (OC1)<br>5: DEC overcurrent (OC2)<br>6: Constant-speed overcurrent (OC3)<br>7: ACC overvoltage (OV1)<br>8: DEC overvoltage (OV2)<br>9: Constant-speed overvoltage (OV3)<br>10: Bus undervoltage (UV)<br>11: Motor overload (OL1)<br>12: VFD overload (OL2)                                                                                                |                  | •      |
| P07.29           | Type of last fault        | <ul> <li>12: VI D Overload (OL2)</li> <li>13: Input side phase loss (SPI)</li> <li>14: Output side phase loss (SPO)</li> <li>15: Overheat of the rectifier module (OH1)</li> <li>16:Overheat fault of the inverter module (OH2)</li> <li>17: External fault (EF)</li> <li>18: 485 communication fault (CE)</li> <li>19: Current detection fault (ItE)</li> <li>20: Motor autotune fault (tE)</li> <li>21: EEPROM operation fault (EP)</li> <li>22: PID response offline fault (PIDE)</li> <li>23: Braking unit fault (bCE)</li> </ul> |                  | •      |
| P07.30           | Type of 2nd-last<br>fault | 24: Running time arrival (END)<br>25: Electrical overload (OL3)                                                                                                    |                  | •      |
| P07.31           | Type of 3rd-last<br>fault | 26: Panel communication fault (PCE)<br>27: Parameter uploading fault (UPE)<br>28: Parameter downloading fault (DNE)                                                                                                    |                  | •      |
| P07.32           | Type of 4th-last<br>fault | 29: PROFIBUS communication fault (E-DP)<br>30: Ethernet communication fault (E-NET)                                                                                                    |                  | •      |

| Function<br>code | Name                                            | Description                                                                                                    | Default<br>value | Modify |
|------------------|-------------------------------------------------|----------------------------------------------------------------------------------------------------|------------------|--------|
| P07.33           | Type of 5th-last<br>fault fault                 | 31: CANopen communication fault (E-CAN)<br>32: Grounding short circuit fault 1 (ETH1)                                                                                                    |                  | •      |
| P07.34           | Type of 6th-last<br>fault                       | <ul><li>33: Grounding short circuit fault 2 (ETH2)</li><li>34: Speed deviation fault (dEu)</li><li>35: Maladjustment (STo)</li></ul>                                                                                                    |                  |        |
| P07.35           | Type of 7th-last<br>fault                       | 36: Undervoltage fault (LL)<br>37: Encoder offline fault (ENC10)                                                                                                    |                  |        |
| P07.36           | Type of 8th-last<br>fault                       | <ul><li>38: Encoder reverse fault (ENC1D)</li><li>39: Encoder Z pulse offline fault (ENC1Z)</li><li>40: U disconnection (ENC1U)</li></ul>                                                                                                    |                  |        |
| P07.37           | Type of 9th-last<br>fault                       | <ul> <li>41–42: Reserved</li> <li>43: Motor overtemperature fault (OT)</li> <li>44: Reserved</li> <li>45: Braking fault (BAE)</li> <li>46: Contactor fault (CONE)</li> <li>47: No CD signal (nPoS)</li> <li>48: No enabling signal (U-EN)</li> <li>49: STO card fault (SAFE)</li> <li>50: Channel 1 (STO1_FB_DSP) safety circuit exception (STL1)</li> <li>51: Channel 2 (STO1_FB_DSP) safety circuit exception (STL2)</li> <li>52: Internal circuit exception (STL3)</li> <li>53: Safety code FLASH CRC fault (CrCE)</li> </ul> |                  |        |
| P07.38           | Running<br>frequency at<br>present fault        |                                                                                                    | 0.00Hz           | •      |
| P07.39           | Ramp reference<br>frequency at<br>present fault |                                                                                                    | 0.00Hz           | •      |
| P07.40           | Output voltage at present fault                 |                                                                                                    | 0V               | •      |
| P07.41           | Output current at<br>present fault              |                                                                                                    | 0.0A             | •      |
| P07.42           | Bus voltage at<br>present fault                 |                                                                                                    | 0.0V             | •      |
| P07.43           | Max.<br>temperature at<br>present fault         |                                                                                                    | 0.0°C            | •      |

| Function<br>code | Name                                             | Description | Default<br>value | Modify |
|------------------|--------------------------------------------------|-------------|------------------|--------|
| P07.44           | Input terminals<br>state at present<br>fault     |             | 0                | •      |
| P07.45           | Output terminals<br>state at present<br>fault    |             | 0                | •      |
| P07.46           | Running<br>frequency at last<br>fault            |             | 0.00Hz           | •      |
| P07.47           | Ramp reference<br>frequency at last<br>fault     |             | 0.00Hz           | •      |
| P07.48           | Output voltage<br>at last fault                  |             | 0V               | •      |
| P07.49           | Output current at<br>last fault                  |             | 0.0A             | •      |
| P07.50           | Bus voltage at<br>last fault                     |             | 0.0V             | •      |
| P07.51           | Max.<br>temperature at<br>last fault             |             | 0.0°C            | •      |
| P07.52           | Input terminals state at last fault              |             | 0                | •      |
| P07.53           | Output terminals state at last fault             |             | 0                | •      |
| P07.54           | Running<br>frequency at last<br>fault            |             | 0.00Hz           | •      |
| P07.55           | Ramp reference<br>frequency at<br>2nd-last fault |             | 0.00Hz           | •      |
| P07.56           | Output voltage at 2nd-last fault                 |             | 0V               | •      |
| P07.57           | Output current at 2nd-last fault                 |             | 0.0A             | •      |

| Function<br>code | Name                                           | Description | Default<br>value | Modify |
|------------------|------------------------------------------------|-------------|------------------|--------|
| P07.58           | Bus voltage at 2nd-last fault                  |             | 0.0V             | •      |
| P07.59           | Max.<br>temperature at<br>2nd-last fault       |             | 0.0°C            | •      |
| P07.60           | Input terminals<br>state at 2nd-last<br>fault  |             | 0                | •      |
| P07.61           | Output terminals<br>state at 2nd-last<br>fault |             | 0                | •      |
| P07.62           | Reserved                                       | 0–65535     | 0                | 0      |
| P07.63           | Reserved                                       | 0–65535     | 0                | 0      |

# P08—Enhanced functions

| Function<br>code | Name                          | Description                                                     | Default<br>value | Modify |
|------------------|-------------------------------|-----------------------------------------------------------------|------------------|--------|
| P08.00           | Analogic<br>weighing input    | 0: None<br>1: Al1                                               | 0                | O      |
| P08.01           | Pre-torque offset             | 0.0–100.0%                                                      | 45.0%            | 0      |
| P08.02           | Gain at drive<br>side         | 0.000–7.000                                                     | 2.000            | 0      |
| P08.03           | Gain at braking side          | 0.000–7.000                                                     | 2.000            | 0      |
| P08.04           | Brake close<br>delay          | 0.00–5.00s                                                      | 0.10s            | O      |
| P08.05           | Brake switch-off delay        | 0.00–5.00s                                                      | 0.10s            | O      |
| P08.06           | Brake feedback detection time | 0.0–5.0s                                                        | 2.0s             | O      |
| P08.07           | Brake fault<br>action         | 0: Report the fault and stop<br>1: Stop without fault reporting | 0                | O      |

| Function<br>code | Name                                              | Description                                                                                                    | Default<br>value | Modify |
|------------------|---------------------------------------------------|----------------------------------------------------------------------------------------------------|------------------|--------|
| P08.08           | Contactor<br>feedback<br>detection time           | 0.00–5.00s                                                                                                    | 2.0s             | 0      |
| P08.09           | Contactor fault action                            | 0: Report the fault and stop<br>1: Stop without fault reporting                                                                                                    | 0                | O      |
| P08.10           | Braking<br>threshold<br>voltage                   | 320.0–750.0V                                                                                                    | 700.0V           | 0      |
| P08.11           | Auto fault reset<br>count                         | 0–10<br>(OUT and OC do not allow auto fault reset.)                                                                                                    | 0                | 0      |
| P08.12           | Faulty relay<br>action during<br>auto fault reset | 0x00–0x11<br>LED ones:<br>0: Action during undervoltage<br>1: No action during undervoltage<br>LED tens:<br>0: Action during auto fault reset<br>1: No action during auto fault reset | 0x00             | 0      |
| P08.13           | Auto fault reset<br>interval                      | 0.1–100.0s                                                                                                    | 0.1s             | 0      |
| P08.14           | Braking<br>frequency during<br>stop               | 0.00–5.00Hz                                                                                                    | 0.00Hz           | 0      |
| P08.15           | VFD stop delay                                    | 0.00–5.00s                                                                                                    | 0.10s            | O      |
| P08.16           | Current<br>withdrawal time<br>during stop         | 0.00–5.00s                                                                                                    | 0.20s            | O      |
| P08.17           | Modulation                                        | 0: 2PH modulation<br>1: 3PH modulation                                                                                                    | 1                | O      |
| P08.18           | Overmodulation validity                           | 0: Invalid<br>1: Valid                                                                                                    | 1                | O      |
| P08.19           | FDT1 electrical<br>level detection<br>value       | 0.00– <u>P00.04</u> (max. frequency)                                                                                                    | 0.20Hz           | 0      |
| P08.20           | FDT1 lag detection value                          | 0.0–100.0% (FDT1 electrical level)                                                                                                    | 0.0%             | 0      |

| Function<br>code | Name                                                                   | Description                                                                                           | Default<br>value | Modify |
|------------------|------------------------------------------------------------------------|----------------------------------------------------------------------------------------------------|------------------|--------|
| P08.21           | Frequency<br>arrival detection<br>amplitude                            | 0.00– <u>P00.04</u> (max. frequency)                                                                  | 0.00Hz           | 0      |
| P08.22           | Cooling fan<br>running mode                                            | 0: Normal mode<br>1: The fan keeps running after power on                                             | 0                | 0      |
| P08.23           | Enable light-load direction search                                     | 0: Disabled<br>1: Enable auto running<br>2: Enable the function of providing the running<br>direction | 0                | O      |
| P08.24           | Light-load<br>direction<br>detection time                              | 0.000–5.000s                                                                                          | 2.000s           | O      |
| P08.25           | Enable short floor control                                             | 0: Disable<br>1: Enable                                                                               | 0                | O      |
| P08.26           | Short floor<br>speed                                                   | 0.0%–90.0% ( <u>P00.02</u> )                                                                          | 40.0%            | 0      |
| P08.27           | Short floor<br>running time                                            | 0.00–20.00s                                                                                           | 2. 00            | O      |
| P08.28           | Contactor<br>disconnection<br>delay                                    | 0.00–10.00s                                                                                           | 2.00s            | 0      |
| P08.29           | Enable Keb<br>sequence                                                 | 0: Disabled<br>1: Enabled                                                                             | 0                | 0      |
| P08.30           | Open-loop start<br>brake open<br>frequency of<br>asynchronous<br>motor | 0.00–5.00 Hz                                                                                          | 0.00 Hz          | 0      |

## P09—Speed curve settings

| Function<br>code | Name                  | Description          | Default<br>value | Modify |
|------------------|-----------------------|----------------------|------------------|--------|
| P09.00           | Multi-step speed<br>0 | 0.000– <u>P00.02</u> | 0.000<br>m/s     | 0      |

| Function<br>code | Name                                     | Description                                                           | Default<br>value | Modify |
|------------------|------------------------------------------|-----------------------------------------------------------------------|------------------|--------|
| P09.01           | Multi-step speed<br>1                    | 0.000– <u>P00.02</u>                                                  | 0.000<br>m/s     | O      |
| P09.02           | Multi-step speed<br>2                    | 0.000– <u>P00.02</u>                                                  | 0.000<br>m/s     | O      |
| P09.03           | Multi-step speed<br>3                    | 0.000– <u>P00.02</u>                                                  | 0.000<br>m/s     | O      |
| P09.04           | Multi-step speed<br>4                    | 0.000– <u>P00.02</u>                                                  | 0.000<br>m/s     | Ø      |
| P09.05           | Multi-step speed<br>5                    | 0.000– <u>P00.02</u>                                                  | 0.000<br>m/s     | O      |
| P09.06           | Multi-step speed<br>6                    | 0.000– <u>P00.02</u>                                                  | 0.000<br>m/s     | O      |
| P09.07           | Multi-step speed<br>7                    | 0.000– <u>P00.02</u>                                                  | 0.000<br>m/s     | O      |
| P09.08           | Multi-step speed<br>priority             | 0: CHINESE TYPE<br>1: ISTANBUL TYPE<br>2: KONYA TYPE<br>3: ADANA TYPE | 0                | O      |
| P09.09           | S-curve ACC<br>start segment<br>duration | 0.1–360.0s                                                            | 2.0              | O      |
| P09.10           | S-curve ACC<br>end segment<br>duration   | 0.1–360.0s                                                            | 2.0              | 0      |
| P09.11           | ACC time                                 | 0.1–360.0s                                                            | 2.0              | O      |
| P09.12           | S-curve DEC<br>start segment<br>duration | 0.1–360.0s                                                            | 2.0              | O      |
| P09.13           | S-curve DEC<br>end segment<br>duration   | 0.1–360.0s                                                            | 2.0              | O      |
| P09.14           | DEC time                                 | 0.1–360.0s                                                            | 2.0              | O      |

| Function<br>code | Name                                                                      | Description                                                                                                    | Default<br>value | Modify |
|------------------|---------------------------------------------------------------------------|----------------------------------------------------------------------------------------------------|------------------|--------|
| P09.15           | S-curve start<br>segment<br>duration during<br>stop                       | 0.1–360.0s                                                                                                    | 2.0              | O      |
| P09.16           | S-curve end<br>segment<br>duration during<br>stop                         | 0.1–360.0s                                                                                                    | 2.0              | 0      |
| P09.17           | Running speed at maintenance                                              | 0.001 – <u>P00.02</u>                                                                                                    | 0.200<br>m/s     | O      |
| P09.18           | ACC/DEC time at maintenance                                               | 0.1–360.0s                                                                                                    | 4.0s             | O      |
| P09.19           | Forced DEC<br>time                                                        | 0.1–360.0s                                                                                                    | 2.0s             | O      |
| P09.20           | Emergency<br>running speed                                                | 0.001 – <u>P00.02</u>                                                                                                    | 0.100<br>m/s     | O      |
| P09.21           | Emergency<br>ACC/DEC time                                                 | 0.1–360.0s                                                                                                    | 20.0s            | O      |
| P09.22           | Leveling segment                                                          | 0–7                                                                                                    | 0                | O      |
| P09.23           | Leveling speed                                                            | 0.001 – <u>P00.02</u>                                                                                                    | 0.010<br>m/s     | O      |
| P09.24           | DEC time for<br>creeping to stop                                          | 0.1–360.0s<br>During deceleration to stop, when the speed<br>reached the value set in <u>P01.12</u> , the curve of<br>deceleration to stop switches to those set in<br><u>P09.15</u> , <u>P09.16</u> , and <u>P09.24</u> . | 2.0s             | 0      |
| P09.25           | Speed threshold<br>for light-load<br>detection in<br>open-loop<br>control | 5.00–20.00 Hz                                                                                                    | 5.00 Hz          | 0      |

# P10--Non-weighing compensation

| Function<br>code | Name                                              | Description             | Default<br>value | Modify |
|------------------|---------------------------------------------------|-------------------------|------------------|--------|
| P10.00           | Enable<br>non-weighing<br>compensation            | 0: Disable<br>1: Enable | 0                | O      |
| P10.01           | Load<br>compensation<br>time                      | 0.000–5.000s            | 0.400            | 0      |
| P10.02           | Load<br>compensation<br>decrease time             | 0.000–5.000s            | 0.100            | 0      |
| P10.03           | Load<br>compensation<br>ASR gain                  | 0–100.0                 | 25.0             | 0      |
| P10.04           | Load<br>compensation<br>ASR integral<br>time      | 0.01–10.000s            | 0.160            | 0      |
| P10.05           | Load<br>compensation<br>current<br>coefficient KP | 0–1000                  | 1000             | 0      |
| P10.06           | Load<br>compensation<br>current<br>coefficient KI | 0–1000                  | 0                | 0      |
| P10.07           | APR gain                                          | 0–100.0                 | 0.0              | 0      |
| P10.08           | APR integral time                                 | 0.001–10.000s           | 0.001            | 0      |

| Function<br>code | Name                               | Description                                                                                                    | Default<br>value | Modify |
|------------------|------------------------------------|----------------------------------------------------------------------------------------------------|------------------|--------|
| P10.09           | Current loop<br>filter coefficient | Bit0–2: Current instruction filter count<br>(compensation completion phase)<br>Bit3–5: Current instruction filter count<br>(compensation phase)<br>Bit6: Speed detection switching( 0:<br>segmentation; 1 observer)<br>Bit7–8: Current sampling filter count<br>Bit14: Enable temperature-based carrier<br>frequency decrease (0: Enable; 1: Disable)<br>Bit2–15: Reserved | 0                | 0      |
| P10.10           | Reserved                           | 0–65535                                                                                                    | 0                | 0      |
| P10.11           | Reserved                           | 0–65535                                                                                                    | 0                | 0      |

#### P11—Protection parameters

| Function code | Name                                                | Description                                                                                                    | Default<br>value | Modify |
|---------------|-----------------------------------------------------|----------------------------------------------------------------------------------------------------|------------------|--------|
| P11.00        | Phase loss<br>protection                            | 0x000–0x111<br>LED ones:<br>0: Disable input phase loss protection<br>1: Enable input phase loss protection<br>LED tens:<br>0: Disable output phase loss protection<br>1: Enable output phase loss protection<br>LED hundreds:<br>0: Disable hardware input phase loss protection<br>1: Enable hardware input phase loss protection | 0x110            | 0      |
| P11.01        | Frequency-<br>decreasing at<br>sudden power<br>loss | 0: Disable<br>1: Enable                                                                                                    | 0                | 0      |

| Function<br>code | Name                                                     | Description                                                                                                    | Default<br>value | Modify |
|------------------|----------------------------------------------------------|----------------------------------------------------------------------------------------------------|------------------|--------|
| P11.02           | Frequency<br>decreasing ratio<br>at sudden power<br>loss | Setting range: 0.00Hz/s-P00.04 (max. output<br>frequency)<br>After the power loss of the grid, the bus voltage<br>drops to the sudden frequency-decreasing point,<br>the VFD begin to decrease the running<br>frequency at P11.02, to make the VFD generate<br>power again. The returning power can maintain<br>the bus voltage to ensure a rated running of the<br>VFD until the recovery of power.<br>Voltage class 380V 660V<br>Frequency-decre 460V 800V<br>Note:<br>1. Adjust the parameter properly to avoid the<br>stopping caused by VFD protection during the<br>switching of the grid.<br>2. Disable input phase loss protection to enable<br>this function. | 10.00<br>Hz/s    | 0      |
| P11.03           | Overvoltage stall protection                             | 0: Disable<br>1: Enable                                                                                                    | 0                | 0      |
| P11.04           | Voltage<br>protection of<br>overvoltage stall            | 120–150% (standard bus voltage)<br>(380V)                                                                                                    | 136%             | 0      |
| P11.05           | Current limit<br>action selection                        | The actual increasing ratio of motor speed is<br>lower than the ratio of output frequency because<br>of the big load during ACC running. It is<br>necessary to take measures to avoid<br>overcurrent fault and the VFD trips.<br>Ones: current limit setting<br>0: Invalid<br>1: Always valid                                                                                                    | 0                | O      |
| P11.06           | Automatic<br>current limit                               | During the running of the VFD, it will detect the                                                                                                    | 160.0%           | O      |

| Function<br>code | Name                                                      | Description                                                                                                    | Default<br>value | Modify |
|------------------|-----------------------------------------------------------|----------------------------------------------------------------------------------------------------|------------------|--------|
| P11.07           | Frequency-<br>decreasing ratio<br>during current<br>limit | output current and compare it with the limit level<br>defined in P11.06. If it exceeds the level, the<br>VFD will run at stable frequency in ACC running,<br>or the VFD will derate to run during the constant<br>running. If it exceeds the level continuously, the<br>output frequency will keep on decreasing to the<br>lower limit. If the output current is detected to be<br>lower than the limit level, the VFD will accelerate<br>to run. | 10.00<br>Hz/s    | ٥      |
| P11.08           | VFD/motor<br>overload alarm                               | The output current of the VFD or the motor is                                                                                                    | 0x000            | 0      |
| P11.09           | Overload alarm<br>detection                               | above P11.09 and the lasting time is beyond<br>P11.10, overload alarm will be output.                                                                                                    | Model<br>G: 150% | 0      |

| Function<br>code | Name                                        | Description                                                                                                    | Default<br>value | Modify |
|------------------|---------------------------------------------|----------------------------------------------------------------------------------------------------|------------------|--------|
| P11.10           | Overload alarm<br>detection<br>time         | <ul> <li>P11.08: Enable and define the VFD/motor overload alarm function.</li> <li>Setting range: 0x000–0x131</li> <li>LED ones:</li> <li>0: Motor overload alarm, relative to the rated current of the motor</li> <li>1: VFD overload alarm, relative to the rated current of the VFD</li> <li>LED tens:</li> <li>0: The VFD continues working after overload/underload alarm.</li> <li>1: The VFD continues working after underload alarm reporting but it stops running upon an overload fault.</li> <li>2: The VFD continues working after overload alarm reporting but it stops running upon an underload fault.</li> <li>3: The VFD stops running after overload/underload alarm reporting.</li> <li>LED hundreds:</li> <li>0: Detection all the time</li> <li>1: Detection in constant running</li> <li>Setting range of P11.09: 100%–200% (the relative value is determined by the ones place of P11.08)</li> <li>Setting range of P11.10: 0.1–3600.0s</li> </ul> | 1.0s             | Ο      |
| P11.11           | Motor overload selection                    | 0: No protection<br>1: Common motor<br>2: Variable-frequency motor                                                                                                    | 2                | 0      |
| P11.12           | Motor overload<br>protection<br>coefficient | 20.0%–120.0%                                                                                                    | 100.0            | 0      |
| P11.13           | Speed deviation detection                   | 0.0–50.0%                                                                                                    | 10.0%            | 0      |
| P11.14           | Speed deviation                             | This parameter is used to set the speed                                                                                                    | 1.0s             | 0      |

| Function<br>code | Name                                             | Description                                                                                                    | Default<br>value | Modify |
|------------------|--------------------------------------------------|----------------------------------------------------------------------------------------------------|------------------|--------|
|                  | detection time                                   | deviation detection time.<br>Note: Speed deviation protection is disabled<br>when P11.14 is set to 0.0.<br>Actual detected<br>value<br>Set detection<br>threshold<br>Ital: Time t<br>Running/// Fault output dEu<br>t1 <t2, continues="" running<br="" so="" the="" vfd="">t2=P11.14<br/>Setting range: 0.0–10.0s</t2,> |                  |        |
| P11.15           | Emergency<br>operation<br>undervoltage<br>point  | 0.0–1000.0V                                                                                                    | 200.0V           | O      |
| P11.16           | Operation when<br>no enabling<br>signal is found | 0: Immediately report the fault and stop<br>1: Report the fault after stop                                                                                                    | 0                | O      |
| P11.17           | Enabling signal<br>delay detection<br>time       | 0.0–10.0s (running time before an enabling signal delay is detected)                                                                                                    | 0.1              | 0      |

## P12-Motor parameter group 2 (reserved)

## P13--Synchronous motor control (reserved)

## P14--Serial and CAN communication

| Function<br>code | Name                              | Description                                                                                                    | Default<br>value | Modify |  |
|------------------|-----------------------------------|----------------------------------------------------------------------------------------------------|------------------|--------|--|
| P14.00           | Local<br>communication<br>address | Setting range: 1–247<br>If the slave communication address is set to 0<br>when the master is writing the frame, the<br>address is the communication address. All<br>slaves on the Modbus fieldbus can receive the<br>frame, but the salves do not answer. | 1                | 0      |  |

| Function<br>code | Name                        | Description                                                                                                    | Default<br>value | Modify |
|------------------|-----------------------------|----------------------------------------------------------------------------------------------------|------------------|--------|
|                  |                             | The local communication address is unique in<br>the communication network. This is the<br>fundamental for the point to point<br>communication between the upper monitor and<br>the VFD.<br><b>Note:</b> The slave address cannot set to 0.                                                                                                    |                  |        |
| P14.01           | Communication<br>baud ratio | Sets the digital transmission speed between the<br>upper monitor and the VFD.<br>0: 1200BPS<br>1: 2400BPS<br>2: 4800BPS<br>3: 9600BPS<br>4: 19200BPS<br>5: 38400BPS<br>6: 57600BPS<br>7: 115200BPS<br>Note: The baud rate between the upper PC and<br>the VFD must be the same. Otherwise, the<br>communication is not applied. The bigger the<br>baud rate, the quicker the communication<br>speed. | 4                | 0      |
| P14.02           | Digital bit check           | The data format between the upper monitor and<br>the VFD must be the same. Otherwise, the<br>communication fails.<br>0: No check (N,8,1) for RTU<br>1: Even check (E,8,1) for RTU<br>2: Odd check (O,8,1) for RTU<br>3: No check (N,8,2) for RTU<br>4: Even check (E,8,2) for RTU<br>5: Odd check(O,8,2) for RTU                                                                                     | 1                | 0      |
| P14.03           | Answer delay                | 0–200ms<br>The interval time when the drive receives the<br>data and sent it to the upper monitor. If the<br>answer delay is shorter than the system<br>processing time, then the answer delay time is<br>the system processing time, if the answer delay                                                                                                    | 5                | 0      |

| Function<br>code | Name                                       | Description                                                                                                    | Default<br>value | Modify |
|------------------|--------------------------------------------|----------------------------------------------------------------------------------------------------|------------------|--------|
|                  |                                            | is longer than the system processing time, then<br>after the system deal with the data, waits until<br>achieving the answer delay time to send the<br>data to the upper monitor.                                                                                                    |                  |        |
| P14.04           | Communication<br>timeout fault<br>duration | 0.0 (invalid), 0.1–60.0s<br>When the function code is set as 0.0, the<br>parameter is invalid.<br>When the function code is set as non-zero, if the<br>interval time between two communications<br>exceeds this parameter value, the system will<br>report "485 communication faults" (CE).<br>Generally, set it as invalid; set the parameter in<br>the continuous communication to monitor the<br>communication state.          | 0.0s             | 0      |
| P14.05           | Transmission<br>fault processing           | <ul> <li>0: Alarm and stop freely</li> <li>1: No alarm and continue to run</li> <li>2: No alarm and stop according to the stop mode<br/>(only under the communication control)</li> <li>3: No alarm and stop according to the stop mode<br/>(under all control modes)</li> </ul>                                                                                                    | 0                | 0      |
| P14.06           | Communication<br>processing                | 0x00–0x11<br>LED ones:<br>0: Write with response: the VFD will respond to<br>all reading and writing commands of the upper<br>monitor.<br>1: Write without response: the VFD only<br>responds to the reading command other than<br>the writing command of the drive. The<br>communication efficiency can be increased by<br>this method.<br>LED tens:<br>0: Communication encrypting invalid<br>1: Communication encrypting valid | 0x00             | 0      |

| Function code | Name                               | Description                                                                         | Default<br>value | Modify |
|---------------|------------------------------------|-------------------------------------------------------------------------------------|------------------|--------|
| P14.07        | CAN<br>communication<br>address    | 0–127 (0 is a broadcast address, indicating that messages are sent but not replied) | 2                | 0      |
| P14.08        | CAN<br>communication<br>rate       | 0: 50 k<br>1: 100 k<br>2: 125 k<br>3: 250 k<br>4: 500 k                             | 0                | 0      |
| P14.09        | CAN<br>communication<br>error time | 0.0–10.0s                                                                           | 1.0              | 0      |
| P14.10        | Reserved                           | 0–65535                                                                             | 0                | 0      |
| P14.11        | Reserved                           | 0–65535                                                                             | 0                | 0      |

## P15-Bluetooth communication

| Function<br>code | Name                   | Description                                                                                                    | Default<br>value | Modify |
|------------------|------------------------|----------------------------------------------------------------------------------------------------|------------------|--------|
| P15.00           | Expansion card<br>type | 0: None<br>1: STO<br>2: IO<br>3: Bluetooth<br>4: STO communication card                                                                                                    | 4                | 0      |
| P15.01           | STO function setting   | 0: STO alarm locked (the SAFE fault can be<br>reset)<br>Alarm locking refers to that after a SAFE fault<br>occurs and the state is restored, you need to<br>manually reset.<br>1: STO alarm not locked<br>No alarm locking refers to that after a SAFE fault<br>occurs and the state is restored, the alarm is<br>automatically deleted.<br><b>Note:</b> All of STL1 to STL3 faults are set to alarm<br>locked, and cannot be reset. After the state is<br>restored, you need to apply power again for<br>reset. | 0                | 0      |

| Function<br>code | Name     | Description | Default<br>value | Modify |
|------------------|----------|-------------|------------------|--------|
| P15.02           | Reserved | 0–65535     |                  | 0      |
| P15.03           | Reserved | 0–65535     |                  | 0      |
| P15.04           | Reserved | 0–65535     |                  | 0      |
| P15.05           | Reserved | 0–65535     |                  | 0      |

## P16—Ethernet communication

| Function<br>code | Name                               | Description                                                                                                    | Default<br>value | Modify |
|------------------|------------------------------------|----------------------------------------------------------------------------------------------------|------------------|--------|
| P16.00           | Ethernet<br>communication<br>speed | 0: Self-adapting<br>1: 100M full duplex<br>2: 100M semiduplex<br>3: 10M full duplex<br>4: 10M semiduplex<br>The function code is used to set the Ethernet<br>communication speed. | 3                | 0      |
| P16.01           | IP address 1                       | 0–255                                                                                                    | 192              | O      |
| P16.02           | IP address 2                       | Set the IP addresses in Ethernet<br>communication.                                                                                                    | 168              | O      |
| P16.03           | IP address 3                       | IP address format:<br>P16.01.P16.02.P16.03.P16.04                                                                                                    | 28               | O      |
| P16.04           | IP address 4                       | IP address example: 192.168.0.1                                                                                                    | 11               | O      |
| P16.05           | Subnet mask 1                      | 0–255                                                                                                    | 255              | O      |
| P16.06           | Subnet mask 2                      | Set the subnet masks in Ethernet<br>communication.                                                                                                    | 255              | O      |
| P16.07           | Subnet mask 3                      | Subnet mask format:<br>P16.05.P16.06.P16.07.P16.08                                                                                                    | 255              | O      |
| P16.08           | Subnet mask 4                      | Subnet mask example: 255.255.255.0                                                                                                    | 0                | O      |
| P16.09           | Gateway 1                          |                                                                                                    | 192              | O      |
| P16.10           | Gateway 2                          | 0–255                                                                                                    | 168              | O      |
| P16.11           | Gateway 3                          | Set the gateways in Ethernet communication.                                                                                                    | 28               | O      |
| P16.12           | Gateway 4                          |                                                                                                    | 1                | O      |
| P16.13           | Reserved                           | 0–65535                                                                                                    | 0                | •      |
| P16.14           | Reserved                           | 0–65535                                                                                                    | 0                | •      |

## P17--Monitoring function

| Function<br>code | Name                         | Description                                                                                                    | Default<br>value | Modify |
|------------------|------------------------------|----------------------------------------------------------------------------------------------------|------------------|--------|
| P17.00           | Set frequency                | Display current set frequency of the VFD<br>Setting range: 0.00Hz– <u>P00.04</u>                                                                        | 0.00Hz           | •      |
| P17.01           | Output<br>frequency          | Display the current output frequency of the VFD.<br>Setting range: 0.00Hz– <u>P00.04</u>                                                                | 0.00Hz           | •      |
| P17.02           | Ramp reference<br>frequency  | Display current ramp given frequency of the VFD.<br>Setting range: 0.00Hz- <u>P00.04</u>                                                                | 0.00Hz           | •      |
| P17.03           | Output voltage               | Display current output voltage of the VFD.<br>Setting range: 0–1200V                                                                                    | 0V               | •      |
| P17.04           | Output current               | Display current output current of the VFD.<br>Setting range: 0.0–5000.0A                                                                                | 0.0A             | •      |
| P17.05           | Motor speed                  | Display the rotation speed of the motor.<br>Setting range: 0–65535RPM                                                                                   | 0 RPM            | •      |
| P17.06           | Torque current               | Display current torque current of the VFD.<br>Setting range: -3000.0–3000.0A                                                                            | 0.0A             | •      |
| P17.07           | Exciting current             | Display current exciting current of the VFD.<br>Setting range: -3000.0–3000.0A                                                                          | 0.0A             | •      |
| P17.08           | Motor power                  | Display current power of the motor.<br>Setting range: -300.0–300.0% (relative to the<br>motor rated power), 0.0% (relative to the motor<br>rated power) | 0.0%             | •      |
| P17.09           | Output torque                | Display the current output torque of the VFD.<br>Setting range: -250.0–250.0%%                                                                          | 0.0%             | •      |
| P17.10           | Evaluated motor<br>frequency | Evaluate the motor rotor frequency on close loop vector.<br>Setting range: 0.00– <u>P00.04</u>                                                          | 0.00Hz           | •      |
| P17.11           | DC bus voltage               | Display current DC bus voltage of the VFD.<br>Setting range: 0.0–2000.0V                                                                                | 0V               | •      |

| Function<br>code | Name                                           | Description                                                                                                    | Default<br>value | Modify |  |
|------------------|------------------------------------------------|----------------------------------------------------------------------------------------------------|------------------|--------|--|
| P17.12           | Digital input<br>terminals state               | Display current Switch input terminals state of<br>the VFD.<br>BIT8 BIT7 BIT6 BIT5<br>HDI S8 S7 S6<br>BIT4 BIT3 BIT2 BIT1 BIT0<br>S5 S4 S3 S2 S1<br>Setting range: 0000–03FF                          | 0                | •      |  |
| P17.13           | Digital output<br>terminals state              | Display current Switch output terminals state of<br>the VFD.           BIT3         BIT2         BIT1         BIT0           RO2         RO1         HDO         Y           Setting range: 0000–000F | 0                | •      |  |
| P17.14           | AI1 input voltage                              | Display analog AI1 input signal.<br>Setting range: 0.00–10.00V                                                                                                    | 0.00             | •      |  |
| P17.15           | AI2 input voltage                              | Display analog Al2 input signal.<br>Setting range: 0.00–10.00V                                                                                                    | 0.00             | •      |  |
| P17.16           | HDI input<br>frequency                         | Display HDI input frequency.<br>Setting range: 0.000–50.000kHz                                                                                                    | 0.000<br>kHz     | •      |  |
| P17.17           | ASR controller<br>output                       | Display ASR controller output in vector control<br>mode, relative to the percentage of the motor<br>rated torque.<br>Setting range: -300.0%–300.0% (motor rated<br>current)                           | 0.0%             | •      |  |
| P17.18           | Actual frequency<br>detected by the<br>encoder | Actual frequency detected by the encoder. If the motor rotates forward, the value is positive; if the motor rotates reverse, the value is negative. Setting range: -3276.8–3276.7Hz                   | 0.00Hz           | •      |  |
| P17.19           | Encoder pulse<br>count                         | Setting range: -3276.8–3276.7Hz Position counting of the encoder, 4 times of the frequency 0 Setting range: 0–65535                                                                                   |                  |        |  |
| P17.20           | Encoder Z-pulse<br>count                       | Setting range: 0–65535                                                                                                    | 0                | •      |  |
| P17.21           | Magnetic pole position angle                   | Setting range: 0.00–359.99                                                                                                    | 0.00             | •      |  |

| Function code | Name                                                                   | Description                                                                                                    | Default<br>value | Modify |
|---------------|------------------------------------------------------------------------|----------------------------------------------------------------------------------------------------|------------------|--------|
| P17.22        | Initial magnetic pole position angle                                   | Relative angle between the encoder position<br>and motor magnetic pole position.<br>Setting range: 0.00–359.99 | 0.00             | •      |
| P17.23        | Encoder<br>C-phase AD<br>value                                         | Sine-cosine encoder C-signal amplitude<br>0–4095                                                               | 0                | •      |
| P17.24        | Encoder<br>D-phase AD<br>value                                         | Sine-cosine encoder D-signal amplitude<br>0–4095                                                               | 0                | •      |
| P17.25        | Motor pole pairs                                                       | Display the number of motor pole pairs.<br>0–65535                                                             | 0                | •      |
| P17.26        | Function code of<br>function<br>parameter<br>upload/downloa<br>d fault | Function codes of faults that occur during function parameter upload or download 0.00–29.00                    | 0                | •      |
| P17.27        | Reserved                                                               | 0–65535                                                                                                    |                  | •      |
| P17.28        | Reserved                                                               | 0–65535                                                                                                    |                  | •      |

## P18--Reserved

### P19--Reserved

### P20—Encoder parameters

| Function<br>code | Name           | Description                                                                                                    | Default<br>value | Modify |
|------------------|----------------|----------------------------------------------------------------------------------------------------|------------------|--------|
| P20.00           | Encoder type   | <ol> <li>D: Incremental encoder (AB)</li> <li>ABZUVW encoder</li> <li>Rotary transformer encoder</li> <li>Sin/Cos encoder without CD signals</li> <li>Sin/Cos encoder with CD signals</li> <li>EnDat</li> </ol> | 0                | 0      |
| P20.01           | Pulse quantity | Pulse number when the encoder rotates a circle.<br>Setting range: 0–60000                                                                                                    | 1024             | O      |

| Function<br>code | Name                                                                                                    | Description                                                                                                    | Default<br>value | Modify |
|------------------|----------------------------------------------------------------------------------------------------|----------------------------------------------------------------------------------------------------|------------------|--------|
| P20.02           | Encoder<br>direction                                                                                                | Ones: AB direction<br>0: Forward<br>1: Reverse<br>Tens: Reserved<br>Hundreds place:<br>CD (UVW) magnetic signal direction<br>0: Forward<br>1: Reverse                                                                                                    |                  | O      |
| P20.03           | Offline detection time                                                                                              | Detection time of encoder offline fault.<br>Setting range: 0.0–10.0s                                                                                                    | 1.0s             | 0      |
| P20.04           | 04 Encoder reverse<br>fault detection<br>time Detection time of encoder reverse fault.<br>Setting range: 0.0–100.0s |                                                                                                    | 0.8s             | 0      |
| P20.05           | Filter times                                                                                                    | Setting range: $0x000-0x999$<br>Ones: filter times at low speed, corresponding to $2^{0}(-9)^{125}\mu s$<br>Tens: filter times at high speed, corresponding to $2^{0}(-9)^{125}\mu s$<br>Hundreds: segmented speed detection filter, corresponding to $2^{0}(-9)^{125}\mu s$                                                                                                    | 0x133            | 0      |
| P20.06           | Speed ratio of<br>motor and<br>encoder                                                                              | It is necessary to set the parameter when the<br>encoder does not install on the motor shaft and<br>the drive ratio is not 1.<br>Setting range: 0.001–65.535                                                                                                    | 1.000            | 0      |
| P20.07           | Synchronous<br>motor control<br>parameters                                                                          | Setting range: 0x0000–0xFFF<br>Bit0: Enable Z-pulse correction<br>Bit1: Enable encoder angle correction<br>Bit2: Enable SVC speed detection<br>Bit3: Rotary transformer speed detection mode<br>Bit4: Z-pulse capture mode<br>Bit5: V/F control without detecting initial encoder<br>angle<br>Bit6: Enable CD signal correction<br>Bit7: Disable sin/cos segmented speed<br>detection<br>Bit8: Autotuning without detecting encoder faults | 1                | 0      |

| Function<br>code | Name                                        | Description                                                                                                    | Default<br>value | Modify |
|------------------|---------------------------------------------|----------------------------------------------------------------------------------------------------|------------------|--------|
|                  |                                             | Bit9: Enable Z-pulse detection optimization<br>Bit10: Disable Z-pulse correction optimization<br>Bit12: Stop and clear the Z-pulse arrival signal |                  |        |
| P20.08           | Offline detection<br>enabling of Z<br>pulse | ······································                                                                                                    |                  | 0      |
| P20.09           | Initial angle of Z-pulse                    | Relative angle of encoder Z pulse to motor<br>magnetic position.<br>Setting range: 0.00–359.99                                                    |                  | 0      |
| P20.10           | Pole initial angle                          | tial angle magnetic position.<br>Setting range: 0.00–359.99                                                                                       |                  | 0      |
| P20.11           | Reserved                                    | Reserved                                                                                                    | 0                | O      |
| P20.12           | Speed<br>optimization<br>enabling           | 0: Disable<br>1: Enable                                                                                                    |                  | 0      |
| P20.13           | CD signal gain                              | 0.80–1.20                                                                                                    |                  | O      |
| P20.14           | C signal bias                               | 0–4095                                                                                                    | 2048             | O      |
| P20.15           | D signal bias                               | 0–4095                                                                                                    | 2048             | O      |
| P20.16           | Reserved                                    | 0–65535                                                                                                    | 0                | 0      |
| P20.17           | Reserved                                    | 0–65535                                                                                                    | 0                | 0      |

## P21—Distance control

| Function<br>code | Name                    | Description                                                                                          | Default<br>value | Modify |
|------------------|-------------------------|----------------------------------------------------------------------------------------------------|------------------|--------|
| P21.00           | Enable distance control | 0x00–0x11<br>Ones place: Enable control over the distance<br>between high-speed running and creeping | 0                | O      |

| Function<br>code | Name                                                            | Description                                                                                                    | Default<br>value | Modify |
|------------------|-----------------------------------------------------------------|----------------------------------------------------------------------------------------------------|------------------|--------|
|                  |                                                                 | 0: Disabled; 1: Enabled<br>Tens place: Enable control over the distance<br>between creeping and stop<br>0: Disabled; 1: Enabled |                  |        |
| P21.01           | High-speed<br>running DEC<br>distance                           | 0.200–3.000m                                                                                                    | 1.800            | 0      |
| P21.02           | Medium- and<br>low-speed DEC<br>distance                        | 0.100–3.000m                                                                                                    | 1.000            | O      |
| P21.03           | DEC distance for<br>creeping to stop                            | 0.010–1.000m                                                                                                    | 0.080            | O      |
| P21.04           | UP DEC<br>adjustment<br>distance                                | -0.300–0.300m                                                                                                    | 0.000            | O      |
| P21.05           | Down DEC<br>adjustment<br>distance                              | -0.300–0.300m                                                                                                    | 0.000            | O      |
| P21.06           | High-speed step<br>of multi-step<br>speed running               | 0–7                                                                                                    | 3                | O      |
| P21.07           | Medium- and<br>low-speed step<br>of multi-step<br>speed running | 0–7                                                                                                    | 1                | 0      |
| P21.08           | Creeping step of<br>multi-step speed<br>running                 | 0–7                                                                                                    | 0                | 0      |

# 7 Commissioning guidelines

## 7.1 What this chapter contains

This chapter describes the commissioning guidelines for the VFD.

The commissioning process is as follows.

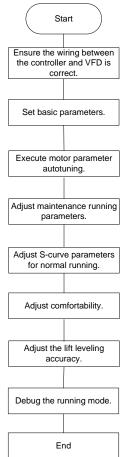

Figure 7-1 Commissioning process

## 7.2 Wiring between the lift controller and VFD

### 7.2.1 Wiring for the multi-step speed running mode

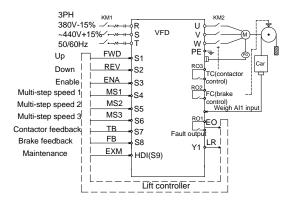

Figure 7-2 Typical wiring for the multi-step speed running mode

### 7.2.2 Wiring for the analog speed running mode

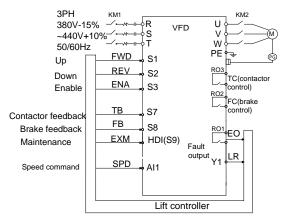

Figure 7-3 Wiring for the analog speed running mode

## 7.3 Setting basic parameters

After correct wiring, set application parameters as required. Pay high attention to the parameters related to peripheral electrical wiring, such as operation mode, control mode, programmable input/output setting, and feedback selection. Perform commissioning only after these parameters are correctly set. The table below lists the basic parameters.

| Function code  | Name               | Recommended | Remarks                  |
|----------------|--------------------|-------------|--------------------------|
| <b>B</b> 00.00 |                    |             | 0: Open-loop control for |
| <u>P00.00</u>  | Speed control mode | 0 or 3      | asynchronous motors; 3:  |

| Function code | Name                       | Recommended                     | Remarks                 |
|---------------|----------------------------|---------------------------------|-------------------------|
|               |                            |                                 | Closed-loop control for |
|               |                            |                                 | synchronous motors      |
| <u>P00.01</u> | Running command channel    | 1                               |                         |
| P00.02        | Lift rated speed           | Based on lift speed             |                         |
| P00.03        | Speed command              | 3                               |                         |
| <u>P00.04</u> | Max. output<br>frequency   | 50.00Hz                         |                         |
| <u>P02.00</u> | Motor type                 | Based on the motor.             |                         |
| <u>P02.01</u> | Motor rated power          | Tractor parameter<br>name plate |                         |
| <u>P02.02</u> | Motor rated<br>frequency   | Tractor parameter<br>name plate |                         |
| <u>P02.03</u> | Motor rated rotation speed | Tractor parameter<br>name plate |                         |
| <u>P02.04</u> | Motor rated voltage        | Tractor parameter<br>name plate |                         |
| <u>P02.05</u> | Motor rated current        | Tractor parameter<br>name plate |                         |
| P20.00        | Encoder type               | 0                               |                         |
| <u>P20.01</u> | Encoder pulse quantity     | Based on the encoder model      |                         |
| P20.02        | Encoder direction          | 0                               |                         |
| P05.01        | S1                         | 1                               | Up                      |
| P05.02        | S2                         | 2                               | Down                    |
| <u>P05.03</u> | S3                         | 19                              | Enable                  |
| P05.04        | S4                         | 8                               | Multi-step speed 1      |
| <u>P05.05</u> | S5                         | 9                               | Multi-step speed 2      |
| <u>P05.06</u> | S6                         | 10                              | Multi-step speed 3      |
| <u>P05.07</u> | S7                         | 17                              | Contactor feedback      |
| <u>P05.08</u> | S8                         | 18                              | Brake feedback          |
| <u>P05.12</u> | HDI                        | 3                               | Maintenance             |
| <u>P06.01</u> | Y output                   | 1                               | Running feedback output |
| <u>P06.04</u> | RO1 relay output           | 4                               | Fault output            |
| <u>P06.05</u> | RO2 relay output           | 7                               | Brake output            |
| <u>P06.06</u> | RO3 relay output           | 8                               | Contactor output        |

## 7.4 Debugging running

After parameters are correctly set, debug running, including adjusting motor parameter autotuning, maintenance running, S curve for normal running, comfortability at startup or stop, and lift leveling accuracy.

### 7.4.1 Motor parameter autotuning

The control performance of the VFD is based on the established accurate motor model. You have to carry out the motor autotune before first running. Set the VFD to use the keypad control mode ( $\underline{P00.01}$ =0), and execute parameter autotuning by using the method described in  $\underline{P00.09}$ . The figure below describes the autotuning process which takes motor 1 for example.

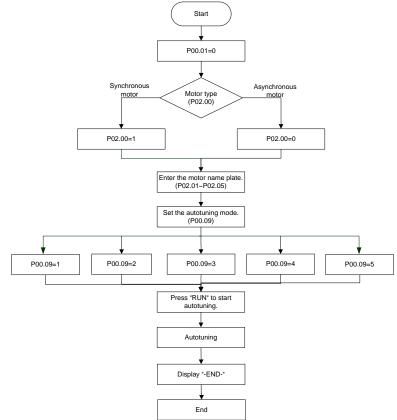

Figure 7-4 Motor parameter autotuning

### Note:

- Set the motor parameters according to the motor name plate.
- Note the difference in synchronous and asynchronous motor parameter autotuning modes.

#### 7.4.2 Adjusting maintenance running parameters

Maintenance running can be used to check whether the lift is running properly.

During maintenance, check whether the actual lift running direction is the same as the direction in the command. If not, exchange any two cables of U, V, and W or set <u>P00.06</u>=1.

**Note:** For the synchronous motor, changing the motor cables requires autotuning the motor parameter (pole angle) again. It is recommended to set <u>P00.06</u> to change the lift running direction. **7.4.3 Adjusting the S curve for normal running** 

# Before normal running, check whether the control logic is correct and wiring is correct. If they are correct, adjust the S curve. For details, see the descriptions of <u>P09.09–P09.16</u>.

| Function code | Name                                       | Setting range         |
|---------------|--------------------------------------------|-----------------------|
| <u>P01.01</u> | Starting frequency of direct startup       | 0.00–50.00 [0.00Hz]   |
| <u>P01.03</u> | Starting frequency retention time          | 0.0–50.0 [0.0s]       |
| <u>P01.12</u> | Stop knee-point frequency                  | 0.00 - 10.00 [1.00Hz] |
| <u>P09.09</u> | S-curve ACC start segment duration         | 0.1–360.0 [2.0s]      |
| <u>P09.10</u> | S-curve ACC end segment duration           | 0.1–360.0 [2.0s]      |
| <u>P09.11</u> | ACC time                                   | 0.1–360.0 [2.0s]      |
| <u>P09.12</u> | S-curve DEC start segment duration         | 0.1–360.0 [2.0s]      |
| <u>P09.13</u> | S-curve DEC end segment duration           | 0.1–360.0 [2.0s]      |
| <u>P09.14</u> | DEC time                                   | 0.1–360.0 [2.0s]      |
| <u>P09.15</u> | S-curve start segment duration during stop | 0.1–360.0 [2.0s]      |
| <u>P09.16</u> | S-curve end segment duration during stop   | 0.1–360.0 [2.0s]      |
| <u>P09.24</u> | DEC time for creeping to stop              | 0.1–360.0 [2.0s]      |

<u>P09.09</u>–<u>P09.16</u> determine the S-curve shape. The S-curve quality directly impacts the comfortability of the lift at startup or stop. The S-curve parameters are listed in the table above. Figure 7-5 describes the relationship between these parameters and S-curve.

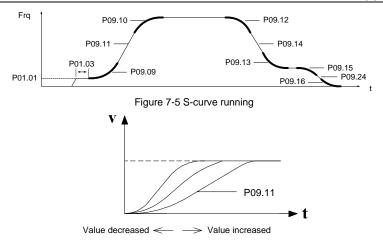

Figure 7-6 S-curve adjusting

Figure 7-6 describes the ACC segment S-curve parameter adjustment, in which the S curve changes sharply when the time decreases but the S curve changes slightly when the time increases. The adjustment principle of the DEC segment S-curve parameters and stop segment S-curve parameters are similar to that for the ACC segment S-curve parameters.

<u>P01.01</u> indicates the initial frequency during VFD startup. During VFD running, if the set speed (frequency) is less than the starting frequency of startup, the VFD output frequency is 0. Only when the set speed (frequency) is greater than or equal to the starting frequency, the VFD starts at the starting frequency and runs according to the S curve. Setting a proper starting frequency can reduce startup impact by overcoming the static friction during startup.

P01.03 indicates the starting frequency retention time during VFD startup.

**Note:** <u>P09.09</u>–<u>P09.16</u> are key S-curve parameters, impacting passenger comfortability during ACC, DEC, and stop.

### 7.4.4 Adjusting comfortability during startup or stop

Startup comfortability can be adjusted by setting the following function codes: <u>P01.01</u>, <u>P01.03</u>, <u>P09.09</u>, <u>P09.10</u>, <u>P09.11</u>, <u>P03.00</u>, <u>P03.01</u>, and <u>P08.05</u>. If the analog weighing equipment is used, startup pre-torque compensation must be adjusted. For details, see the descriptions of the function codes.

Stop comfortability can be adjusted by setting the following function codes: <u>P09.15</u>, <u>P09.16</u>, <u>P03.00</u>, <u>P03.01</u>, and <u>P08.04</u>.

### 7.4.5 Adjusting lift leveling accuracy

If floors are different in the leveling error, adjust each position of flashboard to keep the same errors on every floor, and adjust creeping speed of elevator (set by multi-step speed) and <u>P09.16</u> (stop S-curve end segment duration).

## 7.5 Lift running mode

There are two running modes for the VFD: multi-step speed and analog quantity speed. The multi-step speed mode is mainly used.

### 7.5.1 Multi-step speed mode (brake and contactor are VFD controlled)

In multi-step speed mode, the speed command can be selected by external multi-step terminals. See Figure 7-2 for the wiring diagram. Brake and contractor are VFD controlled. Detecting the brake, contactor feedback signal, and maintenance command are controlled by input terminal (EXM). Run speeds are given by MS1–MS3 and the analog quantity of weighing equipment are applied.

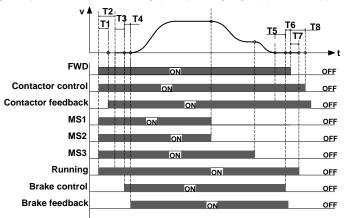

Figure 7-7 Lift multi-step speed running sequence chart

Running sequence description:

- 1. After receiving the FWD and MS1–MS3 commands from the controller, the VFD sends the contactor actuation command and outputs the running signal.
- 2. After T1, the VFD detects the contactor actuation feedback.
- 3. With the delay of T2 after receiving the running command, the VFD starts zero-speed output.
- 4. The VFD sends the brake control signal with the delay of T3.
- 5. After T4, the VFD detects the brake is completely open and then starts ACC at the starting frequency.
- After the controller switches off the speed command (MS1–MS3), the VFD decelerates to stop according to the S curve. If the frequency reaches <u>P08.14</u>, the VFD outputs the brake switch-off command with the delay of T5, requiring the controller to remove the running command.
- After T6, the VFD receives the stop command from the controller. With the delay of T7, the VFD stops output and withdraws the running signal. With the delay of T8, the VFD disconnects the contactor and the running process ends.

**Note:** The preceding logic is applicable to contactor and brake signal control by the VFD. For brake and contactor control signal output, the running signal can be used for contactor control and then the auxiliary point of the contactor and control system are serially connected for brake control.

The table below lists the typical function codes for multi-step speed running.

| Function code | Name                                    | Recommended value                                            | Remarks                                                                                                    |
|---------------|-----------------------------------------|--------------------------------------------------------------|----------------------------------------------------------------------------------------------------|
| <u>P00.00</u> | Speed control mode                      | 1                                                            | SVC 1                                                                                                    |
| <u>P00.01</u> | Running command                         | 1                                                            | Terminal control                                                                                                    |
| P00.02        | Lift rated speed                        | 1.500m/s                                                     | User defined                                                                                                    |
| <u>P00.03</u> | Speed command                           | 3                                                            | Multi-step speed                                                                                                    |
| <u>P00.04</u> | Max. output frequency                   | 50.00Hz                                                      | User defined                                                                                                    |
| <u>P01.01</u> | Starting frequency of<br>direct startup | 0.00 (closed-loop<br>control)<br>0.50 (open-loop<br>control) |                                                                                                    |
| <u>P01.12</u> | Stop knee-point<br>frequency            | 1.00                                                         | Generally, the speed is<br>consistent with the leveling<br>speed. It is usually used to switch<br>the stop curve. After the speed<br>decreases to this point, the stop<br>curves switches to the stop S<br>curve. |
| <u>P02.00</u> | Motor type                              | Determined motor type                                        |                                                                                                    |
| <u>P02.01</u> | Motor rated power                       | Parameter value on the motor name plate                      |                                                                                                    |
| <u>P02.02</u> | Motor rated frequency                   | Parameter value on the motor name plate                      | According to the personator                                                                                                    |
| <u>P02.03</u> | Motor rated rotation<br>speed           | Parameter value on the motor name plate                      | According to the parameter values on the motor name plate                                                                                                    |
| <u>P02.04</u> | Motor rated voltage                     | Parameter value on the motor name plate                      |                                                                                                    |
| <u>P02.05</u> | Motor rated current                     | Parameter value on the motor name plate                      |                                                                                                    |
| P03 group     | Vector control                          | Default value                                                | Adjusted based on the running conditions                                                                                                    |
| <u>P05.01</u> | S1 function selection                   | 1                                                            | Upward running (FWD)                                                                                                    |
| <u>P05.02</u> | S2 function selection                   | 2                                                            | Downward running (REV)                                                                                                    |
| P05.03        | S3 function selection                   | 19                                                           | VFD enabling (ENA)                                                                                                    |
| <u>P05.04</u> | S4 function selection                   | 8                                                            | Multi-step speed terminal 1<br>(MS1)                                                                                                    |
| <u>P05.05</u> | S5 function selection                   | 9                                                            | Multi-step speed terminal 2<br>(MS2)                                                                                                    |

| Function code | Name                                  | Recommended value     | Remarks                                               |
|---------------|---------------------------------------|-----------------------|-------------------------------------------------------|
| <u>P05.06</u> | S6 function selection                 | 10                    | Multi-step speed terminal 3<br>(MS3)                  |
| <u>P05.07</u> | S7 function selection                 | 17                    | Contactor feedback (TB)                               |
| <u>P05.08</u> | S8 function selection                 | 18                    | Brake feedback (FB)                                   |
| <u>P05.09</u> | S9 function selection                 | 6                     | Fault reset (RET)                                     |
| <u>P05.12</u> | HDI terminal                          | 3                     | Maintenance                                           |
| <u>P06.01</u> | Y output                              | 1                     | Running feedback output                               |
| <u>P06.04</u> | Relay 1 output                        | 4                     | Fault output (EO)                                     |
| <u>P06.05</u> | Relay 2 output                        | 7                     | Brake control (FC)                                    |
| <u>P06.06</u> | Relay 3 output                        | 8                     | Contactor control (TC)                                |
| <u>P08.04</u> | Brake close delay                     | 0.1s                  |                                                       |
| <u>P08.05</u> | Brake release delay                   | 0.10s                 |                                                       |
| <u>P08.06</u> | Brake feedback detection time         | 2.0                   |                                                       |
| <u>P08.08</u> | Contactor feedback detection time     | 2.0                   |                                                       |
| <u>P08.15</u> | VFD stop delay                        | 0.10s                 |                                                       |
| <u>P09.00</u> | Multi-step speed 0                    | 0 (Zero speed)        |                                                       |
| <u>P09.01</u> | Multi-step speed 1                    | Re-leveling speed     |                                                       |
| <u>P09.02</u> | Multi-step speed 2                    | Creeping speed        |                                                       |
| <u>P09.03</u> | Multi-step speed 3                    | Emergency speed       | Set based on user control                             |
| <u>P09.04</u> | Multi-step speed 4                    | Reserved              | requirements. The speed of step<br>0 is set to 0 m/s. |
| <u>P09.05</u> | Multi-step speed 5                    | Normally low speed    |                                                       |
| <u>P09.06</u> | Multi-step speed 6                    | Normally high speed 1 |                                                       |
| <u>P09.07</u> | Multi-step speed 7                    | Normally high speed 2 |                                                       |
| <u>P09.09</u> | S-curve ACC start<br>segment duration | 2.0s                  |                                                       |
| <u>P09.10</u> | S-curve ACC end segment duration      | 2.0s                  |                                                       |
| <u>P09.11</u> | ACC time                              | 2.0s                  | Adjusted based on the onsite                          |
| <u>P09.12</u> | S-curve DEC start segment duration    | 2.0s                  | commissioning                                         |
| <u>P09.13</u> | S-curve DEC end segment duration      | 2.0s                  |                                                       |
| <u>P09.14</u> | DEC time                              | 2.0s                  |                                                       |
|               |                                       |                       |                                                       |

| Function code | Name                                          | Recommended value   | Remarks                                           |
|---------------|-----------------------------------------------|---------------------|---------------------------------------------------|
| <u>P09.15</u> | S-curve start segment<br>duration during stop | 2.0s                |                                                   |
| <u>P09.16</u> | S-curve end segment<br>duration during stop   | 2.0s                |                                                   |
| <u>P09.17</u> | Maintenance running<br>speed                  | 0.200m/s            |                                                   |
| <u>P09.18</u> | Maintenance ACC/<br>DEC time                  | 4.0s                |                                                   |
| <u>P09.24</u> | DEC time for creeping<br>to stop              | 2.0s                |                                                   |
| <u>P20.00</u> | Encoder type                                  | Determined encoder  | Depend on the encoder used                        |
| <u>P20.01</u> | Encoder pulse quantity                        | type/pulse quantity | Depend on the encoder used                        |
| <u>P20.02</u> | Encoder direction                             | 0                   | Modified according to the<br>commissioning result |

Note: In multi-step speed running mode, multi-step speed 0 must be set to zero speed.

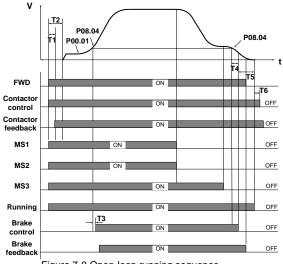

Figure 7-8 Open-loop running sequence

Running sequence description:

- 1. After receiving the FWD and MS1–MS3 commands from the controller, the VFD sends the contactor close command and outputs the running signal.
- With the delay of T2 after receiving the running command, the VFD starts to accelerate to the start frequency set in <u>P01.01</u>.

- After accelerating from the start frequency to the braking frequency (<u>P08.14</u>), the VFD sends the brake open signal with the delay of T3 (<u>P08.05</u>, brake open delay).
- 4. After the brake is open, the VFD accelerates to the reference speed.
- After the controller switches off the speed command (MS1–MS3), the VFD decelerates to stop according to the S curve. When the frequency reaches <u>P08.14</u> (stop braking frequency), the VFD outputs the brake close command with the delay of T4 (<u>P08.04</u>, brake close delay), requiring the controller to remove the running command.
- After receiving the stop command sent by the controller, the VFD stops output with the delay of T5 (<u>P08.15</u>), and the running signals are cancelled. After the delay of T6 (<u>P08.28</u>), the contactor is opened, and the running process ends.

| Function code | Name                            | Recommended value                             | Remarks                                                                                                    |
|---------------|---------------------------------|-----------------------------------------------|----------------------------------------------------------------------------------------------------|
| P00.00        | Speed control mode              | 0                                             | SVC 0                                                                                                    |
| <u>P00.01</u> | Running command                 | 1                                             | Terminal                                                                                                    |
| P00.02        | Lift rated speed                | 1.500m/s                                      | User defined                                                                                                    |
| P00.03        | Speed command                   | 3                                             | Multi-step speed running                                                                                                    |
| <u>P00.04</u> | Max. output<br>frequency        | 50.00Hz                                       | User defined                                                                                                    |
| <u>P01.00</u> | Start mode                      | 1                                             | Start after DC braking                                                                                                    |
| <u>P01.01</u> | Direct start<br>frequency       | 0.2Hz                                         |                                                                                                    |
| <u>P01.04</u> | Pre-start braking<br>current    | 80%                                           |                                                                                                    |
| <u>P01.08</u> | Start frequency in stop braking | 0.2Hz                                         |                                                                                                    |
| <u>P01.10</u> | Stop DC braking<br>current      | 80%                                           |                                                                                                    |
| <u>P01.12</u> | Stop knee-point<br>frequency    | 5.00                                          | Generally, the speed is consistent with<br>the leveling speed. It is usually used to<br>switch the stop curve. After the speed<br>decreases to this point, the stop curves<br>switches to the stop S curve. |
| <u>P02.00</u> | Motor type                      | Determined motor<br>type                      |                                                                                                    |
| <u>P02.01</u> | Motor rated power               | Parameter value on<br>the motor name<br>plate | According to the parameter values on the motor name plate                                                                                                    |
| P02.02        | Motor rated                     | Parameter value on                            |                                                                                                    |

The table below lists the typical function codes for open-loop running.

| Function code | Name                 | Recommended value  | Remarks                           |  |
|---------------|----------------------|--------------------|-----------------------------------|--|
|               | frequency            | the motor name     |                                   |  |
|               |                      | plate              |                                   |  |
|               |                      | Parameter value on |                                   |  |
| P02.03        | Motor rated rotation | the motor name     |                                   |  |
|               | speed                | plate              |                                   |  |
|               |                      | Parameter value on |                                   |  |
| P02.04        | Motor rated voltage  | the motor name     |                                   |  |
|               |                      | plate              |                                   |  |
|               |                      | Parameter value on |                                   |  |
| P02.05        | Motor rated current  | the motor name     |                                   |  |
|               |                      | plate              |                                   |  |
|               |                      |                    | Adjusted based on the running     |  |
| P03 group     | Vector control       | Default value      | conditions                        |  |
|               | S1 function          |                    |                                   |  |
| <u>P05.01</u> | selection            | 1                  | Upward running (FWD)              |  |
|               | S2 function          | -                  |                                   |  |
| <u>P05.02</u> | selection            | 2                  | Downward running (REV)            |  |
|               | S3 function          | 19                 |                                   |  |
| <u>P05.03</u> | selection            |                    | VFD enabling (ENA)                |  |
|               | S4 function          |                    |                                   |  |
| <u>P05.04</u> | selection            | 8                  | Multi-step speed terminal 1 (MS1) |  |
|               | S5 function          | _                  |                                   |  |
| <u>P05.05</u> | selection            | 9                  | Multi-step speed terminal 2 (MS2) |  |
|               | S6 function          |                    |                                   |  |
| <u>P05.06</u> | selection            | 10                 | Multi-step speed terminal 3 (MS3) |  |
|               | S7 function          |                    |                                   |  |
| <u>P05.07</u> | selection            | 17                 | Contactor feedback (TB)           |  |
| Doctor        | S8 function          |                    |                                   |  |
| <u>P05.08</u> | selection            | 18                 | Brake feedback (FB)               |  |
|               | S9 function          |                    |                                   |  |
| <u>P05.09</u> | selection            | 6                  | Fault reset (RET)                 |  |
|               |                      |                    |                                   |  |
| P05.12        | HDI terminal         | 3                  | Maintenance                       |  |
|               |                      |                    |                                   |  |
| <u>P06.01</u> | Y output             | 1                  | Running feedback output           |  |
| P06.04        | Relay 1 output       | 4                  | Fault output (EO)                 |  |
| <u>P06.05</u> | Relay 2 output       | 7                  | Brake control (FC)                |  |
| P06.06        | Relay 3 output       | 8                  | Contactor control (TC)            |  |
| <u>P08.04</u> | Brake close delay    | 0.1s               |                                   |  |

| Function code  | Name                               | Recommended value    | Remarks                                 |
|----------------|------------------------------------|----------------------|-----------------------------------------|
| P08.05         | Brake release delay                | 0.10s                |                                         |
| <u>P08.06</u>  | Brake feedback<br>detection time   | 2.0                  |                                         |
| <u>P08.08</u>  | Contactor feedback detection time  | 2.0                  |                                         |
| P08.14         | Braking frequency                  | 0.05Hz               |                                         |
| P08.15         | VFD stop delay                     | 0.10s                |                                         |
| P08.30         | Open-loop start                    | 0.0 Hz               |                                         |
|                | brake open                         |                      |                                         |
|                | frequency of                       |                      |                                         |
|                | asynchronous motor                 |                      |                                         |
| <u>P09.00</u>  | Multi-step speed 0                 | 0 (speed of zero)    |                                         |
| <u>P09.01</u>  | Multi-step speed 1                 | Leveling speed       |                                         |
| P09.02         | Multi-step speed 2                 | Emergency speed      |                                         |
| <b>D</b> 00.02 | Multi stan anood 2                 | Common low           |                                         |
| <u>P09.03</u>  | Multi-step speed 3                 | speed                | Set based on user control requirements. |
| P09.04         | Multi-step speed 4                 | Inspection speed     | The speed of step 0 is set to 0 m/s.    |
| P09.05         | Multi-step speed 5                 | Reserved             |                                         |
| P09.06         | Multi-step speed 6                 | Reserved             |                                         |
| <u>P09.07</u>  | Multi-step speed 7                 | Common high<br>speed |                                         |
| <u>P09.09</u>  | S-curve ACC start segment duration | 2.0s                 |                                         |
| <u>P09.10</u>  | S-curve ACC end segment duration   | 2.0s                 |                                         |
| P09.11         | ACC time                           | 2.0s                 |                                         |
| P09.12         | S-curve DEC start                  | 2.0s                 |                                         |
|                | segment duration                   |                      |                                         |
| P09.13         | S-curve DEC end                    | 2.0s                 | Adjusted based on onsite                |
|                | segment duration                   |                      | commissioning                           |
| <u>P09.14</u>  | DEC time                           | 2.0s                 | 4                                       |
|                | S-curve start                      |                      |                                         |
| <u>P09.15</u>  | segment duration                   | 2.0s                 |                                         |
|                | during stop                        |                      | 4                                       |
|                | S-curve end                        |                      |                                         |
| <u>P09.16</u>  | segment duration                   | 2.0s                 |                                         |
|                | during stop                        |                      |                                         |

| Function code | Name                             | Recommended value | Remarks |
|---------------|----------------------------------|-------------------|---------|
| <u>P09.17</u> | Maintenance<br>running speed     | 0.200m/s          |         |
| <u>P09.18</u> | Maintenance ACC/<br>DEC time     | 4.0s              |         |
| <u>P09.24</u> | DEC time for<br>creeping to stop | 1.0s              |         |

### 7.5.2 Analog tracking running

This running mode indicates that the speed command is provided by analog input, the VFD passively runs based on the analog signal as provided, the lift running curve is determined by the analog change curve generated by the external controller, and the VFD is responsible for driving the motor to run. The analog tracking running input channel must be provided by AI1 (<u>P00.03</u>=5).

### **Running sequence**

The running sequence in this mode is similar to that in the multi-step speed running mode.

### Note:

- During analog tracking running, the VFD internal S curve does not work, the S curve of lift running is generated by the lift controller. Adjusting <u>P05.17</u> or <u>P05.22</u> impacts the sensitivity of analog input.
- Great analog change ratio will cause VFD running frequency transient, which may result in VFD overcurrent or overvoltage.

### 7.5.3 Maintenance running

Figure 7-9 shows the basic wiring for maintenance running.

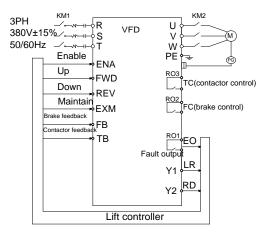

Figure 7-9 Wiring for maintenance running

The maintenance running is the same as the normal timing sequence. The maintenance ACC/DEC is linear. The maintenance speed is set by P09.17.

Figure 7-10 shows the maintenance running timing sequence.

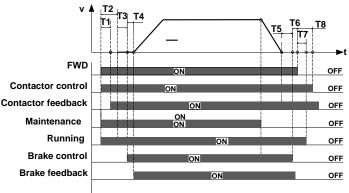

Figure 7-10 Maintenance running timing sequence

### 7.5.4 Emergency running

As shown in Figure 7-11, DC UPS connects to the VFD main circuit terminals (+) and (-) through KM3, D1 and D2 and connects to the control power board through contactor C, the control power board output connects to the VFD control power input terminals DC+ and DC-, and the main circuit power connects to the VFD main circuit terminals R, S, and T through KM1.

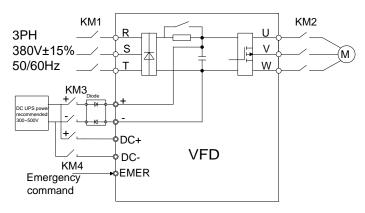

Figure 7-11 Wiring for emergency running

Emergency running terminals

| Terminal | Description       |
|----------|-------------------|
| EMER     | Emergency running |
| FWD      | Upward running    |

| Terminal | Description                           |
|----------|---------------------------------------|
| REV      | Downward running                      |
| +, -     | VFD DC bus voltage wiring terminals   |
| DC+, DC- | UPS emergency power wiring terminals  |
| KM1      | Control contactor of main power       |
| KM3, KM4 | Control contactors of emergency power |

Emergency running timing sequence

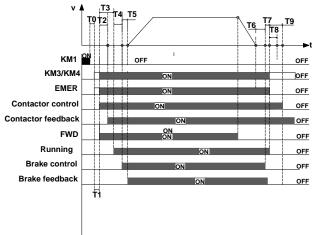

Figure 7-12 Emergency running timing sequence

The meanings of T0–T9 are as follows:

| Symbol | Description                                                                 |
|--------|-----------------------------------------------------------------------------|
| To     | Delay time from the main power is off to the switch of emergency power      |
| T0     | input contactors KM3 and KM4 are on                                         |
| τ.     | Delay time from the time when the VFD receives the run signal to the        |
| T1     | time when the VFD outputs contactor actuation command                       |
|        | Wait delay time from the time when the VFD outputs contactor actuation      |
| T2     | command to the time when the VFD receives the contactor feedback            |
|        | signal                                                                      |
| To     | Relay time from the time when the run command is sent to the time when the  |
| Т3     | run signal is output                                                        |
| τ.     | Delay time from the time when the run signal is output to the time when the |
| T4     | brake open signal is sent.                                                  |
|        | Interval from the brake open command sending time to the feedback time of   |
| T5     | brake open.                                                                 |

| Symbol | Description                                                                                                    |  |
|--------|----------------------------------------------------------------------------------------------------|--|
| Т6     | P08.04 (Brake close delay time)                                                                                                    |  |
| T7     | Wait delay time from the time when the VFD outputs the brake close command to the time when the VFD receives the stop command from the external controller |  |
| Т8     | VFD stop delay time                                                                                                    |  |
| Т9     | P08.28 (Contactor switch-off delay)                                                                                                    |  |

After the main circuit power is off, contactor B is switched off first. Before the bus voltage decreases to 300V, contactor A and contactor C are switched on.

- When the main power is off, the controller cuts off main power relay (KM1), after T0, the control switch of emergency power will be closed, and output emergency command at the same time, after T1, the VFD receives the running command (FWD/REW) from the controller.
- Then after T2, the VFD detects the contactor actuation command signal, and then the VFD starts to run at zero speed, at the same time outputs running signal (Y1). After T4, the VFD outputs brake release signal.
- After T5, the VFD receives brake feedback signal, after affirming the brake is released completely, the VFD accelerates with emergency acceleration time (<u>P09.21</u>) to reach to emergency speed (<u>P09.20</u>), and then runs at a constant speed.
- 4. When the lift runs to the flat floor, the controller will cut off emergency command (EMER), and the VFD begins to decelerate to stop with emergency deceleration (<u>P09.21</u>), when the VFD decelerates to <u>P08.14</u>, after T6, the VFD outputs brake close command, and requires the controller to cut off running command.
- After T7, the VFD receives stop command, and then after the delay time of T8 and T9, the VFD stops, and outputs contactor releasing command and lift stop signal (Y1). By now, one operation cycle ends.

| Funct<br>cod |           | Name            | Recommended value | Remarks |
|--------------|-----------|-----------------|-------------------|---------|
| <u>P02.</u>  | <u>14</u> | Pulley diameter | 100 - 2000mm      | 500mm   |
| <u>P02.</u>  | <u>15</u> | DEC ratio       | 0.50 - 50.00      | 1.00    |

### 7.5.5 Distance control

| <u>P21.00</u> | control                                                         | 0x00 - 0x11<br>Ones place: Enable control over the distance<br>between high-speed running and creeping<br>0: Disabled; 1: Enabled<br>Tens place: Enable control over the distance<br>between creeping and stop<br>0: Disabled; 1: Enabled | 0     |
|---------------|-----------------------------------------------------------------|----------------------------------------------------------------------------------------------------|-------|
| <u>P21.01</u> | High-speed running<br>DEC distance                              | 0.200-3.000m                                                                                                    | 1.800 |
| <u>P21.02</u> | Medium- and<br>low-speed DEC<br>distance                        | 0.100-3.000m                                                                                                    | 1.000 |
| <u>P21.03</u> | DEC distance for<br>creeping to stop                            | 0.010-1.000m                                                                                                    | 0.080 |
| <u>P21.04</u> | UP DEC adjustment<br>distance                                   | -0.300 - 0.300m                                                                                                    | 0.000 |
| <u>P21.05</u> | Down DEC<br>adjustment distance                                 | -0.300 - 0.300m                                                                                                    | 0.000 |
| <u>P21.06</u> | High-speed step of<br>multi-step speed<br>running               | 0 - 7                                                                                                    | 3     |
| <u>P21.07</u> | Medium- and<br>low-speed step of<br>multi-step speed<br>running | 0 - 7                                                                                                    | 1     |
| <u>P21.08</u> | Creeping step of<br>multi-step speed<br>running                 | 0 - 7                                                                                                    | 0     |

When distance control <u>P21.00</u> is set to  $0 \times 1$ , the distance for decelerating from high speed to 0 is <u>P21.01</u>, and that for decelerating from medium or low speed to 0 is <u>P21.02</u>, as shown in Figure 7-13.

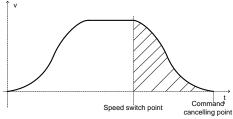

Figure 7-13 Curve of deceleration without creeping

When distance control <u>P21.00</u> is set to  $0 \times 11$ , the distance for decelerating from high speed to creeping speed is <u>P21.01</u>, that for decelerating from medium or lower speed to creeping speed is <u>P21.02</u>, and that for decelerating from creeping speed to 0 is <u>P21.03</u>, as shown in Figure 7-14.

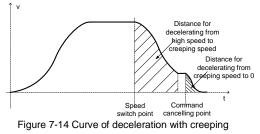

## 8 Fault tracking

## 8.1 What this chapter contains

This chapter tells how to reset faults and view fault history. It also lists all alarm and fault messages including the possible cause and corrective actions.

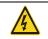

Only qualified electricians are allowed to maintain the VFD. Read the safety instructions in chapter 1 Safety precautions before working on the VFD.

## 8.2 Alarm and fault indications

Fault is indicated by LEDs. See chapter 5 Keypad operation procedure. When **TRIP** light is on, an alarm or fault message on the panel display indicates abnormal VFD state. Using the information given in this chapter, most alarm and fault cause can be identified and corrected. If not, contact the INVT office.

## 8.3 How to reset

The VFD can be reset by pressing the keypad key **STOP/RST**, through digital input, or by switching the power light. When the fault has been removed, the motor can be restarted.

## 8.4 Fault history

Function codes <u>P07.28–P07.37</u> store 10 recent faults. Function codes <u>P07.38–P07.45</u>, <u>P07.46–P07.54</u>, and <u>P07.55–P07.61</u> show VFD operation data at the time the latest 3 faults occurred.

## 8.5 VFD faults and solutions

Do as the following after the VFD fault:

- Check to ensure there is nothing wrong with the keypad. If not, please contact with the local INVT office.
- 2. If there is nothing wrong, please check <u>P07</u> and ensure the corresponding recorded fault parameters to confirm the real state when the present fault occurs by all parameters.
- 3. See the following table for detailed solution and check the corresponding abnormal state.
- 4. Eliminate the fault and ask for relative help.
- 5. Check to eliminate the fault and carry out fault reset to run the VFD.

### 8.5.1 VFD faults and solutions

**Note:** The numbers enclosed in square brackets such as [1], [2] and [3] in the **Fault type** column in the following table indicate the VFD fault type codes read through communication.

| Code | Fault            | Possible cause                             | Solution                 |
|------|------------------|--------------------------------------------|--------------------------|
| OUt1 | [1] IGBT U phase | The acceleration is too                    | ●Increase ACC time       |
| 000  | protection       | fast                                       | Change the power unit    |
|      | [2] IGBT V phase | <ul> <li>There is damage to the</li> </ul> | Check the driving wires  |
| OUt2 | protection       | internal to IGBT of the                    | Check if there is strong |

| Code              | Fault                                                                     | Possible cause                                                                                                    | Solution                                                                                                    |
|-------------------|---------------------------------------------------------------------------|----------------------------------------------------------------------------------------------------|----------------------------------------------------------------------------------------------------|
| OUt3              | [3] IGBT W phase protection                                               | phase<br>• The connection of the<br>driving wires is not good<br>• The grounding is not<br>good; Interference causes                                                                                                    | interference to the external equipment                                                                                                    |
| OV1<br>OV2<br>OV3 | [7] ACC overvoltage<br>[8] DEC overvoltage<br>[9] Constant<br>overvoltage | <ul> <li>maloperation</li> <li>The input voltage is abnormal</li> <li>There is large energy feedback</li> <li>No braking components</li> <li>Braking energy is not open</li> </ul>                                                                                         | <ul> <li>Check the input power</li> <li>Check if the DEC time of<br/>the load is too short or the<br/>VFD starts during the<br/>rotation of the motor or it<br/>needs to increase the<br/>energy consumption<br/>components</li> <li>Install the braking<br/>components</li> <li>Check the setting of relative</li> </ul>    |
| OC1               | [4] ACC overcurrent                                                       | •The acceleration or deceleration is too fast                                                                                                    | function codes<br>Increase the ACC time<br>Check the input power                                                                                                    |
| OC2               | [5] DEC overcurrent                                                       | <ul> <li>The voltage of the grid is<br/>too low</li> </ul>                                                                                                    | <ul> <li>Select the VFD with a larger<br/>power</li> </ul>                                                                                                    |
| OC3               | [6] Constant<br>overcurrent                                               | <ul> <li>The power of the VFD is too low</li> <li>The load transients or is abnormal</li> <li>The grounding is short circuited or the output is phase loss</li> <li>There is strong external interference</li> <li>The overvoltage stall protection is not open</li> </ul> | <ul> <li>Check if the load is short<br/>circuited (the grounding<br/>short circuited or the wire<br/>short circuited) or the<br/>rotation is not smooth</li> <li>Check the output<br/>configuration.</li> <li>Check if there is strong<br/>interference</li> <li>Check the setting of relative<br/>function codes</li> </ul> |
| UV                | [10] Bus<br>undervoltage fault                                            | <ul> <li>The voltage of the power supply is too low</li> <li>The overvoltage stall protection is not open</li> </ul>                                                                                                    | <ul> <li>Check the input power of<br/>the supply line</li> <li>Check the setting of relative<br/>function codes</li> </ul>                                                                                                    |
| OL1               | [11] Motor overload                                                       | <ul><li>The voltage of the power supply is too low</li><li>Motor rated current is</li></ul>                                                                                                    | <ul><li>Check the power of the supply line</li><li>Reset the rated current of</li></ul>                                                                                                    |

| Code | Fault                                | Possible cause                               | Solution                                      |
|------|--------------------------------------|----------------------------------------------|-----------------------------------------------|
|      |                                      | incorrect                                    | the motor                                     |
|      |                                      | •The motor stall or load                     | Check the load and adjust                     |
|      |                                      | transients is too strong                     | the torque lift                               |
| OL2  | [12] VFD overload                    | •The acceleration is too                     |                                               |
|      |                                      | fast                                         | Increase the ACC time                         |
|      |                                      | <ul> <li>Reset the rotating motor</li> </ul> | •Avoid the restarting after                   |
|      |                                      | •The voltage of the power                    | stopping.                                     |
|      |                                      | supply is too low.                           | ullet Check the power of the                  |
|      |                                      | The load is too heavy.                       | supply line                                   |
|      |                                      | •Close loop vector control,                  | <ul> <li>Select an VFD with bigger</li> </ul> |
|      |                                      | reverse direction of the                     | power.                                        |
|      |                                      | code panel and long                          | <ul> <li>Select a proper motor.</li> </ul>    |
|      |                                      | low-speed operation                          |                                               |
|      | [13] Input phase<br>loss             | Dhana loop or fluctuation of                 | Check input power                             |
| SPI  |                                      | Phase loss or fluctuation of                 | •Check installation                           |
|      |                                      | input R,S,T                                  | distribution                                  |
| SPO  | [14] Output phase<br>loss            | U,V,W phase loss input(or                    | ●Check the output                             |
|      |                                      | serious asymmetrical three                   | distribution                                  |
|      |                                      | phase of the load)                           | Check the motor and cable                     |
| OH1  | [15] Rectifying<br>module overheated | ●Air duct jam or fan                         | <ul> <li>Redistribute dredge the</li> </ul>   |
| Om   |                                      | damage                                       | wind channel or change the                    |
|      | [16] IGBT<br>overheated              | •Ambient temperature is                      | fan                                           |
| OH2  |                                      | too high.                                    | ●Low the ambient                              |
| UHZ  |                                      | ●The time of overload                        | temperature                                   |
|      |                                      | running is too long.                         |                                               |
| EF   | [17] External fault                  | SI external fault input                      | Check the external device                     |
| LF   |                                      | terminals action                             | input                                         |
|      | [18] 485<br>communication fault      | •The baud rate setting is                    | <ul> <li>Set proper baud rate</li> </ul>      |
|      |                                      | incorrect.                                   | ●Check the communication                      |
|      |                                      | ●Fault occurs to the                         | connection distribution                       |
|      |                                      | communication wiring.                        | •Set proper communication                     |
| CE   |                                      | •The communication                           | address.                                      |
|      |                                      | address is wrong.                            | ●Change or replace the                        |
|      |                                      | •There is strong                             | connection distribution or                    |
|      |                                      | interference to the                          | improve the                                   |
|      |                                      | communication.                               | anti-interference capability.                 |
| ItE  | [19]                                 | ullet The connection of the                  | ●Check the connector and                      |

| Code | Fault                              | Possible cause                                                                                                    | Solution                                                                                                    |
|------|------------------------------------|----------------------------------------------------------------------------------------------------|----------------------------------------------------------------------------------------------------|
|      | Current-detecting<br>fault         | control board is not good<br>●Hoare component is<br>broken                                                                                                    | repatch<br>●Change the Hoare<br>●Change the main control                                                                                                    |
|      |                                    | <ul> <li>The amplifying circuit is<br/>abnormal.</li> </ul>                                                                                                    | panel                                                                                                    |
| tΕ   | [20]<br>Motor-autotuning<br>fault  | <ul> <li>The motor capacity does<br/>not comply with the VFD<br/>capability</li> <li>The rated parameter of<br/>the motor does not set<br/>correctly.</li> <li>The offset between the<br/>parameters from autotune<br/>and the standard<br/>parameter is huge</li> <li>Autotune overtime</li> </ul> | <ul> <li>Change the VFD mode</li> <li>Set the rated parameter according to the motor name plate</li> <li>Empty the motor load and reindentify</li> <li>Check the motor connection and set the parameter.</li> <li>Check if the upper limit frequency is above 2/3 of the rated frequency.</li> </ul> |
| EEP  | [21] EEPROM operation fault        | <ul> <li>Error of controlling the write and read of the parameters</li> <li>Damage to EEPROM</li> </ul>                                                                                                    | <ul> <li>Press STOP/RST to reset</li> <li>Change the main control panel</li> </ul>                                                                                                    |
| PIDE | [22] PID feedback<br>outline fault | <ul> <li>PID feedback offline</li> <li>PID feedback source disappear</li> </ul>                                                                                                    | <ul> <li>Check the PID feedback signal</li> <li>Check the PID feedback source</li> </ul>                                                                                                    |
| bCE  | [23] Braking unit<br>fault         | <ul> <li>Braking circuit fault or damage to the braking pipes</li> <li>The external braking resistor is not sufficient</li> </ul>                                                                                                    | <ul> <li>Check the braking unit and ,<br/>change new braking pipe</li> <li>Increase the braking<br/>resistor</li> </ul>                                                                                                    |
| END  | [24] Running time<br>arrival       | The actual running time of<br>the VFD is above the<br>internal setting running<br>time.                                                                                                    | Ask for the supplier and adjust the setting running time.                                                                                                    |
| OL3  | [25] Electrical<br>overload        | The VFD will report<br>overload alarm according<br>to the set value.                                                                                                    | Check the load and the overload pre-alarm point.                                                                                                    |
| PCE  | [26] Keypad                        | ●The connection of the                                                                                                    | ●Check the keypad wires                                                                                                    |

| communication fault keypad wires is not good and ensure whethe      | r there is |
|---------------------------------------------------------------------|------------|
| or broken. mistake.                                                 |            |
| •The keypad wire is too •Check the environm                         | nent and   |
| long and affected by avoid the inte                                 | rference   |
| strong interference. source.                                        |            |
| •There is circuit fault on •Change the hardw                        | are and    |
| the communication of the ask for service.                           |            |
| keypad and main board.                                              |            |
| •The connection of the •Check the keypa                             | d wires    |
| keypad wires is not good and ensure whethe                          | r there is |
| [27] Parameters or broken. mistake.                                 |            |
| UPE uploading fault •The keypad wire is too •Change the hardw       | are and    |
| long and affected by ask for service.                               |            |
| strong interference. •Change the hardw                              | are and    |
| Ocommunication fault. ask for service.                              |            |
| •The connection of the                                              |            |
| keypad wires is not good •Check the keypa                           | d wires    |
| or broken. and ensure whethe                                        | r there is |
| [28] Parameters     •The keypad wire is too mistake.                |            |
| DNE long and affected by Change the hardw                           | are and    |
| strong interference. ask for service.                               |            |
| •There is mistake on the •Repack-up the dat                         | a in the   |
| data storage of the keypad.                                         |            |
| keypad.                                                             |            |
| •Communication address                                              |            |
| is not correct.                                                     |            |
| E-DP [29] PROFIBUS •Corresponding resistor is Check related setting |            |
| communication fault not dialed                                      |            |
| •The files of main stop                                             |            |
| GSD does not set sound  The Ethernet address is                     |            |
| not set right.                                                      | settina    |
| •The Ethernet Check the commu                                       | 0          |
| [30] Ethernet communication is not method selection.                |            |
| communication fault selected to right.                              | nent and   |
| •The ambient interference avoid the interferen                      |            |
| is too strong.                                                      |            |

| Code  | Fault                               | Possible cause                                                                                                    | Solution                                                                                                    |
|-------|-------------------------------------|----------------------------------------------------------------------------------------------------|----------------------------------------------------------------------------------------------------|
| E-CAN | [31] CANopen<br>communication fault | <ul> <li>The connection is not sound</li> <li>Corresponding resistor is not dialed</li> <li>The communication is uneven</li> </ul>                                                                   | <ul> <li>Check the connection</li> <li>Draw out the correspond resistor</li> <li>Set the same baud rate</li> </ul>                                                                                   |
| ETH1  | [32] Grounding shortcircuit fault 1 | <ul> <li>The output of the VFD is short circuited with the ground.</li> <li>There is fault in the current detection circuit.</li> </ul>                                                              | <ul> <li>Check if the connection of<br/>the motor is normal or not</li> <li>Change the Hoare</li> <li>Change the main control<br/>panel</li> </ul>                                                   |
| ETH2  | [33] Grounding shortcircuit fault 2 | <ul> <li>The output of the VFD is short circuited with the ground.</li> <li>There is fault in the current detection circuit.</li> </ul>                                                              | <ul> <li>Check if the connection of<br/>the motor is normal or not</li> <li>Change the Hoare<br/>Change the main control<br/>panel</li> </ul>                                                        |
| dEu   | [34] Speed deviation<br>fault       | The load is too heavy or stalled.                                                                                                    | <ul> <li>Check the load and ensure<br/>it is normal. Increase the<br/>detection time.</li> <li>Check whether the control<br/>parameters are normal.</li> </ul>                                       |
| STo   | [35] Maladjustment<br>fault         | <ul> <li>The control parameters of<br/>the synchronous motors<br/>not set properly.</li> <li>The autotune parameter<br/>is not right.</li> <li>The VFD is not connected<br/>to the motor.</li> </ul> | <ul> <li>Check the load and ensure<br/>it is normal.</li> <li>Check whether the control<br/>parameter is set properly or<br/>not.</li> <li>Increase the maladjustment<br/>detection time.</li> </ul> |
| LL    | [36] Electronic<br>underload fault  | The VFD will report the<br>underload pre-alarm<br>according to the set<br>value.                                                                                                    | Check the load and the underload pre-alarm point.                                                                                                    |
| ENC10 | [37] Encoder<br>disconnection fault | <ul> <li>Incorrect encoder wiring,<br/>causes the failure to get<br/>the encoder signal.</li> </ul>                                                                                                  | <ul><li>Check the wiring.</li><li>Check encoder parameter settings.</li></ul>                                                                                                    |

| Code  | Fault                                          | Possible cause                                                                                                    | Solution                                                                                                    |
|-------|------------------------------------------------|----------------------------------------------------------------------------------------------------|----------------------------------------------------------------------------------------------------|
|       |                                                | Incorrect encoder                                                                                                    |                                                                                                    |
|       |                                                | parameter settings                                                                                                    |                                                                                                    |
| ENC1D | [38] Encoder<br>reserve-rotation<br>fault      | Incorrect encoder signal direction                                                                                                   | Set the function code to<br>change the direction or<br>reverse the AB signal wires.                                                  |
| ENC1Z | [39] Encoder<br>Z-pulse<br>disconnection fault | The Z-pulse signal cable is not connected.                                                                                           | Check the Z-pulse signal cable.                                                                                                    |
| ENC1U | [40] U disconnection                           | There are no U, V, or W signals or there is interference.                                                                            | Check the U, V, and W signal wiring.                                                                                                 |
| от    | [43] Motor<br>overtemperature<br>fault         | Motor overtemperature signal                                                                                                    |                                                                                                    |
| BAE   | [45] Brake fault                               | <ul> <li>Brake signal and control signal are inconsistent</li> <li>Feedback terminal signal is interfered.</li> </ul>                | <ul> <li>Check whether the brake is<br/>in good condition.</li> <li>Check feedback terminal<br/>signal.</li> </ul>                   |
| CONE  | [46] Contactor fault                           | <ul> <li>Brake feedback and<br/>control signal are<br/>inconsistent.</li> <li>Feedback terminal signal<br/>is interfered.</li> </ul> | <ul> <li>Check whether the contactor is in good condition.</li> <li>Check feedback terminal signal.</li> </ul>                       |
| nPoS  | [47] CD signal<br>unavailable                  | <ul> <li>The sine-cosine or<br/>absolute-value encoder<br/>position signal is lost.</li> <li>The encoder is interfered.</li> </ul>   | <ul> <li>Check whether the encoder<br/>is in good condition.</li> <li>Check whether the VFD<br/>and encoder are grounded.</li> </ul> |
| SAFE  | [49] STO card fault                            | <ul> <li>The STO card safety circuit does not work.</li> <li>The expansion card type is incorrect.</li> </ul>                        | <ul> <li>Check whether the STO card is in good condition.</li> <li>Check whether the expansion card type is correct.</li> </ul>      |
| STL1  | [50] STO card circuit<br>1 exception           | Circuit 1 of the STO card does not work.                                                                                             | <ul> <li>Check whether the STO card is in good condition.</li> <li>Check circuit 1 of the STO</li> </ul>                             |

| Code | Fault                                | Possible cause                                                         | Solution                                                                                                    |
|------|--------------------------------------|------------------------------------------------------------------------|----------------------------------------------------------------------------------------------------|
|      |                                      |                                                                        | card.                                                                                                    |
| STL2 | [51] STO card circuit<br>2 exception | Circuit 2 of the STO card does not work.                               | <ul> <li>Check whether the STO card is in good condition.</li> <li>Check circuit 2 of the STO card.</li> </ul> |
| STL3 | [52] STO internal circuit exception  | The internal circuits of the STO card do not work.                     | Check whether the circuits<br>of the VFD control board is<br>in good condition.                                |
| CrCE | [53] Safety code<br>CRC exception    | Exceptions occur in the<br>verification of the safety<br>circuit code. | Check whether the control board is in good condition.                                                          |

#### 8.5.2 Other faults

| Code | Fault                                                        | Possible cause                                          | Solution                                   |
|------|--------------------------------------------------------------|---------------------------------------------------------|--------------------------------------------|
| PoFF | Power off                                                    | The system is powered off<br>or bus voltage is too low. | Check the grid environment.                |
|      | Keypad and main<br>control panel<br>communication<br>failure | Improper keypad connection.                             | Check the keypad installation environment. |

## 8.6 Common fault analysis

## 8.6.1 The motor does not work

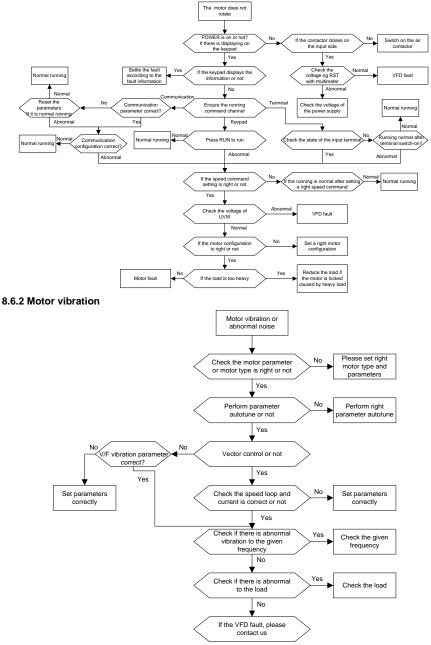

#### 8.6.3 Overvoltage

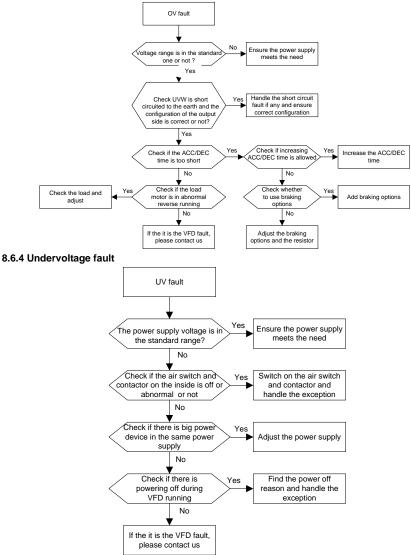

#### 8.6.5 Abnormal heating of the motor

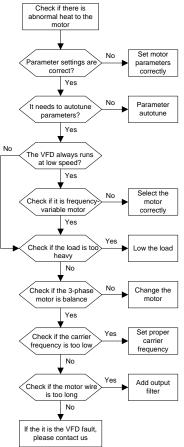

#### 8.6.6 Overheat of the VFD

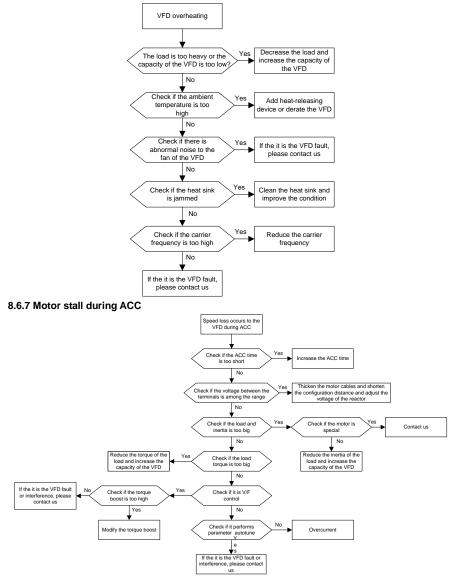

## 8.6.8 Overcurrent

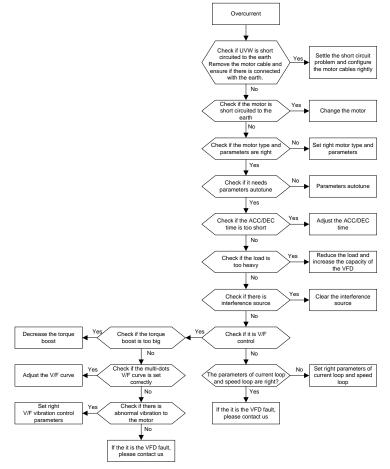

# 9 Maintenance and hardware diagnosis

## 9.1 What this chapter contains

The chapter contains preventive maintenance instructions of the VFD.

## 9.2 Maintenance intervals

If installed in an appropriate environment, the VFD requires very little maintenance. The table lists the routine maintenance intervals recommended by INVT.

| Che                    | cking     | Item                                                                                                    | Method                                 | Criterion                                                               |
|------------------------|-----------|----------------------------------------------------------------------------------------------------|----------------------------------------|-------------------------------------------------------------------------|
| Ambient<br>environment |           | Check the ambient<br>temperature, humidity and<br>vibration and ensure there is<br>no dust, gas, oil fog and water<br>drop.           | Visual examination and instrument test | Conforming to the manual                                                |
|                        |           | Ensure there are no tools or<br>other foreign or dangerous<br>objects                                                                 | Visual examination                     | There are no tools<br>or dangerous<br>objects.                          |
| Vol                    | tage      | Ensure the main circuit and control circuit are normal.                                                                               | Measurement by millimeter              | Conforming to the manual                                                |
| Ka                     |           | Ensure the display is clear<br>enough                                                                                                 | Visual examination                     | The characters are displayed normally.                                  |
| Key                    | /pad      | Ensure the characters are<br>displayed totally                                                                                        | Visual examination                     | Conforming to the manual                                                |
|                        |           | Ensure the screws are tightened securely                                                                                              | Tighten up                             | NA                                                                      |
| For<br>Main public     |           | Ensure there is no distortion,<br>crackles, damage or color<br>change caused by overheat or<br>aging to the machine and<br>insulator. | Visual examination                     | NA                                                                      |
| circuit                | use       | Ensure there is no dust and dirtiness                                                                                                 | Visual examination                     | NA<br>Copper block color<br>change does not<br>mean feature<br>problem. |
|                        | Conductor | Ensure that there is no                                                                                                    | Visual examination                     | NA                                                                      |

| Che | cking      | Item                             | Method                | Criterion            |  |
|-----|------------|----------------------------------|-----------------------|----------------------|--|
|     | lead       | distortion or color-changing of  |                       |                      |  |
|     |            | the conductors caused by         |                       |                      |  |
|     |            | overheating.                     |                       |                      |  |
|     |            | Ensure that there are no         |                       |                      |  |
|     |            | crackles or color-changing of    | Visual examination    | NA                   |  |
|     |            | the protective layers.           |                       |                      |  |
|     | Terminal   | Ensure that there is no          | Visual examination    | NA                   |  |
|     | seat       | damage                           |                       |                      |  |
|     |            | Ensure that there is no          |                       |                      |  |
|     |            | weeping, color-changing,         | Visual examination    | NA                   |  |
|     |            | crackles and cassis              |                       |                      |  |
|     |            | expansion.                       |                       |                      |  |
|     |            |                                  | Estimate the usage    |                      |  |
|     | Filter     | Ensure the safety valve is in    | time according to the |                      |  |
|     | capacitors | the right place.                 | maintenance or        | NA                   |  |
|     | •          |                                  | measure the static    |                      |  |
|     |            |                                  | capacity.             |                      |  |
|     |            |                                  |                       | The static capacity  |  |
|     |            | If necessary, measure the        | Measure the capacity  | is above or equal to |  |
|     |            | static capacity.                 | by instruments.       | the original value   |  |
|     |            |                                  |                       | *0.85.               |  |
|     |            | Ensure whether there is          | Smelling and visual   |                      |  |
|     |            | replacement and splitting        | examination           | NA                   |  |
|     |            | caused by overheating.           |                       |                      |  |
|     | Resistors  |                                  | Visual examination or | The resistors are in |  |
|     |            | Ensure that there is no offline. | remove one ending to  | ±10% of the          |  |
|     |            |                                  | coagulate or measure  | standard value.      |  |
|     |            |                                  | with multimeters      |                      |  |
|     | Transform  |                                  |                       |                      |  |
|     | ers        | Ensure there is no abnormal      | Hearing, smelling and | NA                   |  |
|     | and        | vibration, noise and smelling,   | visual examination    |                      |  |
|     | reactors   |                                  |                       |                      |  |
|     | Electroma  |                                  | Hearing               | NA                   |  |
|     | gnetic     | noise in the workrooms.          | Ŭ                     |                      |  |

| Che               | cking                       | Item                                                                              | Method                                                                                         | Criterion       |
|-------------------|-----------------------------|-----------------------------------------------------------------------------------|------------------------------------------------------------------------------------------------|-----------------|
|                   | contactors<br>and<br>relays | Ensure the contactor is in good contact.                                          | Visual examination                                                                             | NA              |
|                   |                             | Ensure there are no loose screws and contactors.                                  | Fasten up                                                                                      | NA              |
|                   |                             | Ensure there is no smelling and color-changing.                                   | Smelling and visual examination                                                                | NA              |
| Control           | PCB<br>and                  | Ensure there are no crackles, damage distortion and rust.                         | Visual examination                                                                             | NA              |
| circuit           | plugs                       | Ensure there is no weeping<br>and distortion to the<br>capacitors.                | Visual examination or<br>estimate the usage<br>time according to<br>maintenance<br>information | NA              |
|                   | Cooling<br>fan              | Ensure there is no abnormal noise and vibration.                                  | Hearing and visual<br>examination or rotate<br>with hand                                       | Stable rotation |
| Cooling<br>system |                             | Estimate there is no losses screw.                                                | Tighten up                                                                                     | NA              |
|                   |                             | Ensure there is no<br>color-changing caused by<br>overheating.                    | Visual examination or<br>estimate the usage<br>time according to<br>maintenance<br>information | NA              |
|                   | Ventilating<br>duct         | Ensure there is no stuff or<br>foreign objection in the cooling<br>fan, air vent. | Visual examination                                                                             | NA              |

Consult the local service representative for more details on the maintenance. Visit the official website http://www.invt.com.

## 9.3 Cooling fan

The VFD's cooling fan has a minimum life span of 25,000 operating hours. The actual life span depends on the VFD usage and ambient temperature.

The operating hours can be found through <u>P07.13</u>.

Fan failure can be predicted by the increasing noise from the fan bearings. If the VFD is operated in a

critical part of a process, fan replacement is recommended once these symptoms appear. Spare fans are also available.

#### 9.3.1 Replacing the cooling fan

♦ Read and follow the instructions in chapter Safety precautions. Ignoring the instructions would cause physical injury or death, or damage to the equipment.

- Stop the VFD and disconnect it from the AC power source and wait for at least the time designated on the VFD.
- (2) Loose the fan cable from the clip.
- (3) Disconnect the fan cable.
- (4) Remove the fan.
- (5) Install the new fan in the VFD, put the fan cables in the clip and then fix the VFD well.
- (6) Connect the power supply.

## 9.4 Capacitors

#### 9.4.1 Capacitor reforming

The DC bus capacitors must be reformed according to the operation instruction if the VFD has been stored for a long time. The storing time is counted form the producing date other than the delivery data which has been marked in the serial number of the VFD.

| Time                             | Operational principle                                                                                                    |  |  |  |  |
|----------------------------------|----------------------------------------------------------------------------------------------------|--|--|--|--|
| Storing time less than 1<br>year | Operation without charging                                                                                                    |  |  |  |  |
| Storing time 1–2 years           | Connect with the power for 1 hour before first ON command                                                                                                    |  |  |  |  |
| Storing time 2–3 years           | Use power surge to charge for the VFD<br>• charging 25% rated voltage for 30 minutes<br>• charging 50% rated voltage for 30 minutes<br>• charging 75% rated voltage for 30 minutes<br>• charging 100% rated voltage for 30 minutes |  |  |  |  |
| Storing time more than 3 years   | Use power surge to charge for the VFD<br>• charging 25% rated voltage for 2 hours<br>• charging 50% rated voltage for 2 hours<br>• charging 75% rated voltage for 2 hours<br>• charging 100% rated voltage for 2 hours             |  |  |  |  |

Use voltage-adjusting power supply to charge the VFD:

The right selection of the voltage-adjusting power supply depends on the supply power of the VFD. Single phase 220V AC/2A power surge is applied to the VFD of single/three-phase 220V AC. The VFD of single/three-phase 220V AC can apply single phase 220V AC/2A power surge (L+ to R; N to S or T). All DC bus capacitors can charge at the same time because there is one rectifier.

High-voltage VFD needs enough voltage (for example, 380V) during charging. The small capacitor power (2A is enough) can be used because the capacitor nearly does not need current when charging.

The operation method of VFD charging through resistors (LEDs):

The charging time is at least 60 minutes if charge the DC bus capacitor directly through supply power. This operation is available on normal temperature and no-load condition and the resistor should be serially connected in the 3-phase circuits of the power supply:

a) 380V drive device: 1k/100W resistor. LED of 100W can be used when the power voltage is no more than 380V. But if used, the light may be off or weak during charging.

b) 500V drive device: 1k/140W resistor

c) 660V drive device: 1k/160W resistor

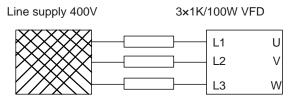

Figure 9-1 Charging circuit example of driving devices of 380V

#### 9.4.2 Electrolytic capacitor replacement

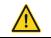

♦ Read and follow the instructions in chapter Safety Precautions. Ignoring the instructions may cause physical injury or death, or damage to the equipment.

The electrolytic capacitor of the VFD must be replaced if it has been used for more than 35,000 hours. Please contact with the local offices.

#### 9.5 Power cable

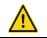

Read and follow the instructions in chapter Safety Precautions. Ignoring the instructions may cause physical injury or death, or damage to the equipment.

- Stop the VFD and disconnect it from the power line. Wait for at least the time designated on the VFD.
- 2. Check the tightness of the power cable connections.
- 3. Restore power.

# **10 Communication**

## 10.1 What this chapter contains

This chapter describes the communication protocol of the VFD.

The VFD supports IO expansion cards and provides RS485 communication interfaces. It adopts international standard Modbus communication protocol to perform master-slave communication. The user can realize centralized control through PC/PLC, upper control PC, etc. (set the control command, running frequency of the VFD, modify relevant function codes, monitor and control the operating state and fault information of the VFD and so on) to adapt specific application requirements.

## 10.2 Brief instruction to Modbus protocol

Modbus protocol is a software protocol and common language which is applied in the electrical controller. With this protocol, the controller can communicate with other devices via network (the channel of signal transmission or the physical layer, such as RS485). And with this industrial standard, the controlling devices of different manufacturers can be connected to an industrial network for the convenient of being monitored.

There are two transmission modes for Modbus protocol: ASCII mode and RTU (Remote Terminal Units) mode. On one Modbus network, all devices should select same transmission mode and their basic parameters, such as baud rate, digital bit, check bit, and stopping bit should have no difference.

Modbus network is a controlling network with single-master and multiple slaves, which means that there is only one device performs as the master and the others are the slaves on one Modbus network. The master means the device which has active talking right to send message to Modbus network for the controlling and inquiring to other devices. The slave means the passive device which sends data message to the Modbus network only after receiving the controlling or inquiring message (command) form the master (response). After the master sends message, there is a period of time left for the controlled or inquired slaves to response, which ensure there is only one slave sends message to the master at a time for the avoidance of singles impact.

Generally, the user can set PC, PLC, IPC and HMI as the masters to realize central control. Setting certain device as the master is a promise other than setting by a bottom or a switch or the device has a special message format. For example, when the upper monitor is running, if the operator clicks sending command bottom, the upper monitor can send command message actively even it cannot receive the message from other devices. In this case, the upper monitor is the master. And if the designer makes the VFD send the data only after receiving the command, then the VFD is the slave.

The master can communicate with any single slave or with all slaves. For the single-visiting command, the slave should feedback a response message; for the broadcasting message from the master, the slave does not need to feedback the response message.

## 10.3 Application of the VFD

The Modbus protocol of the VFD is RTU mode and the physical layer is RS485.

#### 10.3.1 RS485

The interface of RS485 works on semiduplex and its data signal applies differential transmission which is called balance transmission, too. It uses twisted pairs, one of which is defined as A (+) and the other is defined as B (-). Generally, if the positive electrical level between sending drive A and B is among +2-+6V, it is logic "1", if the electrical level is among -2V--6V, it is logic "0".

485+ on the terminal board corresponds to A and 485- to B.

Communication baud rate means the binary bit number in one second. The unit is bit/s (bps). The higher the baud rate is, the quicker the transmission speed is and the weaker the anti-interference is. If the twisted pairs of 0.56mm (24AWG) is applied as the communication cables, the Max. Transmission distance is as follows:

| Baud rate Max. transmission distance |       | Baud rate | Max. transmission<br>distance |  |
|--------------------------------------|-------|-----------|-------------------------------|--|
| 2400BPS                              | 1800m | 9600BPS   | 800m                          |  |
| 4800BPS                              | 1200m | 19200BPS  | 600m                          |  |

It is recommended to use shield cables and make the shield layer as the grounding wires during RS485 remote communication.

In the cases with less devices and shorter distance, it is recommended to use  $120\Omega$  terminal resistor as the performance will be weakened if the distance increase even though the network can perform well without load resistor.

#### 10.3.2.1 Single application

Figure 10-1 is the site Modbus connection figure of single VFD and PC. Generally, the computer does not have RS485 interface, the RS232 or USB interface of the computer should be converted into RS485 by converter. Connect the A terminal of RS485 to the 485+ terminal of the VFD and B to the 485- terminal. It is recommended to use the shield twisted pairs. When applying RS232-RS485 converter, if the RS232 interface of the computer is connected to the RS232 interface of the converter, the wire length should be as short as possible within the length of 15m. It is recommended to connect the RS232-RS485 converter, the wire should be as short as possible within the length of 15m. It is recommended to connect the RS232-RS485 converter, the wire should be as short as possible, too.

Select a right interface to the upper monitor of the computer (select the interface of RS232-RS485 converter, such as COM1) after the wiring and set the basic parameters such as communication baud rate and digital check bit to the same as the VFD.

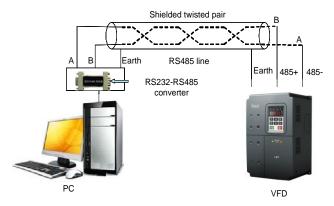

Figure 10-1 RS485 physical connection in single application

#### 10.3.1.2 Multi-application

In the real multi-application, the chrysanthemum connection and star connection are commonly used.

Chrysanthemum chain connection is required in the RS485 industrial fieldbus standards. The two ends are connected to terminal resistors of  $120\Omega$  which is shown as Figure 10-2. Figure 10-3 is the simply connection figure and Figure 10-4 is the real application figure.

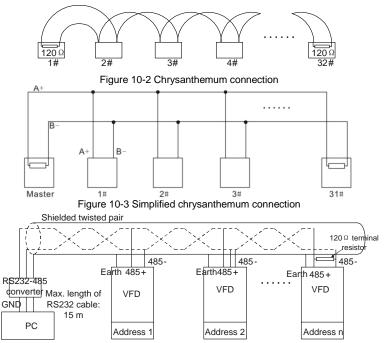

Figure 10-4 Chrysanthemum connection applications

Figure 10-5 is the star connection. Terminal resistor should be connected to the two devices which have the longest distance. (1# and 15#device)

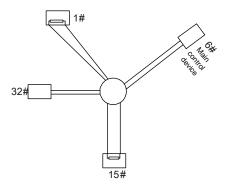

Figure 10-5 Star connection

It is recommended to use shield cables in multiple connection. The basic parameter of the devices, such as baud rate and digital check bit in RS485 should be the same and there should be no repeated address.

### 10.3.2 RTU mode

#### 10.3.2.1 RTU communication frame format

If the controller is set to communicate by RTU mode in Modbus network every 8-bit byte in the message includes two 4-bit hex characters. Compared with ACSII mode, this mode can send more data at the same baud rate.

#### Code system

1 start bit

7 or 8 digital bit, the minimum valid bit can be sent firstly. Every 8 bit frame includes two hex characters (0...9, A...F)

- 1 even/odd check bit . If there is no checkout, the even/odd check bit is inexistent.
- 1 end bit (with checkout), 2 Bit(no checkout)

#### Error detection field

CRC

The data format is illustrated as follows:

11-bit character frame (BIT1-BIT8 are the data bits)

| Start bit | BIT1 | BIT2 | BIT3 | BIT4 | BIT5 | BIT6 | BIT7 | BIT8 | Check<br>bit | End bit |  |
|-----------|------|------|------|------|------|------|------|------|--------------|---------|--|
|-----------|------|------|------|------|------|------|------|------|--------------|---------|--|

10-bit character frame (BIT1–BIT7 are the data bits)

| Start bit | BIT1 | BIT2 | BIT3 | BIT4 | BIT5 | BIT6 | BIT7 | Check<br>bit | End bit |  |
|-----------|------|------|------|------|------|------|------|--------------|---------|--|
|-----------|------|------|------|------|------|------|------|--------------|---------|--|

In one character frame, the digital bit takes effect. The start bit, check bit and end bit is used to send the digital bit right to the other device. The digital bit, even/odd checkout and end bit should be set as the same in real application.

In RTU mode, the minimum idle time between frames should be no less than 3.5 bytes. The network device is detecting, even during the interval time, the network bus. When the first field (the address field) is received, the corresponding device decodes next transmitting character. When the interval time is at least 3.5 byte, the message ends.

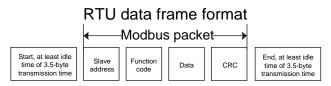

The whole message frame in RTU mode is a continuous transmitting flow. If there is an interval time (more than 1.5 bytes) before the completion of the frame, the receiving device will renew the uncompleted message and suppose the next byte as the address field of the new message. As such, if the new message follows the previous one within the interval time of 3.5 bytes, the receiving device will deal with it as the same with the previous message. If these two phenomena all happen during the transmission, the CRC will generate a fault message to respond to the sending devices.

| START                               | T1-T2-T3-T4 (transmission time of 3.5 bytes)                                                           |
|-------------------------------------|----------------------------------------------------------------------------------------------------|
| ADDR                                | Communication address: 0-247(decimal system)(0 is the broadcast address)                               |
| CMD                                 | 03H:read slave parameters<br>06H:write slave parameters                                                |
| DATA (N-1)<br><br>DATA (0)          | The data of 2*N bytes are the main content of the communication as well as the core of data exchanging |
| CRC CHK low bit<br>CRC CHK high bit | Detection value:CRC (16BIT)                                                                            |
| END                                 | T1-T2-T3-T4 (transmission time of 3.5 bytes)                                                           |

Standard structure of RTU frame:

#### 11.3.2.2 RTU communication frame error checkout

Various factors (such as electromagnetic interference) may cause error in the data transmission. If there is no error checkout, the receiving devices will not find the message is wrong and they may give incorrect response which cause serious result. So the checkout is essential to the message.

The theme of checkout is that: the sender calculate the sending data according to a fixed formula, and then send the result with the message. When the receiver gets this message, they will calculate anther result according to the same method and compare it with the sending one. If two results are

the same, the message is correct. If not, the message is incorrect.

The error checkout of the frame can be divided into two parts: the bit checkout of the byte and the whole data checkout of the frame (CRC check).

#### Bit checkout of the byte

The user can select different bit checkouts or non-checkout, which impacts the check bit setting of each byte.

The definition of even checkout: add an even check bit before the data transmission to illustrate the number of "1" in the data transmission is odd number or even number. When it is even, the check byte is "0", otherwise, the check byte is "1". This method is used to stabilize the parity of the data.

The definition of odd checkout: add an odd check bit before the data transmission to illustrate the number of "1" in the data transmission is odd number or even number. When it is odd, the check byte is "0", otherwise, the check byte is "1". This method is used to stabilize the parity of the data.

For example, when transmitting "11001110", there are five "1" in the data. If the even checkout is applied, the even check bit is "1"; if the odd checkout is applied; the odd check bit is "0". The even and odd check bit is calculated on the check bit position of the frame. And the receiving devices also carry out even and odd checkout. If the parity of the receiving data is different from the setting value, there is an error in the communication.

#### CRC check

The checkout uses RTU frame format. The frame includes the frame error detection field which is based on the CRC calculation method. The CRC field is two bytes, including 16 figure binary values. It is added into the frame after calculated by transmitting device. The receiving device recalculates the CRC of the received frame and compares them with the value in the received CRC field. If the two CRC values are different, there is an error in the communication.

During CRC, 0xFFFF is stored first, and then a process is invoked to process a minimum of 6 contiguous bytes in the frame based on the content in the current register. CRC is valid only for the 8-bit data in each character. It is invalid for the start, stop, and check bits.

During the generation of the CRC values, the "exclusive or" (XOR) operation is performed on the each 8-bit character and the content in the register. The result is placed in the bits from the low-order bits to the high-order bits, and 0 is placed in the high-order bits. Then, low-order bits are detected. If the low-order bit is 1, the XOR operation is performed on the current value in the register and the preset value. If the low-order bit is 0, no operation is performed. This process is repeated 8 times. After the last bit (8th bit) is detected and processed, the XOR operation is performed on the next 8-bit byte and the current content in the register. The final values in the register are the CRC values obtained after operations are performed on all the bytes in the frame.

The calculation adopts the international standard CRC check rule. You can refer to the related standard CRC algorithm to compile the CRC calculation program as required.

The following is a simple CRC calculation function for your reference (using the C programming language):

```
unsigned
         int crc cal value (unsigned char*data value, unsigned
                                                                      char
data length)
ł
 int i;
 unsigned int crc value=0xffff;
 while(data length--)
 {
      crc value^=*data value++;
      for(i=0;i<8;i++)
      {
           if(crc value&0x0001)
                crc value=(crc value>>1) ^0xa001;
           else
                crc value=crc value>>1;
      }
 return(crc value);
}
```

In the ladder logic, CKSM uses the table look-up method to calculate the CRC value according to the content in the frame. The program using this method is simple, and the calculation is fast, but the ROM space occupied is large. Use this method with caution in scenarios where there are space occupation requirements on programs.

## 10.4 RTU command code and communication data illustration 10.4.1 Command code: 03H reading N words (continuously up to 16 words)

The command code 03H is used by the master to read data from the VFD. The count of data to be read depends on the "data count" in the command. A maximum of 16 pieces of data can be read. The addresses of the read parameters must be contiguous. Each piece of data occupies 2 bytes, that is, one word. The command format is presented using the hexadecimal system (a number followed by "H" indicates a hexadecimal value). One hexadecimal value occupies one byte.

The command code is used to read the working stage of the VFD.

For example, read continuous 2 data content from 0004H from the VFD with the address of 01H (read the content of data address of 0004H and 0005H), the frame structure is as follows:

| START                     | T1-T2-T3-T4 (transmission time of 3.5 bytes) |
|---------------------------|----------------------------------------------|
| ADDR                      | 01H                                          |
| CMD                       | 03H                                          |
| High bit of the start bit | 00H                                          |

RTU master command message (from the master to the VFD)

| Low bit of the start bit | 04H                                          |
|--------------------------|----------------------------------------------|
| High bit of data number  | 00H                                          |
| Low bit of data number   | 02H                                          |
| Low bit of CRC           | 85H                                          |
| High bit of CRC          | САН                                          |
| END                      | T1-T2-T3-T4 (transmission time of 3.5 bytes) |

T1-T2-T3-T4 between START and END is to provide at least the time of 3.5 bytes as the leisure time and distinguish two messages for the avoidance of taking two messages as one message.

**ADDR** = 01H means the command message is sent to the VFD with the address of 01H and ADDR occupies one byte

**CMD**=03H means the command message is sent to read data form the VFD and CMD occupies one byte

"Start address" means reading data form the address and it occupies 2 bytes with the fact that the high bit is in the front and the low bit is in the behind.

**"Data number"** means the reading data number with the unit of word. If the "start address' is 0004H and the "data number" is 0002H, the data of 0004H and 0005H will be read.

CRC occupies 2 bytes with the fact that the high bit is in the front and the low bit is in the behind.

RTU slave response message (from the VFD to the master)

| START                          | T1-T2-T3-T4 (transmission time of 3.5 bytes) |
|--------------------------------|----------------------------------------------|
| ADDR                           | 01H                                          |
| CMD                            | 03H                                          |
| Byte number                    | 04H                                          |
| Data high bit of address 0004H | 13H                                          |
| Data low bit of address 0004H  | 88H                                          |
| Data high bit of address 0005H | 00H                                          |
| Data low bit of address 0005H  | 00H                                          |
| Low bit of CRC                 | 7EH                                          |
| High bit of CRC                | 9DH                                          |
| END                            | T1-T2-T3-T4 (transmission time of 3.5 bytes) |

The meaning of the response is that:

**ADDR** = 01H means the command message is sent to the VFD with the address of 01H and ADDR occupies one byte

**CMD**=03H means the message is received from the VFD to the master for the response of reading command and CMD occupies one byte

"Byte number" means all byte number from the byte (excluding the byte) to CRC byte (excluding the

byte). 04 means there are 4 byte of data from the "byte number" to "CRC CHK low bit", which are "digital address 0004H high bit", "digital address 0004H low bit", "digital address 0005H high bit" and "digital address 0005H low bit".

There are 2 bytes stored in one data with the fact that the high bit is in the front and the low bit is in the behind of the message, the data of data address 0004H is 1388H, and the data of data address 0005H is 0000H.

CRC occupies 2 bytes with the fact that the high bit is in the front and the low bit is in the behind.

#### 10.4.2 Command code 06H, writing a word

The command means that the master writes one record of data but not multiple records of data to the VFD. The effect is to change the working mode of the VFD.

For example, write 5000 (1388H) to 0004H from the VFD with the address of 02H, the frame structure is as follows:

| START                            | T1-T2-T3-T4 (transmission time of 3.5 bytes) |
|----------------------------------|----------------------------------------------|
| ADDR                             | 02H                                          |
| CMD                              | 06H                                          |
| High bit of writing data address | 00H                                          |
| Low bit of writing data address  | 04H                                          |
| High bit of data content         | 13H                                          |
| Low bit of data content          | 88H                                          |
| Low bit of CRC                   | C5H                                          |
| High bit of CRC                  | 6EH                                          |
| END                              | T1-T2-T3-T4 (transmission time of 3.5 bytes) |

RTU master command message (from the master to the VFD)

RTU slave response message (from the VFD to the master)

| START                            | T1-T2-T3-T4 (transmission time of 3.5 bytes) |
|----------------------------------|----------------------------------------------|
| ADDR                             | 02H                                          |
| CMD                              | 06H                                          |
| High bit of writing data address | 00Н                                          |
| Low bit of writing data address  | 04H                                          |
| High bit of data content         | 13H                                          |
| Low bit of data content          | 88H                                          |
| Low bit of CRC                   | C5H                                          |
| High bit of CRC                  | 6EH                                          |
| END                              | T1-T2-T3-T4 (transmission time of 3.5 bytes) |

**Note:** Sections 10.4.1 and 10.4.2 mainly describe the command formats, and section 10.4.8 provides application examples.

## 10.4.3 Command code 08H, diagnosis

Meaning of sub-function codes

| Sub-function Code | Description                        |
|-------------------|------------------------------------|
| 0000              | Return to inquire information data |

For example: The inquiry information string is same as the response information string when the loop detection to address 01H of driver is carried out.

The RTU request command is:

| START                         | T1-T2-T3-T4 (transmission time of 3.5 bytes) |
|-------------------------------|----------------------------------------------|
| ADDR                          | 01H                                          |
| CMD                           | 08H                                          |
| High bit of sub-function code | 00H                                          |
| Low bit of sub-function code  | 00H                                          |
| High bit of data content      | 12H                                          |
| Low bit of data content       | АВН                                          |
| Low bit of CRC                | ADH                                          |
| High bit of CRC               | 14H                                          |
| END                           | T1-T2-T3-T4 (transmission time of 3.5 bytes) |

The RTU response command is:

| START                         | T1-T2-T3-T4 (transmission time of 3.5 bytes) |  |
|-------------------------------|----------------------------------------------|--|
| ADDR                          | 01H                                          |  |
| CMD                           | 08H                                          |  |
| High bit of sub-function code | 00H                                          |  |
| Low bit of sub-function code  | 00H                                          |  |
| High bit of data content      | 12H                                          |  |
| Low bit of data content       | ABH                                          |  |
| Low bit of CRC                | ADH                                          |  |
| High bit of CRC               | 14H                                          |  |
| END                           | T1-T2-T3-T4 (transmission time of 3.5 bytes) |  |
|                               |                                              |  |

#### 10.4.4 Command code 10H, continuous writing

Command code 10H means that if the master writes data to the VFD, the data number depends on the "data number" in the command code. The maximum continuous reading number is 16.

For example, write 5000(1388H) to 0004H of the VFD whose slave address is 02H and 50 (0032H) to 0005H, the frame structure is as follows:

The RTU request command is:

| START                   | T1-T2-T3-T4 (transmission time of 3.5 bytes) |
|-------------------------|----------------------------------------------|
| ADDR                    | 02H                                          |
| CMD                     | 10H                                          |
| High bit of write data  | 00H                                          |
| Low bit of write data   | 04H                                          |
| High bit of data number | 00H                                          |
| Low bit of data number  | 02H                                          |
| Byte number             | 04H                                          |
| High bit of data 0004H  | 13H                                          |
| Low bit of data 0004H   | 88H                                          |
| High bit of data 0005H  | 00H                                          |
| Low bit of data 0005H   | 32H                                          |
| Low bit of CRC          | C5H                                          |
| High bit of CRC         | 6EH                                          |
| END                     | T1-T2-T3-T4 (transmission time of 3.5 bytes) |

The RTU response command is:

| START                   | T1-T2-T3-T4 (transmission time of 3.5 bytes) |
|-------------------------|----------------------------------------------|
| ADDR                    | 02H                                          |
| CMD                     | 10H                                          |
| High bit of write data  | 00H                                          |
| Low bit of write data   | 04H                                          |
| High bit of data number | 00H                                          |
| Low bit of data number  | 02H                                          |
| Low bit of CRC          | C5H                                          |
| High bit of CRC         | 6EH                                          |
| END                     | T1-T2-T3-T4 (transmission time of 3.5 bytes) |

#### 10.4.5 Data address definition

The address definition of the communication data in this part is to control the running of the VFD and get the state information and relative function parameters of the VFD.

#### 10.4.5.1 Function code address format rules

The parameter address occupies 2 bytes with the fact that the high bit is in the front and the low bit is in the behind. The ranges of high and low byte are: high byte—00–ffH; low byte—00–ffH. The high byte is the group number before the radix point of the function code and the low byte is the number after the radix point. But both the high byte and the low byte should be changed into hex. For example <u>P05.06</u>, the group number before the radix point of the function code is 05, then the high bit of the parameter is 05, the number after the radix point 06, then the low bit of the parameter is 06, then the function code address is 0506H and the parameter address of <u>P10.01</u> is 0A01H.

| P10.00 | Enable non-weighing<br>compensation | 0: Disable<br>1: Enable | 0     | O |
|--------|-------------------------------------|-------------------------|-------|---|
| P10.01 | Load compensation time              | 0.000~5.000s            | 0.400 | 0 |

**Note:** P29 group is the factory parameters which cannot be read or changed. Some parameters cannot be changed when the VFD is in the running state and some parameters cannot be changed in any state. The setting range, unit and relative instructions should be paid attention to when modifying the function code parameters.

Besides, EEPROM is stocked frequently, which may shorten the usage time of EEPROM. For users, some functions are not necessary to be stocked on the communication mode. The needs can be met on by changing the value in RAM. Changing the high bit of the function code form 0 to 1 can also realize the function. For example, the function code <u>P00.07</u> is not stocked into EEPROM. Only by changing the value in RAM can set the address to 8007H. This address can only be used in writing RAM other than reading. If it is used to read, it is an invalid address.

#### 10.4.5.2 Addresses of other Modbus functions

The master can operate on the parameters of the VFD as well as control the VFD, such as running or stopping and monitoring the working state of the VFD.

| Function                        | Address | Data description                                   | R/W     |  |
|---------------------------------|---------|----------------------------------------------------|---------|--|
|                                 |         | 0001H: Forward running                             |         |  |
|                                 |         | 0002H: Reverse running                             |         |  |
|                                 |         | 0003H: Forward jogging                             |         |  |
| Communication                   | 2000H   | 0004H: Reverse jogging                             | R/W     |  |
| control command                 | 20000   | 0005H: Stop                                        | R/VV    |  |
|                                 |         | 0006H: Coast to stop (emergency stop)              |         |  |
|                                 |         | 0007H: Fault reset                                 |         |  |
|                                 |         | 0008H: Jogging stop                                |         |  |
|                                 | 2001H   | Communication setting frequency (0–Fmax, unit:     |         |  |
|                                 |         | 0.01Hz)                                            | R/W     |  |
|                                 | 2002H   | PID given, range (0–1000, 1000 corresponds         | 1.7.00  |  |
|                                 | 2002H   | to100.0%)                                          |         |  |
| The address of<br>communication | 2003H   | PID feedback, range (0–1000, 1000 corresponds      | R/W     |  |
| setting                         | 2003⊓   | to100.0%)                                          | 10/00   |  |
| 3                               | 2004H   | Torque setting value (-3000–3000, 1000 corresponds | R/W     |  |
|                                 | 200411  | to the 100.0% of the rated current of the motor)   | r\/ V V |  |
|                                 | 2005H   | The upper limit frequency setting during forward   |         |  |
|                                 | 200311  | rotation (0–Fmax, unit: 0.01Hz)                    | R/W     |  |

The following is the address list of other functions:

| Function        | Address | Data description                                     | R/W |
|-----------------|---------|------------------------------------------------------|-----|
|                 | 2006H   | The upper limit frequency setting during reverse     |     |
|                 | 20001   | rotation (0–Fmax, unit: 0.01Hz)                      | R/W |
|                 |         | The upper limit torque of electromotion torque       |     |
|                 | 2007H   | (0-3000, 1000 corresponds to the 100.0% of the rated | R/W |
|                 |         | current of the motor)                                |     |
|                 |         | The upper limit torque of braking torque (0–3000,    |     |
|                 | 2008H   | 1000 corresponds to the 100.0% of the rated current  | R/W |
|                 |         | of the motor)                                        |     |
|                 |         | Special control command word                         |     |
|                 |         | Bit0–1:=00: motor 1 =01: motor 2                     |     |
|                 |         | =10: motor 3 =11: motor 4                            |     |
|                 |         | Bit2:=1 torque control prohibit                      |     |
|                 |         | =0: torque control prohibit invalid                  |     |
|                 | 2009H   | Bit3:=1 power consumption clear                      | R/W |
|                 |         | =0:no power consumption clear                        |     |
|                 |         | Bit4:=1 pre-exciting enabling                        |     |
|                 |         | =0: pre-exciting disabling                           |     |
|                 |         | Bit5:=1 DC braking enabling                          |     |
|                 |         | =0: DC braking disabling                             |     |
|                 | 200AH   | Virtual input terminal command, range: 0x000–0x1FF   | R/W |
|                 | 200BH   | Virtual output terminal command , range: 0x00–0x0F   | R/W |
|                 | 200CH   | Voltage setting value(special for V/F separation)    |     |
|                 | 200CH   | (0–1000, 1000 corresponds to the 100.0%)             | R/W |
|                 | 0000011 | AO output setting 1                                  |     |
|                 | 200DH   | (-1000–1000, 1000 corresponds to 100.0%)             |     |
|                 | 000511  | AO output setting 2                                  | 544 |
|                 | 200EH   | (-1000–1000, 1000 corresponds to 100.0%)             | R/W |
|                 |         | 0001H:forward running                                |     |
| SW 1 of the VFD |         | 0002H:forward running                                |     |
|                 |         | 0003H:stop                                           | R   |
|                 | 2100H   | 0004H:fault                                          |     |
|                 |         | 0005H: POFF state                                    |     |
|                 |         | 0006H: pre-exciting state                            |     |
|                 |         | Bit0: =0: ready for operation =1: not ready for      | R   |
| SW 2 of the VFD | 2101H   | operation                                            |     |

| Function                       | Address | Data descriptio                   | on                           | R/W |
|--------------------------------|---------|-----------------------------------|------------------------------|-----|
|                                |         | Bi1-2:=00:motor 1 =01:motor 2     |                              |     |
|                                |         | =10:motor 3 =11:motor             |                              |     |
|                                |         | Bit3: =0:asynchronous motor =     | 1:synchronous                |     |
|                                |         | motor                             |                              |     |
|                                |         | Bit4: =0:pre-alarm without overlo | ad =1:overload               |     |
|                                |         | pre-alarm                         |                              |     |
|                                |         | Bit5–Bit6: =00: keypad control    |                              |     |
|                                |         | =01: terminal control             |                              |     |
|                                |         | =10: communication contr          | ol                           |     |
| Fault code of the<br>VFD       | 2102H   | See the fault type instruction    |                              | R   |
| Identifying code<br>of the VFD | 2103H   | GD300L0x010a                      |                              | R   |
| Operation<br>frequency         | 3000H   | 0–Fmax (unit: 0.01Hz)             |                              | R   |
| Setting frequency              | 3001H   | 0–Fmax (unit: 0.01Hz)             |                              | R   |
| Bus voltage                    | 3002H   | 0.0–2000.0V (unit: 0.1V)          |                              | R   |
| Output voltage                 | 3003H   | 0–1200V (unit: 1V)                |                              | R   |
| Output current                 | 3004H   | 0.0–3000.0A (unit: 0.1A)          |                              | R   |
| Rotation speed                 | 3005H   | 0–65535 (unit: 1RPM)              |                              | R   |
| Output power                   | 3006H   | -300.0–300.0% (unit: 0.1%)        |                              | R   |
| Output torque                  | 3007H   | -250.0–250.0% (unit: 0.1%)        |                              | R   |
| Close loop setting             | 3008H   | -100.0–100.0% (unit: 0.1%)        | Compatible with              | R   |
| Close loop<br>feedback         | 3009H   | -100.0–100.0% (unit: 0.1%)        | CHF100A/CHV100 communication | R   |
| Input IO state                 | 300AH   | 000–1FF                           | address                      | R   |
| Output IO state                | 300BH   | 000–1FF                           |                              | R   |
| Analog input 1                 | 300CH   | 0.00–10.00V (unit: 0.01V)         |                              | R   |
| Analog input 2                 | 300DH   | 0.00–10.00V (unit: 0.01V)         |                              | R   |
| Analog input 3                 | 300EH   | -10.00–10.00V (unit: 0.01V)       |                              | R   |
| Analog input 4                 | 300FH   |                                   |                              | R   |
| Read input of high-speed pulse | 3010H   | 0.00–50.00kHz (unit: 0.01Hz)      |                              | R   |
| 1                              |         |                                   |                              |     |
| Read input of                  | 3011H   |                                   |                              | R   |

| Function          | Address | Data descriptio            | on | R/W |
|-------------------|---------|----------------------------|----|-----|
| high-speed pulse  |         |                            |    |     |
| 2                 |         |                            |    |     |
| Read the current  |         |                            |    |     |
| stage of          | 3012H   | 0–15                       |    | R   |
| multi-step speed  |         |                            |    |     |
| External length   | 3013H   | 0–65535                    |    | R   |
| External counting | 3014H   | 0–65535                    |    | R   |
| Torque setting    | 3015H   | -300.0–300.0% (unit: 0.1%) |    | R   |
| Identifying code  | 201011  |                            |    | D   |
| of the VFD        | 3016H   |                            |    | R   |
| Fault code        | 5000H   |                            |    | R   |

R/W characteristics means the function is with read and write characteristics. For example, "communication control command" is writing chrematistics and control the VFD with writing command (06H). R characteristic can only read other than write and W characteristic can only write other than read.

**Note:** When operate on the VFD with the table above, it is necessary to enable some parameters. For example, the operation of running and stopping, it is necessary to set <u>P00.01</u> to communication running command channel and set <u>P00.02</u> to Modbus communication channel. And when operate on "PID given", it is necessary to set <u>P09.00</u> to "Modbus communication setting".

| The encoding rules for device codes | corresponds to identifying code 2103H of the VFD)  |
|-------------------------------------|----------------------------------------------------|
| The choosing fales for acvice codes | concepting to identifying code 2 room of the VI D) |

| High 8 bit | Meaning | Low 8 bit | Meaning                 |
|------------|---------|-----------|-------------------------|
|            | GD      | 0x08      | GD35 vector VFD         |
|            |         | 0x09      | GD35-H1 vector VFD      |
|            |         | 0x0a      | GD300L vector VFD       |
| 01         |         | 0x0b      | GD100 simple vector VFD |
|            |         | 0x0c      | GD200 universal VFD     |
|            |         | 0x0d      | GD10 mini VFD           |

#### 10.4.6 Fieldbus ratio values

The communication data is expressed by hex in actual application and there is no radix point in hex. For example, 50.12Hz cannot be expressed by hex so 50.12 can be magnified by 100 times into 5012, so hex 1394H can be used to express 50.12.

A non-integer can be timed by a multiple to get an integer and the integer can be called fieldbus ratio values.

The fieldbus ratio values are referred to the radix point of the setting range or default value in the function parameter list. If there are figures behind the radix point (n=1), the fieldbus scale m is the  $n^{th}$  power of 10. Take the following as the example:

| Goo | odrive300-LIFT ser |          | Communication |     |   |
|-----|--------------------|----------|---------------|-----|---|
|     | P09.11             | ACC time | 0.1 - 360.0s  | 2.0 | O |

If there is one figure behind the radix point in the setting range or the default value, then the fieldbus ratio value is 10. If the data received by the upper monitor is 50, then the "ACC time" is  $5.0 (5.0=50\div10)$ .

If Modbus communication is used to control the ACC time as 5.0s. Firstly, 5.0 can be magnified by 10 times to integer 50 (32H) and then this data can be sent.

| <u>01</u>   | <u>06</u>     | <u>09 0B</u>         | <u>00 32</u>   | <u>7A 41</u> |
|-------------|---------------|----------------------|----------------|--------------|
| VFD address | Write command | Parameter<br>address | Parameter data | CRC          |

After the VFD receives the command, it will change 50 into 5.0 according to the fieldbus ratio value and then set the ACC time as 5.0s.

Another example, after the upper monitor sends the command of reading the parameter of ACC time, if the response message of the VFD is as following:

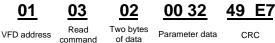

Because the parameter data is 0032H (50) and 50 divided by 10 is 5.0, then the ACC time is 5.0s. **10.4.7 Fault message response** 

There may be fault in the communication control. For example, some parameter can only be read. If a writing message is sent, the VFD will return a fault response message.

The fault message is from the VFD to the master, its code and meaning is as follows:

| Code | Name          | Meaning                                                                                                    |
|------|---------------|----------------------------------------------------------------------------------------------------|
|      | Illegal       | The command from master cannot be executed. The reason maybe:                                                    |
| 01H  | command       | <ol> <li>This command is only for new device;</li> <li>Slave is in fault state and cannot execute it.</li> </ol> |
|      | Illegal data  | Some of the operation addresses are invalid or not allowed to access.                                            |
| 02H  | address.      | Especially the combination of the register and the transmitting bytes are invalid.                               |
|      |               | When there are invalid data in the message framed received by slave.                                             |
| 03H  | Illegal value | Note: This error code does not indicate the data value to write exceed                                           |
|      |               | the range, but indicate the message frame is an illegal frame.                                                   |
| 04H  | Operation     | The parameter setting in parameter writing is invalid. For example,                                              |
| •    | failed        | the function input terminal cannot be set repeatedly.                                                            |
| 05H  | Password      | The password written to the password check address is not same as                                                |
| 0011 | error         | the password set by P07.00.                                                                                      |

| Code | Name                                                    | Meaning                                                                                                    |
|------|---------------------------------------------------------|----------------------------------------------------------------------------------------------------|
| 06H  | Data frame<br>error                                     | In the frame message sent by the upper monitor, the length of the digital frame is incorrect or the counting of CRC check bit in RTU is different from the lower monitor. |
| 07H  | Parameters only for read                                | It only happen in write command                                                                                                    |
| 08H  | Parameters<br>cannot be<br>changed<br>during<br>running | The modified parameter in the writing of the upper monitor cannot be modified during running.                                                                             |
| 09H  | Password protection                                     | When the upper monitor is writing or reading and the user password<br>is set without password unlocking, it will report that the system is<br>locked.                     |

The slave uses functional code fields and fault addresses to indicate it is a normal response or some error occurs (named as objection response). For normal responses, the slave shows corresponding function codes, digital address or sub-function codes as the response. For objection responses, the slave returns a code which equals the normal code, but the first byte is logic 1.

For example: when the master sends a message to the slave, requiring it to read a group of address data of the VFD function codes, there will be following function codes:

#### 0000011 (Hex 03H)

For normal responses, the slave responds the same codes, while for objection responses, it will return:

#### 1000011 (Hex 83H)

Besides the function codes modification for the objection fault, the slave will respond a byte of abnormal code which defines the error reason.

When the master receives the response for the objection, in a typical processing, it will send the message again or modify the corresponding order.

For example, set the "running command channel" of the VFD (<u>P00.01</u>, parameter address is 0001H) with the address of 01H to 03, the command is as following:

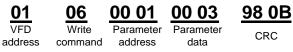

But the setting range of "running command channel" is 0–2, if it is set to 3, because the number is beyond the range, the VFD will return fault response message as follows:

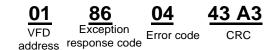

Abnormal response code 86H means the abnormal response to writing command 06H; the fault code

is 04H. In the table above, its name is operation failed and its meaning is that the parameter setting in

parameter writing is invalid.

#### 10.4.8 Example of writing and reading

See sections 10.4.1 and 10.4.2 for the command format.

#### 10.4.8.1 Example of reading command 03H

Read the state word 1 of the VFD with the address of 01H by referring to the table of addresses of other Modbus functions in section Data address definition. According to the table, the parameter address of the state word 1 of the VFD is 2100H.

The command sent to the VFD:

| <u>01</u>       | <u>03</u>        | <u>21 00</u>         | <u>00 01</u>  | <u>8E 36</u> |
|-----------------|------------------|----------------------|---------------|--------------|
| VFD<br>address  | Read<br>command  | Parameter<br>address | Data quantity | CRC          |
| If the response | message is as fo | ollows:              |               |              |
| <u>01</u>       | <u>03</u>        | <u>02</u>            | <u>00 03</u>  | <u>F8 45</u> |
| VFD<br>address  | Read<br>command  | Number<br>of bytes   | Data content  | CRC          |

The data content is 0003H. According to the table, the VFD stops.

View "Type of present fault" to "Type of 5th-last fault fault" of the VFD through commands. The corresponding function codes are <u>P07.27–P07.32</u> and corresponding parameter addresses are 071BH–0720H.

The command sent to the VFD are as follows:

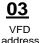

03 Read

command

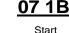

address

00 06

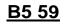

6 parameters in total

CRC

If the response message is as follows:

| 03      | 03 OC (        | 00 23      | 00 23      | 00 23          | 00 23          | 00 23          | 00 23          | 5F D2 |
|---------|----------------|------------|------------|----------------|----------------|----------------|----------------|-------|
| VFD     | Read Number of | Present    | Last fault | 2nd-last fault | 3rd-last fault | 4th-last fault | 5th-last fault | CRC   |
| address | command bytes  | fault type | type       | type           | type           | type           | type           |       |

See from the returned data, all fault types are 0023H (decimal 35) with the meaning of maladjustment (STo).

#### 10.4.8.2 Example of writing command 06H

Make the VFD with the address of 03H to run forward. The address of "communication control command" is 2000H and forward running is 0001. See the figure below.

| Communication         0001H:forward running · o           control command         0002H:reverse running · o           0003H:forward jogging · o         0003H:forward jogging · o           0004H:reverse jogging · o         0004H:reverse jogging · o           0005H:stop · o         0006H:coast to stop (emergency stop)o           0007H:fault reset o         0007H:fault reset o | Function<br>instruction | Address<br>definition | Data meaning instruction.                                                                                                    | R/W<br>property∍ |
|----------------------------------------------------------------------------------------------------|-------------------------|-----------------------|----------------------------------------------------------------------------------------------------|------------------|
| 0008H:jogging·stop· 🤛                                                                                                    |                         | 2000H.∘               | 0002H:reverse-running: «<br>0003H:forward-jogging: «<br>0004H:reverse-jogging: «<br>0005H:stop: «<br>0006H:coast-to-stop-(emergency-stop)»<br>0007H:fault-reset« | W/R∍             |

The command sent by the master:

| <u>03</u> |
|-----------|
| VFD       |
| address   |

| <u>06</u> |
|-----------|
| Write     |
| command   |

| <u>00</u> | 01   |
|-----------|------|
|           | ward |
| run       | ning |

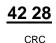

If the operation is success, the response may be as follows (the same with the command sent by the master):

20 00

Parameter

address

| <u>03</u>      | <u>06</u>     | <u>20 00</u>         | <u>00 01</u>    | <u>42 28</u> |
|----------------|---------------|----------------------|-----------------|--------------|
| VFD<br>address | Write command | Parameter<br>address | Forward running | CRC          |

Set the max. output frequency of the VFD with the address of 03H as100Hz.

| P00.04 Max. or | utput frequency | 10.00~600.00Hz | 50.00 Hz | O |
|----------------|-----------------|----------------|----------|---|
|----------------|-----------------|----------------|----------|---|

See the figures behind the radix point, the fieldbus ratio value of the Max. output frequency (P00.04) is 100. 100Hz timed by 100 is 10000 and the corresponding hex is 2710H.

00 04

The command sent by the master:

# **U**3

VFD address

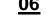

Write

Parameter address

Data quantity

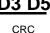

command If the operation is successful, the response may be as follows (the same as the command from the

27 10

master):

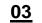

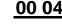

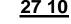

Data quantity

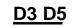

VFD address command Parameter address

CRC

Note: The spaces in the above command are for illustration. No space can be added in the actual application unless the upper monitor can remove spaces.

#### 10.4.8.3 Example of continuous writing command10H

Example 1: Make the VFD whose address is 01H run forward at 10Hz. See the description of 2000H and 0001. Set the address of "communication setting frequency" to 2001H and 10Hz corresponds to 03F8H. See the table below.

| Function                 | Address | Data description                               | R/W |  |
|--------------------------|---------|------------------------------------------------|-----|--|
|                          |         | 0001H: Forward running                         |     |  |
|                          |         | 0002H: Reverse running                         |     |  |
|                          |         | 0003H: Forward jogging                         |     |  |
| Communication            | 200011  | 0004H: Reverse jogging                         |     |  |
| control<br>command       | 2000H   | 0005H: Stop                                    | R/W |  |
| command                  |         | 0006H: Coast to stop (emergency stop)          |     |  |
|                          |         | 0007H: Fault reset                             |     |  |
|                          |         | 0008H: Jogging stop                            |     |  |
|                          | 2001    | Communication setting frequency (0–Fmax, unit: |     |  |
| The address of           | 2001H   | 0.01Hz)                                        |     |  |
| communication<br>setting | 2002H   | PID given, range (0–1000, 1000 corresponds     | R/W |  |
| Setting                  | 20028   | to100.0%)                                      |     |  |

Set P00.01 to 2.

The command sent to the VFD:

| <u>01</u>      | <u>10</u>                      | <u>20 00</u>         | <u>00 02</u>          | 04              | <u>00 01</u>    | <u>03 E8</u> | <u>3B 10</u> |
|----------------|--------------------------------|----------------------|-----------------------|-----------------|-----------------|--------------|--------------|
| VFD<br>address | Continuous<br>write<br>command | Parameter<br>address | Parameter<br>quantity | Number of bytes | Froward running | 10 Hz        | CRC          |

If the operation is successful, the response message is as follows:

| <u>01</u> |  |
|-----------|--|
| VFD       |  |

10 Continuous address write command

20 00 00 02 Parameter Parameter

quantity

4A 08

0

 $\odot$ 

CRC

Example 2: set the S-curve ACC start segment duration of 01H VFD as 2s and the S-curve ACC end

| segment duration as 3s |                                          |            |     |   |
|------------------------|------------------------------------------|------------|-----|---|
| <u>P09.09</u>          | S-curve ACC<br>start segment<br>duration | 0.1–360.0s | 2.0 | ( |
| <u>P09.10</u>          | S-curve ACC end segment duration         | 0.1–360.0s | 2.0 | ( |

address

The address of P09.09 is 0909, 2s corresponds to 0014H, and 3s corresponds to 001EH.

The command sent to the VFD:

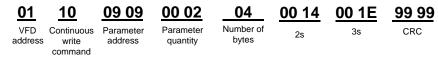

If the operation is successful, the response message is as follows:

| <u>01</u>      | <u>10</u>           | <u>09 09</u>         | <u>00 02</u>          | <u>30 0</u> |
|----------------|---------------------|----------------------|-----------------------|-------------|
| VFD<br>address | Continuous<br>write | Parameter<br>address | Parameter<br>quantity | CRC         |
|                | command             |                      |                       |             |

**Note:** The spaces in the above command are for illustration. No space can be added in the actual application unless the upper monitor can remove spaces.

#### 10.4.8.4 Modbus communication commissioning example

Assume that the master is a PC which uses RS232-RS485 converter to convert signals. The converter uses the PC serial port COM1 (RS232 port). The upper monitor commissioning software is the serial port commissioning assistant Commix 1.4, which is available in the Internet. It is recommended to use the software with the CRC function. The figure below shows an interface example of the software.

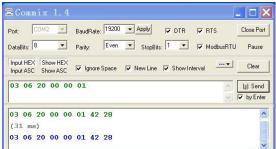

Set "Port" to "COM2". Set "BaudRate" to the value the same as that of <u>P14.01</u>. Keep "DataBits", "Parity", and "StopBits" consistent with the setting of <u>P14.02</u>. In RTU mode, select "HEX". If CRC must be enabled, select "ModbusRTU" and "CRC16(ModbusRTU)", and set the starting byte to "1". Once after CRC is automatically enabled, you must not enter CRC in commands. Otherwise, repeated setting will cause command errors.

The commissioning command below enables the VFD with the address set to 03H to rotate forward (example 1 in section 10.4.7.2):

03 06 20 00 00 01

#### Note:

The VFD address (P14.00) must be set to 03.

Set <u>P00.01</u> to "communication operation command channel" and <u>P00.02</u> to "Modbus communication channel".

If the route and settings are correct, you will receive the response from the VFD after clicking "Send".

### **10.5 Common communication faults**

Common communication faults: no communication response or abnormal VFD response.

The possible causes of no communication response are as follows:

Selecting wrong serial interface, for example, if the converter is COM1, selecting COM2 during the communication

The baud rate, digital bit, end bit and check bit are not the same with the VFD + and - of RS485 are connected in reverse.

The 485 wire cap on the terminal board of the VFD is not plug in. the wire cap in behind the terminal arrangement.

# **Appendix A Expansion cards**

# A.1 What this chapter contains

This chapter describes the expansion cards used in the VFD.

# A.2 I/O expansion card

### A.2.1 Terminals and jumpers

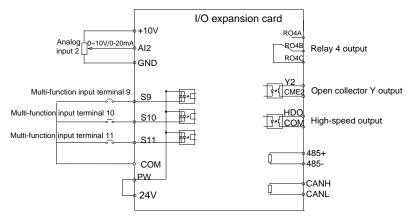

Figure A-1 IO expansion card terminals and jumpers

### Terminals

| Terminal | Usage and instruction                                               |
|----------|---------------------------------------------------------------------|
|          | ON-OFF signal input, optical coupling isolation input terminal with |
| S9–S11   | PW and COM.                                                         |
| 39-311   | Input voltage range: 9–30V                                          |
|          | Input impedance: 3.3kΩ                                              |
| HDO      | High-speed output terminal                                          |
| +24V     | 24V power supply                                                    |
| PW       | External power input terminal                                       |
| СОМ      | Common terminal of +24V or external power supply                    |
| GND      | Reference zero potential of +10V                                    |
|          | Open collector output terminal, the corresponding common ground     |
| 2/0      | terminal is CME.                                                    |
| Y2       | External voltage range: 0–24V                                       |
|          | Output current range: 0–50mA                                        |
| CME2     | Common terminal of open collector output                            |

| Terminal | Usage and instruction                                       |  |  |  |  |
|----------|-------------------------------------------------------------|--|--|--|--|
| AI2      | Analog input terminal                                       |  |  |  |  |
| AIZ      | Output range: 0–10V/0–20mA, switched by J3                  |  |  |  |  |
| RO4A     |                                                             |  |  |  |  |
| RO4B     | Relay output: RO4A common; RO3B NC; RO3C NO                 |  |  |  |  |
| RO4C     | Contact capacity: AC250V/3A, DC30V/1A                       |  |  |  |  |
| RS485+   | DC405 covid communication currenting Medhus DTU             |  |  |  |  |
| RS485-   | RS485 serial port communication, supporting Modbus RTU      |  |  |  |  |
| CANH     | CAN communication interface, supporting the CAN communicati |  |  |  |  |
| CANL     | protocol                                                    |  |  |  |  |

Note: GND and COM are isolated.

#### Jumpers

| Jumper | Description                                                                                                    |
|--------|----------------------------------------------------------------------------------------------------|
|        | RS485 communication end resistor connection terminal. ON                                                           |
| J1     | indicates connecting to the end resistor. The default is not                                                       |
|        | connecting to the end resistor.                                                                                    |
| J2     | PE and GND short-circuited terminal, no short circuited by default.                                                |
| J3     | I corresponds to current signal while V corresponds to voltage signal.<br>The default is the current input signal. |

### A.2.2 Dimensions and terminal layout

### I/O expansion card dimensions and sketch map

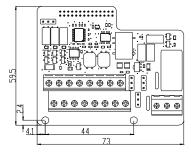

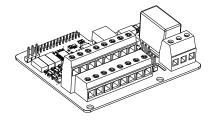

Figure A-2 I/O expansion card dimensions and sketch map

### **Terminal layout**

| ę | 69 | S10  | )  | S1 | 1  | 1 | 412 | 485+ | 4 | 485- | ( | GND | 0 | CANH |      |      |      |
|---|----|------|----|----|----|---|-----|------|---|------|---|-----|---|------|------|------|------|
|   | +  | -24V | P١ | w  | со | М | HDC | со   | И | CME  | 2 | Y2  |   | CANL | RO4A | RO4B | RO4C |

### A.2.3 I/O expansion card installation

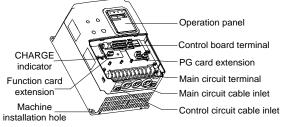

Figure A-3 I/O expansion card and PG card installation

# A.3 Asynchronous motor PG card

#### A.3.1 Models and specifications

#### A.3.1.1 Model descriptions and technical specifications

The asynchronous PG card of the VFD is PN000PGWX. Below is the specification table.

| Terminal                         | Specifications                                                                          |
|----------------------------------|-----------------------------------------------------------------------------------------|
| 12V, COM1                        | Power supply of the encoder<br>Max. output current: 300mA                               |
| TERA+<br>TERA-<br>TERB+<br>TERB- | Input channel of the encoder signal<br>Voltage range: 12–15V<br>Response speed: 0–80kHz |
| TER-OA<br>TER-OB                 | Output frequency: 0–80kHz<br>Output impedance: 30Ω<br>Frequency range:1–256             |

#### A.3.1.2 Dimensions and installation of the asynchronous motor PG card

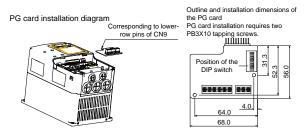

Figure A-4 Dimensions and installation of the asynchronous PG card

**Note:** The asynchronous PG card is inserted in the lower pins of the control board CN9. The synchronous PG card is inserted in CN9.

### A.3.2 Operating instructions

### A.3.2.1 Functions

When the asynchronous motor uses PG vector control, it is necessary to select the asynchronous

motor PG Card. The function of PG card includes 2 ways of processing circuit for orthogonal encoder signal and it can receive differential, open collector and push-pull output signal and the power supply of the encoder (+12V); it can also output frequency division for the encoder signal (the output is 2 ways of orthogonal open collector signal). Select according to the actual use.

#### A.3.2.2 Terminals and DIP

There are 9 wiring terminals in asynchronous PG card:

| +12V                                                | COM1 | TERA+ | TERA- | TERB+ | TERB- |  | TER-OA | TER-OB | COM1 |
|-----------------------------------------------------|------|-------|-------|-------|-------|--|--------|--------|------|
| Figure A-5 Wiring terminals in asynchronous PG card |      |       |       |       |       |  |        |        |      |

Among them, +12V and COM1 are the power supply output for the encoder; TERA+, TERA+, TERB+ and TERB- are the input terminal for the encoder; TER-OA, TER-OB and COM1 are the output terminal for frequency division signal and there is no PE in the internal of the card, so the user can ground by themselves during use.

The frequency coefficient of asynchronous PG card is determined by the DIP switch on the card. There are 8 switches and the frequency coefficient is decided by the shown binary figures that are added by 1. " 1" on the switch is the low bit and "8" is the high bit. When the DIP is switched to ON, the bit is valid, reverse it is "0".

| Decimal digit | Binary digit | Frequency division factor |
|---------------|--------------|---------------------------|
| 0             | 00000000     | 1                         |
| 1             | 0000001      | 2                         |
| 2             | 0000010      | 3                         |
|               |              |                           |
| m             |              | m+1                       |
| 255           | 11111111     | 256                       |

Frequency division coefficient:

### A.3.2.3 Wiring diagram

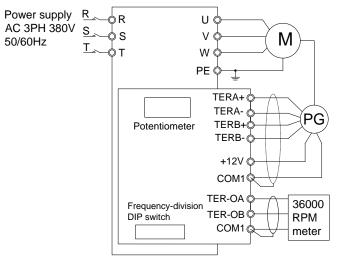

Figure A-6 Wiring diagram of the asynchronous PG card

#### A.3.2.4 Wiring precautions

The signal wire of the PG card should be routed separately from the power lines.

Please select the shield cables as the PG signal wire for the avoidance of encoder signal.

The shield layer of the encoder cables should be founded with one end (for example, the PE end of the VFD) for the avoidance of the signal interference.

If the frequency division output of the PG card is connected with the user power supply, the voltage is less than 24V, otherwise, the PG card may be damaged.

#### A.3.3 Application connection

(1) Wiring diagram of differential output encoder

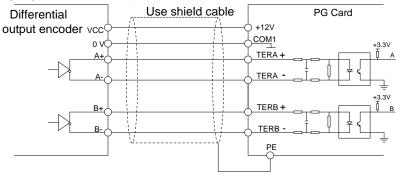

Figure A-7 Wiring diagram of differential output encoder

(2) Wiring diagram of open collector output encoder

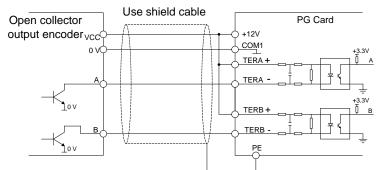

Figure A-8 Wiring diagram of open collector output encoder

(3) Wiring diagram of push-pull output encoder

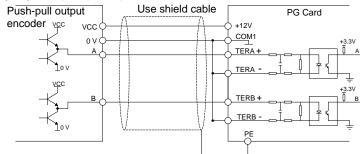

Figure A-9 Wiring diagram of push-pull output encoder

(4) Wiring diagram of PG card frequency-division output

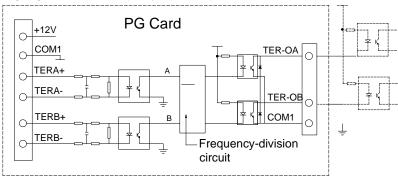

Figure A-10 Wiring diagram of PG card frequency-division output

# A.4 Synchronous motor PG card

## A.4.1 Models and specifications

The synchronous PG card is compatible with UVW encoder and SIN/COS encoder. There are two types of model:

| Model of PG card                  | CHV180-SY-PG-UVW                            | CHV180-SY-PG-SIN                            |
|-----------------------------------|---------------------------------------------|---------------------------------------------|
| The supported encoder types       | UVW encoder                                 | SIN/COS encoder                             |
| Frequency division<br>coefficient | 1–256(with dial switching)                  | 1(without dial switching)                   |
| Encoder voltage                   | 5V/±5%                                      | 5V/±5%                                      |
| Signal port of PG                 | Same with the description of section A.4.3. | Same with the description of section A.4.3. |

Select the card according to the actual requirement.

### A.4.2 Dimensions and schematic diagram

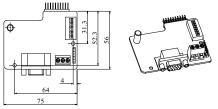

Figure A-11 Dimensions and schematic diagram of the UVW-type synchronous motor PG card

### Note:

- The installation position and method of the synchronous motor PG card are the same as that of the asynchronous motor PG card, but the contact pin has two lines, the contact pin of asynchronous motor PG card is only one line (the lower line of CN9).
- The dimension of SIN/COS type synchronous PG is consistent with UVW type PG card only without dial switching for frequency division.
- The PG card of asynchronous motor is used in all CHV and GD300L series VFDs, but the PG card of synchronous motor is only used to GD300L VFD. When using the synchronous tractor, select the PG card of synchronous motor.

### A.4.3 Terminals and dial switch

The PG card has one signal wire port and 3 user terminals (output signal of frequency division) shown as Figure A-12.

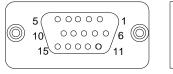

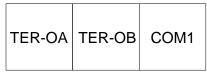

DB15 Frequency division output Figure A-12 PG card wire port and wire terminals

TER-OA, TER-OB and COM1 are the signal terminals of frequency division output.

Note: PE terminal in PG card are not grounded to the earth, so users can grounding it by themselves.

| Port | SIN/COS | UVW   |
|------|---------|-------|
| 8    | А       | А     |
| 3    | A-      | A-    |
| 9    | В       | В     |
| 4    | B-      | B-    |
| 15   | R       | Z     |
| 14   | R-      | Z-    |
| 6    | С       | U     |
| 1    | C-      | U-    |
| 7    | D       | V     |
| 2    | D-      | V-    |
| 12   | 5V      | 5V    |
| 13   | 0V      | 0V    |
| 10   | Empty   | W     |
| 5    | Empty   | W-    |
| 11   | Empty   | Empty |

DB15 is the port of the encoder input signal. The sequence of the ports signal is as follows:

When using the synchronous PG card, it is necessary to insert the connecting wire of SIN/COS or UVW whose signal array is corresponding with PG card into DB15 of PG card.

The frequency division coefficient is determined by the dial switch on the card. The dial switch consists of 8 bits. The frequency division is decided by the value of the binary digits (at dial switch) plus 1. The bit marked as "1" on the DIP switch is the lower binary bit, while "8" is the higher binary bit. When the dial switch is switched to ON, the bit is valid, indicating "1"; otherwise, it is invalid, and it is indicating "0".

Frequency division coefficients are shown in the table below:

| Decimal digit | Binary digit | Frequency division coefficients |
|---------------|--------------|---------------------------------|
| 0             | 00000000     | 1                               |
| 1             | 0000001      | 2                               |
| 2             | 0000010      | 3                               |
|               |              |                                 |
| m             |              | m+1                             |
| 255           | 1111111      | 256                             |

### A.5 STO instructions

#### A.5.1 STO function overview

Reference standards: IEC 61508-1, IEC 61508-2, IEC 61508-3, IEC 61508-4, IEC 62061, ISO 13849-1, and IEC 61800-5-2

You can enable the safe torque off (STO) function to prevent unexpected startups when the main power supply of the drive is not switched off. The STO function switches off the drive output by turning off the drive signals to prevent unexpected startups of the motor (see Figure A-13). After the STO function is enabled, you can perform short-time operations (such as non-electrical cleaning in the lathe industry) and maintain the non-electrical components of the device without switching off the drive.

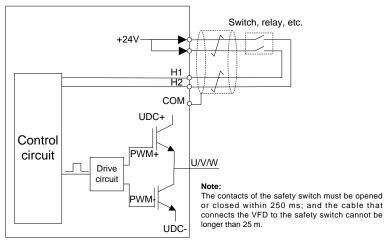

Figure A-13 STO function schematic

### A.5.2 STO function features

#### 1. STO function logic

The following table describes the input states and corresponding faults of the STO function.

| STO input state                                  | Corresponding fault                                                       |  |  |  |
|--------------------------------------------------|---------------------------------------------------------------------------|--|--|--|
| H1 and H2 opened                                 | The STO function is triggerd, and the drive stops running.<br>Fault code: |  |  |  |
| simultaneously                                   | 40: Safe torque off (SAFE)                                                |  |  |  |
|                                                  | The STOP function is not triggered, and the drive runs                    |  |  |  |
| H1 and H2 closed simultaneously                  | properly.                                                                 |  |  |  |
|                                                  | The STL1, STL2, or STL3 fault occurs.                                     |  |  |  |
|                                                  | Fault code:                                                               |  |  |  |
| One of H1 and H2 opened, and<br>the other closed | 38: Channel H1 exception (STL1)                                           |  |  |  |
| the other closed                                 | 39: Channel H2 exception (STL2)                                           |  |  |  |
|                                                  | 40: Channel H1 and H2 exceptions (STL3)                                   |  |  |  |

#### 2. STO channel delay description

The following table describes the trigger and indication delay of the STO channels.

| STO mode        | STO trigger and indication delay <sup>1), 2)</sup> |  |  |  |  |
|-----------------|----------------------------------------------------|--|--|--|--|
| STO fault: STL1 | Trigger delay < 10 ms                              |  |  |  |  |
| STO lault: STET | Indication delay < 280 ms                          |  |  |  |  |
|                 | Trigger delay < 10 ms                              |  |  |  |  |
| STO fault: STL2 | Indication delay < 280 ms                          |  |  |  |  |
|                 | Trigger delay < 10 ms                              |  |  |  |  |
| STO fault: STL3 | Indication delay < 280 ms                          |  |  |  |  |
|                 | Trigger delay < 10 ms                              |  |  |  |  |
| STO fault: SAFE | Indication delay < 100 ms                          |  |  |  |  |

1) STO function trigger delay: Time interval between triggering the STO function and switching off the drive output

2) STO indication delay: Time interval between triggering the STO function and STO output state indication

#### 3. STO function installation checklist

Before installing the STO, check the items described in the following table to ensure that the STO function can be properly used.

| Item                                                                                                    |  |
|----------------------------------------------------------------------------------------------------|--|
| Ensure that the drive can be run or stopped randomly during commissioning.                                                           |  |
| Stop the drive (if it is running), disconnect the input power supply, and isolate the drive from the power cable through the switch. |  |
| Check the STO circuit connection according to the circuit diagram.                                                                   |  |
| COM Check whether the shielding layer of the STO input cable is connected to the +24 V reference ground COM.                         |  |

| Connect the power supply.                                                                                                    |
|----------------------------------------------------------------------------------------------------|
| <ul> <li>Test the STO function as follows after the motor stops running:</li> <li>If the drive is running, send a stop command to it and wait until the shaft of the motor stops rotating.</li> <li>Activate the STO circuit and send a start command to the drive. Ensure that the motor does not start.</li> <li>Deactivate the STO circuit.</li> </ul>                      |
| Restart the drive, and check whether the motor is running properly.                                                                                                    |
| <ul> <li>Test the STO function as follows when the motor is running:</li> <li>Start the drive. Ensure that the motor is running properly.</li> <li>Activate the STO circuit.</li> <li>The drive reports an STO fault (for details, see section 8.5 "VFD faults and solutions"). Ensure that the motor coasts to stop rotating.</li> <li>Deactivate the STO circuit.</li> </ul> |
| Restart the drive, and check whether the motor is running properly.                                                                                                    |

A.5.3 STO function list

| Function code | Name                | Detailed parameter description                                                                                                    | Default<br>value | Modify |
|---------------|---------------------|----------------------------------------------------------------------------------------------------|------------------|--------|
| <u>P06.01</u> | Y1 output           | 0: No output<br>1: Lift in operation                                                                                                    | 27               | 0      |
| <u>P06.03</u> | Relay output<br>RO1 | <ol> <li>2: Up operation</li> <li>3: Down operation</li> <li>4: Fault output</li> </ol>                                                                                                    | 1                | 0      |
| <u>P06.04</u> | Relay output<br>RO2 | <ul> <li>5: Zero speed running</li> <li>6: Ready for running</li> <li>7: Braking control</li> <li>8: Contactor control</li> <li>9: Frequency arrival</li> <li>10: Frequency detection threshold (FDT)</li> <li>output</li> <li>11: FDT reverse output</li> <li>12: Reserved</li> <li>13: Light-load direction detection completed</li> <li>14: Down as the light-load direction detection result</li> <li>15: Up as the light-load direction detection result</li> <li>16: Running 1 (excluding current withdrawal)</li> <li>17: STO opereation</li> <li>18: SPI fault output</li> <li>19: UPS control signal output (for India)</li> <li>20: Reserved</li> </ul> | 5                | 0      |

| Function code | Name                      | Detailed parameter description             | Default<br>value | Modify |
|---------------|---------------------------|--------------------------------------------|------------------|--------|
| P07.28        | Type of                   | 0: No fault                                |                  |        |
| 101.20        | present fault             | 1: Inverter unit U phase protection (OUt1) |                  | •      |
|               | Turne of least            | 2: Inverter unit V phase protection (OUt2) |                  |        |
| <u>P07.29</u> | Type of last<br>fault     | 3: Inverter unit W phase protection (OUt3) |                  | •      |
|               | lauit                     | 4: ACC overcurrent (OC1)                   |                  |        |
| P07.30        | Type of                   | 5: DEC overcurrent (OC2)                   |                  |        |
|               | 2nd-last fault            | 6: Constant-speed overcurrent (OC3)        |                  | •      |
|               | Type of                   | 7: ACC overvoltage (OV1)                   |                  |        |
| <u>P07.31</u> | 3rd-last fault            | 8: DEC overvoltage (OV2)                   |                  | •      |
|               |                           | 9: Constant-speed overvoltage (OV3)        |                  |        |
| P07.32        | Type of 4th-last          | 10: Bus undervoltage (UV)                  |                  | •      |
|               | fault                     | 11: Motor overload (OL1)                   |                  | •      |
|               | Type of 5th-last<br>fault | 12: VFD overload (OL2)                     |                  |        |
|               |                           | 13: Input side phase loss (SPI)            |                  |        |
|               |                           | 14: Output side phase loss (SPO)           |                  |        |
|               |                           | 15: Overheat of the rectifier module (OH1) |                  |        |
|               |                           | 16:Overheat fault of the inverter module   |                  |        |
|               |                           | (OH2)                                      |                  |        |
|               |                           | 17: External fault (EF)                    |                  |        |
|               |                           | 18: 485 communication fault (CE)           |                  |        |
|               |                           | 19: Current detection fault (ItE)          |                  |        |
|               |                           | 20: Motor autotune fault (tE)              |                  |        |
| <u>P07.33</u> |                           | 21: EEPROM operation fault (EEP)           |                  | •      |
|               |                           | 22: PID response offline fault (PIDE)      |                  |        |
|               |                           | 23: Braking unit fault (bCE)               |                  |        |
|               |                           | 24: Running time arrival (END)             |                  |        |
|               |                           | 25: Electrical overload (OL3)              |                  |        |
|               |                           | 26: Panel communication fault (PCE)        |                  |        |
|               |                           | 27: Parameter uploading fault (UPE)        |                  |        |
|               |                           | 28: Parameter downloading fault (DNE)      |                  |        |
|               |                           | 29: PROFIBUS communication fault (E-DP)    |                  |        |
|               |                           | 30: Ethernet communication fault (E-NET)   |                  |        |
|               |                           | 31: CANopen communication fault (E-CAN)    |                  |        |

| Function code | Name                   | Detailed parameter description                                                                                                    | Default<br>value | Modify |
|---------------|------------------------|----------------------------------------------------------------------------------------------------|------------------|--------|
|               |                        | <ul> <li>32: Short-to-ground fault 1 (ETH1)</li> <li>33: Short-to-ground fault 2 (ETH2)</li> <li>34: Speed deviation fault (dEu)</li> <li>35: Maladjustment (STo)</li> <li>36: Undervoltage fault (LL)</li> <li>37: Encoder offline fault (ENC10)</li> <li>38: Encoder reverse fault (ENC1D)</li> <li>39: Encoder Z pulse offline fault (ENC1Z)</li> <li>40: U disconnection (ENC1U)</li> <li>41–42: Reserved</li> <li>43: Motor overtemperature fault (OT)</li> <li>44: Reserved</li> <li>45: Braking fault (BAE)</li> <li>46: Contactor fault (CONE)</li> <li>47: No CD signal (nPoS)</li> <li>48: No enabling signal (U-EN)</li> <li>49: STO card fault (SAFE)</li> <li>50: Channel 1 (STO1_FB_DSP) safety circuit exception (STL1)</li> <li>51: Channel 2 (STO1_FB_DSP) safety circuit exception (STL2)</li> <li>52: Internal circuit exception (STL3)</li> </ul> |                  |        |
| <u>P15.00</u> | Expansion card<br>type | 53: Safety code FLASH CRC fault (CrCE)<br>0: None<br>1: STO<br>2: IO<br>3: Bluetooth<br>4: STO communication card                                                                                                    | 0                | Ø      |

| Function code | Name                    | Detailed parameter description                                                                                                    | Default<br>value | Modify |
|---------------|-------------------------|----------------------------------------------------------------------------------------------------|------------------|--------|
| <u>P15.01</u> | STO function<br>setting | 0: STO alarm locked (the SAFE fault can be<br>reset)<br>Alarm locking refers to that after a SAFE fault<br>occurs and the state is restored, you need to<br>manually reset.<br>1: STO alarm not locked<br>No alarm locking refers to that after a SAFE<br>fault occurs and the state is restored, the<br>alarm is automatically deleted.<br><b>Note:</b> All of STL1 to STL3 faults are set to<br>alarm locked, and cannot be reset. After the<br>state is restored, you need to apply power<br>again for reset. | 0                | 0      |

### A.5.4 STO faults

| Fault<br>code | Fault type                      | Possible cause                                                    | Solution                               |
|---------------|---------------------------------|-------------------------------------------------------------------|----------------------------------------|
| STO           | Safe torque off                 | The STO function is running properly (SAFE).                      |                                        |
| STL1          | Channel H1<br>exception         | Faults occur on channel H1 or internal hardware circuits.         | Replace the STO                        |
| STL2          | Channel H2<br>exception         | Faults occur on channel H3 or internal hardware circuits.         | switch. If the fault persists, contact |
| STL3          | Channels H1 and<br>H2 exception | Faults occur on channels H1 and H2 or internal hardware circuits. | the manufacturer.                      |
| CrCE          | Safety code FLASH<br>CRC fault  | Errors occur in the STO safety code FLASH CRC.                    | Contact the manufacturer.              |

1. SAFE alarm

(1) When <u>P15.01</u> is set to 0, the SAFE alarm function is locked.

As shown in Figure A-14, when H1 and H2 go off (the safety function is required), the drive enters the safe operation mode and stops output. After reset is successfully performed, the

SAFE alarm is deleted. The drive executes the running command only after it is reset and the external running command is reset.

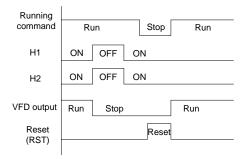

Figure A-14 Logic of operation with SAFE alarm locked

(2) When <u>P15.01</u> is set to 1, the SAFE alarm function is not locked.

As shown in Figure A-15, no alarm locking refers to that after a SAFE fault occurs and the state is restored, the alarm is automatically deleted. No drive reset is required. The drive executes the running command again after the external running command is reset.

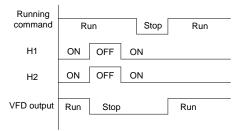

Figure A-15 Logic of operation without SAFE alarm locked

## 2. STL1 fault

As shown in Figure A-16, when exceptions occur on the hardware line of safety circuit 1 (that is, exceptions occur on the running of H1) but H2 signals are normal, the drive enters the safe operation mode and stops output regardless of the running command. The drive is locked due to the STL1 alarm, and does not execute the running command again even it receives a reset command and the external running command is reset.

| Running        |              |
|----------------|--------------|
| command        | Run Stop Run |
| H1             | ON OFF ON    |
| H2             | ON           |
| VFD output     | Run Stop     |
| Reset<br>(RST) | Reset        |

Figure A-16 Logic of operation with safety circuit 1 exceptions

#### 3. STL2 fault

As shown in Figure A-17, when exceptions occur on the hardware line of safety circuit 2 (that is, exceptions occur on the running of H2) but H1 signals are normal, the drive enters the safe operation mode and stops output regardless of the running command. The drive is locked due to the STL2 alarm, and does not execute the running command again even it receives a reset command and the external running command is reset.

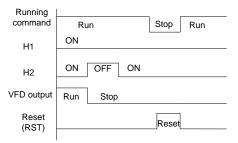

Figure A-17 Logic of operation with safety circuit 2 exceptions

# A.6 STO communication card

#### A.6.1 Terminals and jumpers

For details about the STO functions, see the previous section.

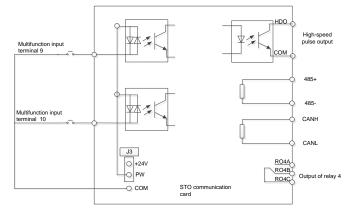

#### Terminals

| Terminal | Function                                                                    |
|----------|-----------------------------------------------------------------------------|
|          | Digital input terminals, implementing optical coupling isolation input with |
| S9–S10   | PW and COM                                                                  |
| 39-310   | Input voltage range: 9–30V                                                  |
|          | Input impedance: 3.3kΩ                                                      |
| HDO      | High-speed output terminal                                                  |
| CANH     | CAN communication interfaces, supporting the CAN2.0B communication          |
| CANL     | protocol                                                                    |
| +24V     | 24V power supply terminal                                                   |
| СОМ      | Common terminal of the +24V or external power supply                        |
| GND      | Reference zero potential of +10V                                            |
| RS485+   |                                                                             |
| RS485-   | RS485 serial port communication, supporting the Modbus RTU protocol         |
| RO4A     |                                                                             |
| RO4B     | Relay output. RO4A: common terminal; RO3B: NC; RO3C: NO                     |
| RO4C     | Contactor capacity: AC250V/3A, DC30V/1A                                     |

Note: GND and COM are isolated.

#### Jumpers

| Jumper | Function                                                              |
|--------|-----------------------------------------------------------------------|
|        | PW is shorted to +24V by default. The connection to J3 can change the |
| J3     | power source to the external 24V.                                     |

### A.6.2 Dimensions and terminal layout

## Dimensions and schematic diagram of the card

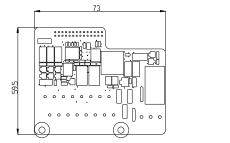

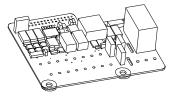

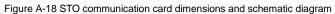

### Terminal layout

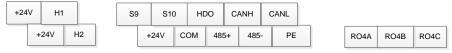

# **Appendix B Technical data**

# B.1 What this chapter contains

This chapter contains the technical specifications of the VFD, as well as provisions for fulfilling the requirements for CE and other marks.

# **B.2 Ratings**

### **B.2.1 Capacity**

VFD sizing is based on the rated motor current and power. To achieve the rated motor power given in the table, the rated current of the VFD must be higher than or equal to the rated motor current. Also the rated power of the VFD must be higher than or equal to the rated motor power. The power ratings are the same regardless of the supply voltage within one voltage range.

#### Note:

1. The maximum allowed motor shaft power is limited to 1.5 PN. If the limit is exceeded, motor torque and current are automatically restricted. The function protects the input bridge of the drive against overload.

2. The ratings apply at ambient temperature of 40 °C

3. It is important to check that in Common DC systems the power flowing through the common DC connection does not exceed PN.

### **B.2.2 Derating**

The load capacity decreases if the installation site ambient temperature exceeds 40°C, the altitude exceeds 1000 meters or the switching frequency is changed from 4 kHz to 6 or 8 kHz.

### **B.2.2.1 Temperature derating**

In the temperature range from +40°C to +50°C, the rated output current is decreased by 3% for every additional 1°C. Refer to the below list for the actual derating.

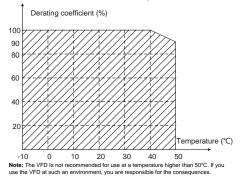

### **B.2.2.2 Altitude derating**

The device can output rated power if the installation site below 1000m. The output power decreases if the altitude exceeds 1000 meters. When the installation site altitude exceeds 1000m, derate 1% for

every increase of 100m; when the installation site altitude exceeds 3000m, consult the local INVT dealer or office.

### **B.2.2.3 Carrier frequency derating**

For the VFD, different power levels correspond to different carrier frequency ranges. The rated power of the VFD is based on the factory carrier frequency, so if it is above the factory value, the VFD needs to derate 20% for every additional 1 kHz carrier frequency.

### B.3 Grid specifications

| Grid voltage           | AC 3PH 380V(-15%)–440V(+10%)                                                                                                    |
|------------------------|----------------------------------------------------------------------------------------------------|
| Short-circuit capacity | Maximum allowed prospective short-circuit current at the input power connection as defined in IEC 60439-1 is 100 kA. The drive is suitable for use in a circuit capable of delivering not more than 100 kA at the drive maximum rated voltage. |
| Frequency              | 50/60 Hz±5%, maximum rate of change 20%/s                                                                                                    |

# **B.4 Motor connection data**

| Motor type           | Asynchronous induction motor or synchronous permanent magnet motor |
|----------------------|--------------------------------------------------------------------|
| Voltage              | 0 to U1, 3-phase symmetrical, Umax at the field weakening point    |
| Short-circuit        | The motor output is short-circuit proof by IEC 61800-5-1           |
| protection           |                                                                    |
| Frequency            | 0400 Hz                                                            |
| Frequency resolution | 0.01 Hz                                                            |
| Current              | See section Rated specifications.                                  |
| Power limit          | 1.5 · PN                                                           |
| Carrier frequency    | 4, 6, or 8 kHz                                                     |

### B.4.1 EMC compatibility and motor cable length

To comply with the European EMC Directive (standard 2014/30/EU), use the following maximum motor cable lengths.

| All frame sizes (with external EMC filter) | Maximum motor cable length (m) |  |  |  |  |
|--------------------------------------------|--------------------------------|--|--|--|--|
| Second environment (category C3)           | 30                             |  |  |  |  |

Maximum motor cable length is determined by the drive's operational factors. Contact the local representative for the exact maximum lengths when using external EMC filters.

For details about environment categories C3 and C2, see section EMC regulations.

# **B.5 Applicable standards**

The VFD complies with the following standards:

| EN/ISO 13849-1Safety of machinery-safety related parts of control systems -<br>Part 1: general principles for designIEC/EN 60204-1Safety of machinery. Electrical equipment of machines. Part 1:<br>General requirements.IEC/EN 62061Safety of machinery – Functional safety of safety-related<br>electrical, electronic and programmable electronic control<br>systemsIEC/EN 61800-3Adjustable speed electrical power drive systems. Part 3: EMC<br>requirements and specific test methodsIEC/EN 61800-5-1Adjustable speed electrical power drive systems – Part 5-1:<br>Safety requirements – Electrical, thermal and energyIEC/EN 61800-5-2Adjustable speed electrical power drive systems – Part 5-2:<br>Safety requirements. Functional.GB/T 30844.1General-purpose variable-frequency adjustable-speed<br>equipment of 1 kV and lower—Part 2: Test methodsGB/T 30844.3General-purpose variable-frequency adjustable-speed<br>equipment of 1 kV and lower—Part 2: Test methods |                  |                                                              |  |  |  |
|----------------------------------------------------------------------------------------------------|------------------|--------------------------------------------------------------|--|--|--|
| IEC/EN 60204-1       Safety of machinery. Electrical equipment of machines. Part 1:<br>General requirements.         IEC/EN 62061       Safety of machinery – Functional safety of safety-related<br>electrical, electronic and programmable electronic control<br>systems         IEC/EN 61800-3       Adjustable speed electrical power drive systems. Part 3: EMC<br>requirements and specific test methods         IEC/EN 61800-5-1       Adjustable speed electrical power drive systems – Part 5-1:<br>Safety requirements – Electrical, thermal and energy         IEC/EN 61800-5-2       Adjustable speed electrical power drive systems – Part 5-2:<br>Safety requirements. Functional.         GB/T 30844.1       General-purpose variable-frequency adjustable-speed<br>equipment of 1 kV and lower—Part 1: Technical conditions         GB/T 30844.3       General-purpose variable-frequency adjustable-speed<br>equipment of 1 kV and lower—Part 2: Test methods      | EN/ISO 13849-1   |                                                              |  |  |  |
| General requirements.IEC/EN 62061Safety of machinery – Functional safety of safety-related<br>electrical, electronic and programmable electronic control<br>systemsIEC/EN 61800-3Adjustable speed electrical power drive systems. Part 3: EMC<br>requirements and specific test methodsIEC/EN 61800-5-1Adjustable speed electrical power drive systems – Part 5-1:<br>Safety requirements – Electrical, thermal and energyIEC/EN 61800-5-2Adjustable speed electrical power drive systems – Part 5-2:<br>Safety requirements. Functional.GB/T 30844.1General-purpose variable-frequency adjustable-speed<br>equipment of 1 kV and lower—Part 1: Technical conditionsGB/T 30844.2General-purpose variable-frequency adjustable-speed<br>equipment of 1 kV and lower—Part 2: Test methods                                                                                                    |                  |                                                              |  |  |  |
| IEC/EN 62061electrical, electronic and programmable electronic control<br>systemsIEC/EN 61800-3Adjustable speed electrical power drive systems. Part 3: EMC<br>requirements and specific test methodsIEC/EN 61800-5-1Adjustable speed electrical power drive systems – Part 5-1:<br>Safety requirements – Electrical, thermal and energyIEC/EN 61800-5-2Adjustable speed electrical power drive systems – Part 5-2:<br>                                                                                                    | IEC/EN 60204-1   | General requirements.                                        |  |  |  |
| systems         IEC/EN 61800-3       Adjustable speed electrical power drive systems. Part 3: EMC requirements and specific test methods         IEC/EN 61800-5-1       Adjustable speed electrical power drive systems – Part 5-1: Safety requirements – Electrical, thermal and energy         IEC/EN 61800-5-2       Adjustable speed electrical power drive systems – Part 5-2: Safety requirements. Functional.         GB/T 30844.1       General-purpose variable-frequency adjustable-speed equipment of 1 kV and lower—Part 1: Technical conditions         GB/T 30844.2       General-purpose variable-frequency adjustable-speed equipment of 1 kV and lower—Part 2: Test methods         GB/T 30844.3       General-purpose variable-frequency adjustable-speed equipment of 1 kV and lower—Part 2: Test methods                                                                                                    |                  | Safety of machinery - Functional safety of safety-related    |  |  |  |
| IEC/EN 61800-3       Adjustable speed electrical power drive systems. Part 3: EMC requirements and specific test methods         IEC/EN 61800-5-1       Adjustable speed electrical power drive systems – Part 5-1: Safety requirements – Electrical, thermal and energy         IEC/EN 61800-5-2       Adjustable speed electrical power drive systems – Part 5-2: Safety requirements. Functional.         GB/T 30844.1       General-purpose variable-frequency adjustable-speed equipment of 1 kV and lower—Part 1: Technical conditions         GB/T 30844.2       General-purpose variable-frequency adjustable-speed equipment of 1 kV and lower—Part 2: Test methods         GB/T 30844.3       General-purpose variable-frequency adjustable-speed equipment of 1 kV and lower—Part 2: Test methods                                                                                                    | IEC/EN 62061     | electrical, electronic and programmable electronic control   |  |  |  |
| IEC/EN 61800-3       requirements and specific test methods         IEC/EN 61800-5-1       Adjustable speed electrical power drive systems – Part 5-1:<br>Safety requirements – Electrical, thermal and energy         IEC/EN 61800-5-2       Adjustable speed electrical power drive systems – Part 5-2:<br>Safety requirements. Functional.         GB/T 30844.1       General-purpose variable-frequency adjustable-speed<br>equipment of 1 kV and lower—Part 1: Technical conditions         GB/T 30844.2       General-purpose variable-frequency adjustable-speed<br>equipment of 1 kV and lower—Part 2: Test methods         GB/T 30844.3       General-purpose variable-frequency adjustable-speed<br>equipment of 1 kV and lower—Part 2: Test methods                                                                                                    |                  | systems                                                      |  |  |  |
| requirements and specific test methods         IEC/EN 61800-5-1       Adjustable speed electrical power drive systems – Part 5-1:<br>Safety requirements – Electrical, thermal and energy         IEC/EN 61800-5-2       Adjustable speed electrical power drive systems – Part 5-2:<br>Safety requirements. Functional.         GB/T 30844.1       General-purpose variable-frequency adjustable-speed<br>equipment of 1 kV and lower—Part 1: Technical conditions         GB/T 30844.2       General-purpose variable-frequency adjustable-speed<br>equipment of 1 kV and lower—Part 2: Test methods         GB/T 30844.3       General-purpose variable-frequency adjustable-speed<br>equipment of 1 kV and lower—Part 2: Test methods                                                                                                    |                  | Adjustable speed electrical power drive systems. Part 3: EMC |  |  |  |
| IEC/EN 61800-5-1       Safety requirements – Electrical, thermal and energy         IEC/EN 61800-5-2       Adjustable speed electrical power drive systems – Part 5-2:<br>Safety requirements. Functional.         GB/T 30844.1       General-purpose variable-frequency adjustable-speed<br>equipment of 1 kV and lower—Part 1: Technical conditions         GB/T 30844.2       General-purpose variable-frequency adjustable-speed<br>equipment of 1 kV and lower—Part 2: Test methods         GB/T 30844.3       General-purpose variable-frequency adjustable-speed<br>equipment of 1 kV and lower—Part 2: Test methods                                                                                                    | IEC/EN 61800-3   | requirements and specific test methods                       |  |  |  |
| Safety requirements – Electrical, thermal and energy         IEC/EN 61800-5-2       Adjustable speed electrical power drive systems – Part 5-2:<br>Safety requirements. Functional.         GB/T 30844.1       General-purpose variable-frequency adjustable-speed<br>equipment of 1 kV and lower—Part 1: Technical conditions         GB/T 30844.2       General-purpose variable-frequency adjustable-speed<br>equipment of 1 kV and lower—Part 2: Test methods         GB/T 30844.3       General-purpose variable-frequency adjustable-speed<br>equipment of 1 kV and lower—Part 2: Test methods                                                                                                    |                  | Adjustable speed electrical power drive systems - Part 5-1:  |  |  |  |
| IEC/EN 61800-5-2       Safety requirements. Functional.         GB/T 30844.1       General-purpose       variable-frequency       adjustable-speed         GB/T 30844.2       General-purpose       variable-frequency       adjustable-speed         GB/T 30844.2       General-purpose       variable-frequency       adjustable-speed         GB/T 30844.3       General-purpose       variable-frequency       adjustable-speed         GB/T 30844.3       General-purpose       variable-frequency       adjustable-speed                                                                                                    | IEC/EN 61800-5-1 | Safety requirements – Electrical, thermal and energy         |  |  |  |
| GB/T 30844.1       General-purpose variable-frequency adjustable-speed equipment of 1 kV and lower—Part 1: Technical conditions         GB/T 30844.2       General-purpose variable-frequency adjustable-speed equipment of 1 kV and lower—Part 2: Test methods         GB/T 30844.3       General-purpose variable-frequency adjustable-speed equipment of 1 kV and lower—Part 2: Test methods                                                                                                    |                  | Adjustable speed electrical power drive systems - Part 5-2:  |  |  |  |
| GB/T 30844.1       equipment of 1 kV and lower—Part 1: Technical conditions         GB/T 30844.2       General-purpose       variable-frequency       adjustable-speed         GB/T 30844.3       General-purpose       variable-frequency       adjustable-speed         GB/T 30844.3       General-purpose       variable-frequency       adjustable-speed                                                                                                    | IEC/EN 61800-5-2 | Safety requirements. Functional.                             |  |  |  |
| equipment of 1 kV and lower—Part 1: Technical conditions         GB/T 30844.2       General-purpose       variable-frequency       adjustable-speed         GB/T 30844.3       General-purpose       variable-frequency       adjustable-speed                                                                                                    | 00.00.000.00.0   | General-purpose variable-frequency adjustable-speed          |  |  |  |
| GB/T 30844.2         equipment of 1 kV and lower—Part 2: Test methods           GB/T 30844.3         General-purpose         variable-frequency         adjustable-speed                                                                                                    | GB/1 30844.1     | equipment of 1 kV and lower—Part 1: Technical conditions     |  |  |  |
| equipment of 1 kV and lower—Part 2: Test methods           GB/T 30844.3         General-purpose         variable-frequency         adjustable-speed                                                                                                    | ОР.Т. 20044.2    | General-purpose variable-frequency adjustable-speed          |  |  |  |
| GB/T 30844.3                                                                                                    | GB/1 30844.2     | equipment of 1 kV and lower—Part 2: Test methods             |  |  |  |
| GB/1 30644.3                                                                                                    | ОР.Т. 20044 2    | General-purpose variable-frequency adjustable-speed          |  |  |  |
| equipment of the and level that of early regulations                                                                                                    | GB/1 30844.3     | equipment of 1 kV and lower—Part 3: Safety regulations       |  |  |  |

### B.5.1 CE marking

The CE mark is attached to the VFD to state that the VFD follows the provisions of the European Low

#### Voltage (2014/35/EU) and EMC Directives (2014/30/EU).

#### **B.5.2 Compliance with the European EMC Directive**

The EMC Directive defines the requirements for immunity and emissions of electrical equipment used within the European Union. The EMC product standard (EN 61800-3) covers requirements stated for drives. See section EMC regulations.

## B.6 EMC regulations

EMC product standard (EN 61800-3) contains the EMC requirements to VFDs.

First environment: domestic environment (includes establishments connected to a low-voltage network which supplies buildings used for domestic purposes).

Second environment includes establishments connected to a network not directly supplying domestic premises.

Four categories of VFDs:

VFDs of category C1: VFDs of rated voltage less than 1000 V and used in the first environment.

VFDs of category C2: VFDs of rated voltage less than 1000 V other than pins, sockets and motion devices and intended to be installed and commissioned only by a professional electrician when used

in the first environment.

**Note:** IEC/EN 61800-3 in EMC standard doesn't limit the power distribution of VFDs, but it defines the usage, installation and commission. The professional electrician has necessary skills in installing and/or commissioning power drive systems, including their EMC aspects.

VFDs of category C3: VFDs of rated voltage less than 1000 V and used in the second environment other than the first one

VFDs of category C4: VFDs of rated voltage more than 1000 V or the nominal current is above or equal to 400A and used in the complicated system in second environment

### B.6.1 Category C2

The emission limits are complied with the following provisions:

1. The optional EMC filter is selected according to the options and installed as specified in the EMC filter manual.

2. The motor and control cables are selected as specified in this manual.

3. The drive is installed according to the instructions given in this manual.

4. For the maximum motor cable length, see section EMC compatibility and motor cable length.

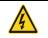

♦ In a domestic environment, this product may cause radio inference, in which case supplementary mitigation measures may be required.

#### B.6.1 Category C3

The emission limits are complied with the following provisions:

1. The optional EMC filter is selected according to the options and installed as specified in the EMC filter manual.

2. The motor and control cables are selected as specified in this manual.

3. The drive is installed according to the instructions given in this manual.

4. For the maximum motor cable length, see section EMC compatibility and motor cable length.

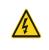

A VFD of category C3 is not intended to be used on a low-voltage public network which supplies domestic premises. Radio frequency interference is expected if the VFD is used on such a network.

# Appendix C Dimension drawings

# C.1 What this chapter contains

Dimension drawings of the VFD are shown below. The dimensions are given in millimeters.

# C.2 Keypad structure

### C.2.1 Structure chart

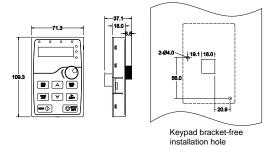

### C.2.2 Installation bracket (optional)

**Note:** It is necessary to use M3 screw or installation bracket to fix the external keypad. The installation bracket is optional for VFD models of 380V 1.5–15kW but it is a standard part for VFD models of 380V 18.5–30kW.

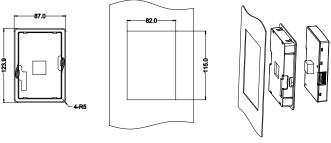

Keypad bracket

Installation dimensions

# C.3 VFD structure

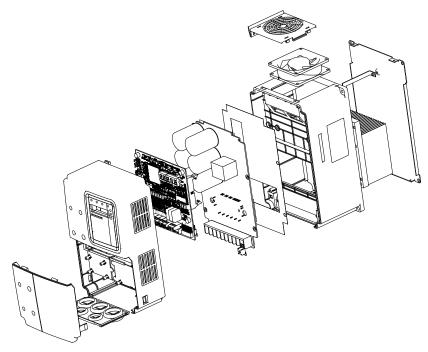

C.4 Dimensions for AC 3PH 380V(-15%)-440V(+10%)

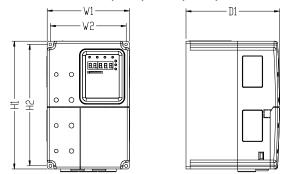

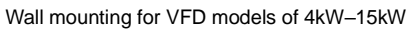

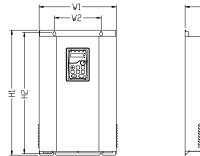

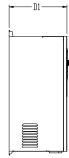

| Model       | W1  | W2    | H1  | H2    | D1  | Diameter |
|-------------|-----|-------|-----|-------|-----|----------|
| 4kW–5.5kW   | 160 | 147.5 | 250 | 237.5 | 175 | 5        |
| 7.5kW–15kW  | 220 | 206   | 320 | 305.5 | 180 | 6        |
| 18.5kW–30kW | 290 | 176   | 470 | 455.5 | 220 | 6.5      |

## Installation dimensions for 380V VFD models (unit: mm)

# Appendix D Peripheral optional parts

# D.1 What this chapter contains

This chapter describes how to select the options and parts of the VFD.

# **D.2 Peripheral wiring**

Below is the peripheral wiring of the VFD.

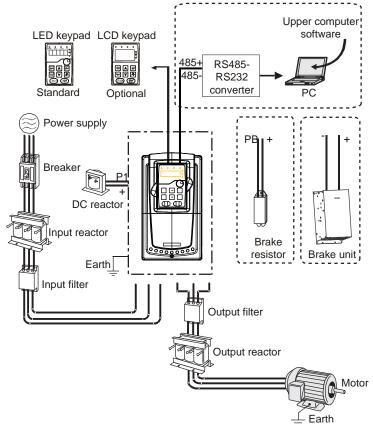

#### Note:

- The VFD models of 380V (≤15kW) are embedded with braking units. The VFD models of 380V (≥18.5kW) support optional braking units.
- Braking units are INVT standard braking units. Refer to the instructions of DBU for details.

| Picture | Name                     | Description                                                                                                    |
|---------|--------------------------|----------------------------------------------------------------------------------------------------|
|         | Cables                   | Device to transfer the electronic signals                                                                                                    |
|         | Breaker                  | Device to prevent the VFD from electric<br>shock and protect the power supply and the<br>cables system from overcurrent when short<br>circuits occur. (Select the breaker with the<br>function of reducing high order harmonic and<br>the rated sensitive current to 1 VFD device<br>should be above 30mA). |
|         | Input reactor            | Device to improve the power factor of the input side of the VFD and control the higher harmonic current.                                                                                                    |
|         | Input filter             | Control the electromagnetic interference generated from the VFD, please install close to the input terminal side of the VFD.                                                                                                    |
| or or   | Braking unit or resistor | Shorten the DEC time<br>The VFD models ≤15kW need braking<br>resistors and the VFD models ≥18.5kW need<br>braking units.                                                                                                    |
| 600     | Output filter            | Control the interference from the output side<br>of the VFD and please install close to the<br>output terminals of the VFD.                                                                                                    |
|         | Output reactor           | Prolong the effective transmitting distance of<br>the VFD to control the sudden high voltage<br>when switching on/off the IGBT of the VFD.                                                                                                    |

# **D.3 Power supply**

See chapter 4 Installation guidelines.

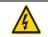

Check that the voltage class of the VFD complies with the voltage of the supply power voltage.

# D.4 Cables

# D.4.1 Power cables

Dimension the input power and motor cables according to local regulations.

- The input power and the motor cables must be able to carry the corresponding load currents.
- · The cable must be rated for at least 70°C maximum permissible temperature of the conductor in

continuous use.

- The conductivity of the PE conductor must be equal to that of the phase conductor (same cross-sectional area).
- See Appendix B Technical data for the EMC requirements.

A symmetrical shielded motor cable (see the figure below) must be used to meet the EMC requirements of the CE.

A four-conductor system is allowed for input cabling, but a shielded symmetrical cable is recommended. Compared to a four-conductor system, the use of a symmetrical shielded cable reduces electromagnetic emission of the whole drive system as well as motor bearing currents and wear.

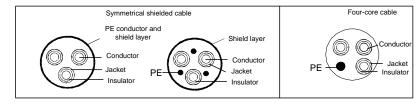

**Note:** A separate PE conductor is required if the conductivity of the cable shield is not sufficient for the purpose.

To function as a protective conductor, the shield must have the same cross-sectional area as the phase conductors when they are made of the same metal.

To effectively suppress radiated and conducted radio-frequency emissions, the shield conductivity must be at least 1/10 of the phase conductor conductivity. The requirements are easily met with a copper or aluminum shield. The minimum requirement of the motor cable shield of the drive is shown below. It consists of a concentric layer of copper wires. The better and tighter the shield, the lower the emission level and bearing currents.

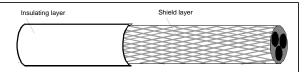

Cross-section of the cable

### D.4.2 Control cables

All analog control cables and the cable used for the frequency input must be shielded. Use a double-shielded twisted pair cable (Figure a) for analog signals. Employ one individually shielded pair for each signal. Do not use common return for different analog signals.

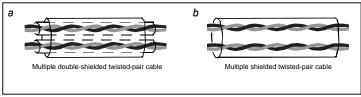

#### Power cable arrangement

A double-shielded cable is the best alternative for low-voltage digital signals, but a single-shielded or unshielded twisted multipair cable (Figure b) is also usable. However, for frequency input, always use a shielded cable.

Note: Run analog and digital signals in separate cables.

The relay cable needs the cable type with braided metallic screen.

The keypad needs to connect with cables. It is recommended to use the screen cable on complex electrical magnetic condition.

Do not make any voltage tolerance or insulation resistance tests (for example hi-pot or megger) on any part of the VFD. Every VFD has been tested for insulation between the main circuit and the chassis at the factory. Also, there are voltage-limiting circuits inside the VFD which cut down the testing voltage automatically.

Check the insulation of the input power cable according to local regulations before connecting to the VFD.

|               | Recomi<br>cable siz |     | Connecting cable size (mm <sup>2</sup> ) |         |                |       | Terminal | Tightening<br>torque |
|---------------|---------------------|-----|------------------------------------------|---------|----------------|-------|----------|----------------------|
| Model         | RST<br>UVW          |     | RST<br>UVW                               | P1, (+) | РВ<br>(+), (-) | PE    | screw    | (Nm)                 |
| GD300L-004G-4 | 2.5                 | 2.5 | 2.5–6                                    | 2.5–6   | 2.5–6          | 2.5–6 | M4       | 1.2–1.5              |
| GD300L-5R5G-4 | 2.5                 | 2.5 | 2.5–6                                    | 4–6     | 4–6            | 2.5–6 | M4       | 1.2–1.5              |
| GD300L-7R5G-4 | 4                   | 4   | 4–16                                     | 4–16    | 4–16           | 4–16  | M5       | 2-–2.5               |
| GD300L-011G-4 | 6                   | 6   | 6–16                                     | 6–16    | 6–16           | 6–16  | M5       | 2-–2.5               |
| GD300L-015G-4 | 10                  | 10  | 10–25                                    | 10–25   | 10–25          | 6–25  | M5       | 22.5                 |
| GD300L-018G-4 | 16                  | 16  | 16–25                                    | 16–25   | 16–25          | 10–25 | M5       | 2-–2.5               |
| GD300L-022G-4 | 16                  | 16  | 16–25                                    | 16–25   | 16–25          | 10–25 | M6       | 4–6                  |
| GD300L-030G-4 | 25                  | 16  | 16–25                                    | 16–25   | 16–25          | 16–25 | M6       | 4–6                  |

#### D.4.2.1 AC 3PH 380V(-15%)-440V(+10%)

Note:

It is appropriate to use the recommended cable size under 40°C and rated current. The wiring distance should be no more than 100m..

• Terminals P1, (+), PB and (-) connects the DC reactor options and parts.

#### D.4.3 Routing the cables

Route the motor cable away from other cable routes. Motor cables of several VFDs can be run in parallel installed next to each other. It is recommended that the motor cable, input power cable and control cables are installed on separate trays. Avoid long parallel runs of motor cables with other cables to decrease electromagnetic interference caused by the rapid changes in the VFD output voltage.

Where control cables must cross power cables make sure that they are arranged at an angle as near to 90 degrees as possible.

The cable trays must have good electrical bonding to each other and to the grounding electrodes. Aluminum tray systems can be used to improve local equalizing of potential.

A figure of the cable routing is shown below.

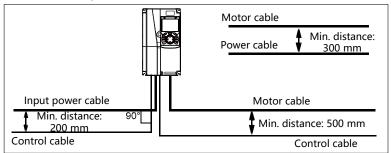

Cable arrangement distances

### D.4.4 Insulation checking

Check the insulation of the motor and motor cable as follows:

1. Check that the motor cable is connected to the motor and disconnected from the VFD output terminals U, V and W.

2. Measure the insulation resistance between each phase conductor and the protective earth conductor using a measuring voltage of 500 V DC. For the insulation resistance of other motors, please consult the manufacturer's instructions.

**Note:** Moisture inside the motor casing will reduce the insulation resistance. If moisture is suspected, dry the motor and repeat the measurement.

## D.5 Breaker and electromagnetic contactor

It is necessary to add fuse for the avoidance of overload.

It is appropriate to use a breaker (MCCB) between the AC power supply and VFD. The breaker can be locked in the switch-off position. The breaker capacity should be within 1.5-2 times the VFD rated current.

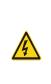

Due to the inherent operating principle and construction of circuit breakers, independent of the manufacturer, hot ionized gases may escape from the breaker enclosure in case of a short-circuit. To ensure safe use, special attention must be paid to the installation and placement of the breakers. Follow the manufacturer's instructions.

It is necessary to install the electromagnetic contactor in the input side to control the switching on and off safety of the main circuit. It can switch off the input power supply when a system fault occurs.

| Model         | Fuse (A) | Breaker (A) | Contactor rated working current (A) |
|---------------|----------|-------------|-------------------------------------|
| GD300L-004G-4 | 30       | 25          | 16                                  |
| GD300L-5R5G-4 | 45       | 25          | 16                                  |
| GD300L-7R5G-4 | 60       | 40          | 25                                  |
| GD300L-011G-4 | 78       | 63          | 32                                  |
| GD300L-015G-4 | 105      | 63          | 50                                  |
| GD300L-018G-4 | 114      | 100         | 63                                  |
| GD300L-022G-4 | 138      | 100         | 80                                  |
| GD300L-030G-4 | 186      | 125         | 95                                  |

### D.5.1 AC 3PH 380V(-15%)-440V(+10%)

**Note:** The specifications can be adjusted according to the actual working, but they cannot be less than the designated values.

# D.6 Reactors

High current in the input power circuit may cause damage to the rectifying components. It is appropriate to use AC reactor in the input side for the avoidance of high-voltage input of the power supply and improvement of the power factors.

If the distance between the VFD and the motor is longer than 50m, frequent overcurrent protection may occur to the VFD because of high leakage current caused by parasitic capacitance effects from the long cables to the ground. In order to avoid the damage of the motor insulation, it is necessary to add reactor compensation.

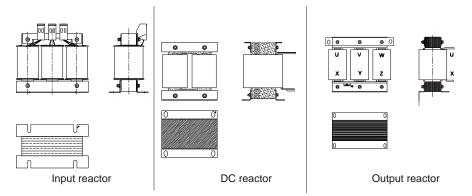

#### D.6.1 AC 3PH 380V(-15%)-440V(+10%)

| Model         | Input reactor | DC reactor | Output reactor |
|---------------|---------------|------------|----------------|
| GD300L-004G-4 | ACL2-004-4    | /          | OCL2-004-4     |
| GD300L-5R5G-4 | ACL2-5R5-4    | /          | OCL2-5R5-4     |
| GD300L-7R5G-4 | ACL2-7R5-4    | /          | OCL2-7R5-4     |
| GD300L-011G-4 | ACL2-011-4    | /          | OCL2-011-4     |
| GD300L-015G-4 | ACL2-015-4    | /          | OCL2-015-4     |
| GD300L-018G-4 | ACL2-018-4    |            | OCL2-018-4     |
| GD300L-022G-4 | ACL2-022-4    | Embedded   | OCL2-022-4     |
| GD300L-030G-4 | ACL2-037-4    |            | OCL2-037-4     |

#### Note:

- The rated derate voltage of the input reactor is 2%±15%.
- The power factor of the input side is above 90% after installing DC reactor.
- The rated derate voltage of the output reactor is 1%±15%.
- Above options are external, the customer should indicate when purchasing.

## **D.7 Filter**

The input interference filter can decrease the interference of the VFD to the surrounding equipment.

The output interference filter can decrease the radio noise cause by the cables between the VFD and the motor and the leakage current of the conducting wires.

Our company configured some filters for the convenient of the users.

### D.7.1 Filter type designation key

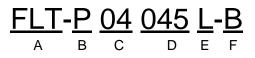

| Кеу | Description                                                              |  |  |  |  |
|-----|--------------------------------------------------------------------------|--|--|--|--|
| А   | FLT: VFD filter series                                                   |  |  |  |  |
|     | Filter type                                                              |  |  |  |  |
| В   | P: power supply filter                                                   |  |  |  |  |
|     | L: output filter                                                         |  |  |  |  |
| 0   | Voltage class                                                            |  |  |  |  |
| С   | 04: AC 3PH 380V(-15%)-440V(+10%)                                         |  |  |  |  |
| D   | 3-digit code indicating the rated current. For example, "015" means 15A. |  |  |  |  |
|     | Filter performance                                                       |  |  |  |  |
| Е   | L: Common                                                                |  |  |  |  |
|     | H: High performance                                                      |  |  |  |  |
|     | Filter utilization environment                                           |  |  |  |  |
| F   | A: First environment (IEC 61800-3), category C1 (EN 61800-3)             |  |  |  |  |
| Г   | B: First environment (IEC 61800-3), category C2 (EN 61800-3)             |  |  |  |  |
|     | C: Second environment (IEC 61800-3), category C3 (EN 61800-3)            |  |  |  |  |

D.7.2 AC 3PH 380V(-15%)-440V(+10%)

| Model         | Input filter  | Output filter |  |  |
|---------------|---------------|---------------|--|--|
| GD300L-004G-4 |               |               |  |  |
| GD300L-5R5G-4 | FLT-P04016L-B | FLT-L04016L-B |  |  |
| GD300L-7R5G-4 |               |               |  |  |
| GD300L-011G-4 | FLT-P04032L-B | FLT-L04032L-B |  |  |
| GD300L-015G-4 |               |               |  |  |
| GD300L-018G-4 | FLT-P04045L-B | FLT-L04045L-B |  |  |
| GD300L-022G-4 |               |               |  |  |
| GD300L-030G-4 | FLT-P04065L-B | FLT-L04065L-B |  |  |

Note:

1. The input EMI meet the requirement of C2 after installing input filters.

2. The preceding options are external, the customer should indicate when purchasing.

## **D.8 Braking system**

#### D.8.1 Selecting the braking components

It is appropriate to use braking resistors or braking units when the motor brakes sharply or the motor is driven by a high inertia load. The motor will become a generator if its actual rotating speed is higher than the corresponding speed of the reference frequency. As a result, the inertial energy of the motor and load return to the VFD to charge the capacitors in the main DC circuit. When the voltage increases to the limit, damage may occur to the VFD. It is necessary to apply braking units or resistors to avoid this accident.

|    | $\diamond$ Only qualified electricians are allowed to design, install, commission and            |
|----|--------------------------------------------------------------------------------------------------|
|    | operate on the VFD.                                                                              |
|    | $\diamondFollow$ the instructions in "warning" during working. Physical injury or death          |
|    | or serious property may occur.                                                                   |
|    | $\diamond Only\xspace$ qualified electricians are allowed to wire. Damage to the VFD or braking  |
| 14 | options and part may occur.                                                                      |
|    | $\diamondRead$ carefully the instructions of braking resistors or units before connecting        |
|    | them with the VFD.                                                                               |
|    | $\diamond\text{Do}$ not connect the braking resistor with other terminals except for PB and (-). |
|    | Do not connect the braking unit with other terminals except for (+) and (-).                     |
|    | Damage to the VFD or braking circuit or fire may occur.                                          |
|    | $\diamond$ Connect the braking resistor or braking unit with the VFD according to the            |
|    | diagram. Incorrect wiring may cause damage to the VFD or other devices.                          |

### D.8.1.1 AC 3PH 380V(-15%)-440V(+10%)

The VFD models ≤15kW have embedded braking units but the 18.5–30kW VFDs support optional braking units. Please select the braking resistor according to actual operation.

|               | Braking<br>resistance |                                     | Braking resistor consumption power<br>(kW) |                         |                         | Min.                         |            | Recommended<br>resistor power |
|---------------|-----------------------|-------------------------------------|--------------------------------------------|-------------------------|-------------------------|------------------------------|------------|-------------------------------|
| Model         | Braking unit          | at 100% of<br>braking<br>torque (Ω) | 10%<br>braking<br>usage                    | 50%<br>braking<br>usage | 80%<br>braking<br>usage | braking<br>resistance<br>(Ω) | resistance |                               |
| GD300L-004G-4 |                       | 122                                 | 0.6                                        | 3                       | 4.8                     | 80                           | 122Ω       | 1200W                         |
| GD300L-5R5G-4 |                       | 89                                  | 0.75                                       | 4.1                     | 6.6                     | 60                           | 65Ω        | 1600W                         |
| GD300L-7R5G-4 | Embedded              | 65                                  | 1.1                                        | 5.6                     | 9                       | 47                           | 50Ω        | 1600W                         |
| GD300L-011G-4 |                       | 44                                  | 1.7                                        | 8.3                     | 13.2                    | 31                           | 40Ω        | 4800W                         |
| GD300L-015G-4 |                       | 32                                  | 2                                          | 11                      | 18                      | 23                           | 32Ω        | 4800W                         |
| GD300L-018G-4 |                       | 27                                  | 3                                          | 14                      | 22                      | 19                           | 28Ω        | 6000W                         |
| GD300L-022G-4 | DBU-055-4             | 22                                  | 3                                          | 17                      | 26                      | 17                           | 20Ω        | 9600W                         |
| GD300L-030G-4 |                       | 17                                  | 5                                          | 23                      | 36                      | 17                           | 16Ω        | 9600W                         |

#### Note:

- Select the resistor resistance and power of braking units based on the data provided by INVT.
- Braking resistors may increase the braking torque of the VFD. The resistor power values in the above table are designed based on 100% of braking torque, and 10%, 50%, and 80% braking use ratios. Select a braking system depending on the actual working condition.
- If you need to use external braking units, see the instructions on dynamic braking units to set the braking voltage classes of braking units. Incorrect voltage classs may affect the normal running of the VFD.

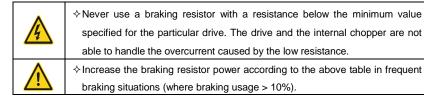

### D.8.2 Selecting braking resistor cables

Use shielded cables to serve as braking resistor cables.

#### **D.8.3 Installing braking resistors**

Install all resistors in the place with sufficient ventilation.

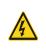

The materials near braking resistors must be non-flammable. The surface temperature of resistors is high. Air flowing from the resistors is of hundreds of degrees Celsius. Protect the resistor against contact.

Braking resistor installation

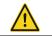

♦ The VFD models of 380V (≤15kW) only need external braking resistors.
 ♦ PB and (+) are the wiring terminals of the braking resistors.

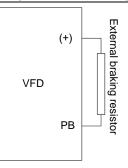

#### Braking unit installation

|  | $\diamond$ VFD models of 380V 18.5–30kW support external braking units.                  |  |  |  |
|--|------------------------------------------------------------------------------------------|--|--|--|
|  | $\diamond$ (+) and (-) are the connection terminals of braking units.                    |  |  |  |
|  | $\diamond Both$ the wiring length between the VFD terminal (+) and braking unit terminal |  |  |  |
|  | (+) and length between the VFD terminal (-) and braking unit terminal (-) must           |  |  |  |
|  | be no more than 5 meters. Both the length of the cable connecting BR1 to                 |  |  |  |
|  | one braking resistor terminal and length of the cable connecting BR2 to the              |  |  |  |
|  | other braking resistor terminal must be no more than 10 meters.                          |  |  |  |

## Signal-VFD connection

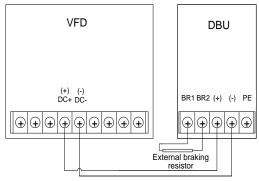

# D.9 Emergency operation systems

The table below lists emergency operation systems, which can be purchased as required.

| No. | Name                | Model            | Function                                                                |
|-----|---------------------|------------------|-------------------------------------------------------------------------|
| 1   | Storage battery     | ASY01_PA1602_CV1 | Installs diodes D1 and D2 to protect the                                |
|     | protection board    |                  | storage battery.                                                        |
| 2   | Control power board | ASY01_PA0001_PW1 | Boosts the UPS power to power the control board in emergency operation. |
| 3   | Connection cable    | 1 meter          | Connects the drive board to the control power board.                    |

# Appendix E Further information

# E.1 Product and service inquiries

Should you have any queries about the product, contact the local INVT office. Provide the model and serial number of the product you query about. You can visit www.invt.com to find a list of INVT offices.

# E.2 Feedback on INVT VFD manuals

Your comments on our manuals are welcome. Visit www.invt.com, and directly contact online service personnel or choose **Contact Us** to obtain contact information.

## E.3 Documents on the Internet

You can find manuals and other product documents in the PDF format on the Internet. Visit www.invt.com and choose **Support > Download**.

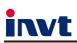

Service line: 86-755-23535967 E-mail: overseas@invt.com.cn Website: www.invt.com

VFD

The products are owned by Shenzhen INVT Electric Co., Ltd. Two companies are commissioned to manufacture: (For product code, refer to the 2nd/3rd place of S/N on the name plate.)

Shenzhen INVT Electric Co., Ltd. (origin code: 01) Address: INVT Guangming Technology Building, Songbai Road, Matian, Guangming District, Shenzhen, China

HMI

UPS

INVT Power Electronics (Suzhou) Co., Ltd. (origin code: 06) Address: 1# Kunlun Mountain Road, Science&Technology Town, Gaoxin District, Suzhou, Jiangsu, China

Industrial Automation:

PLC

Elevator Intelligent Control System

Energy & Power:

New Energy Vehicle Powertrain System

New Energy Vehicle Motor

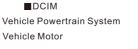

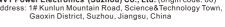

Servo System

Rail Transit Traction System

SVG Solar Inverter

New Energy Vehicle Charging System

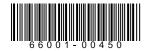

Copyright© INVT. Manual information may be subject to change without prior notice.